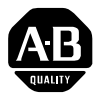

# **1336 IMPACT Quick Start Guide**

This Quick Start Guide summarizes the basic steps needed to install, start-up, and program the 1336 IMPACT Adjustable Frequency AC Drive. The information provided Does Not replace the User Manual and is intended for qualified drive service personnel only. Refer to the 1336 IMPACT User Manual (publication 1336 IMPACT-5.0) for details on other application considerations and related precautions.

### **Power Wiring – TB1**

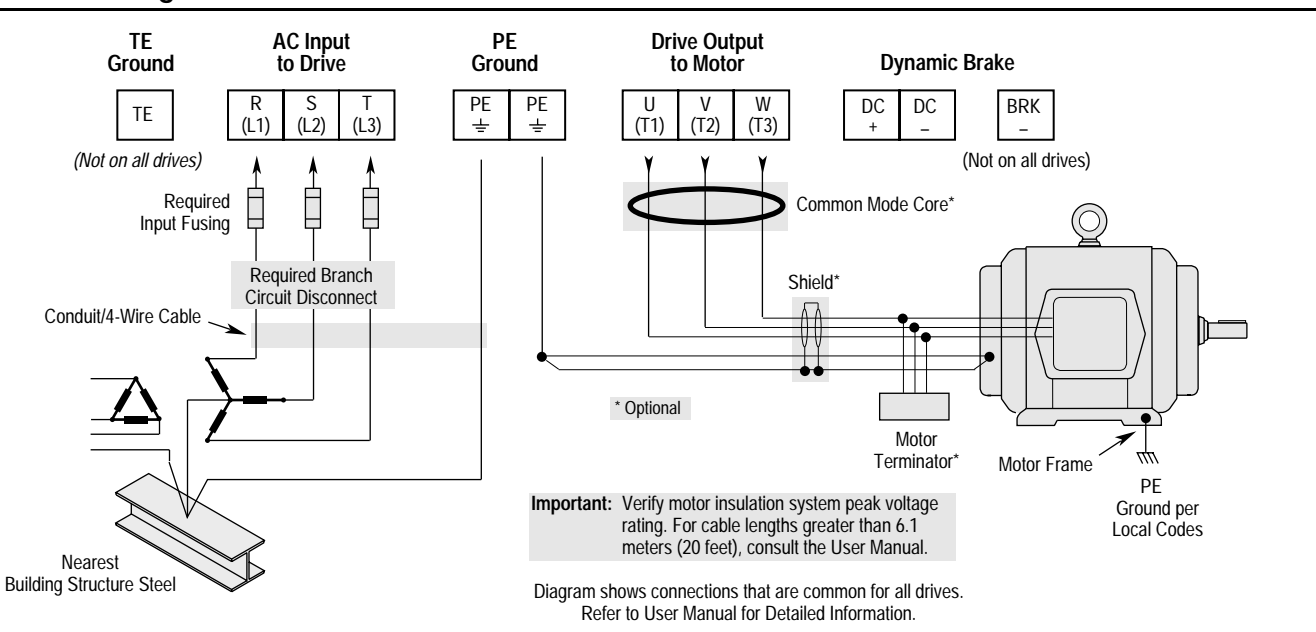

**Jumper Locations**

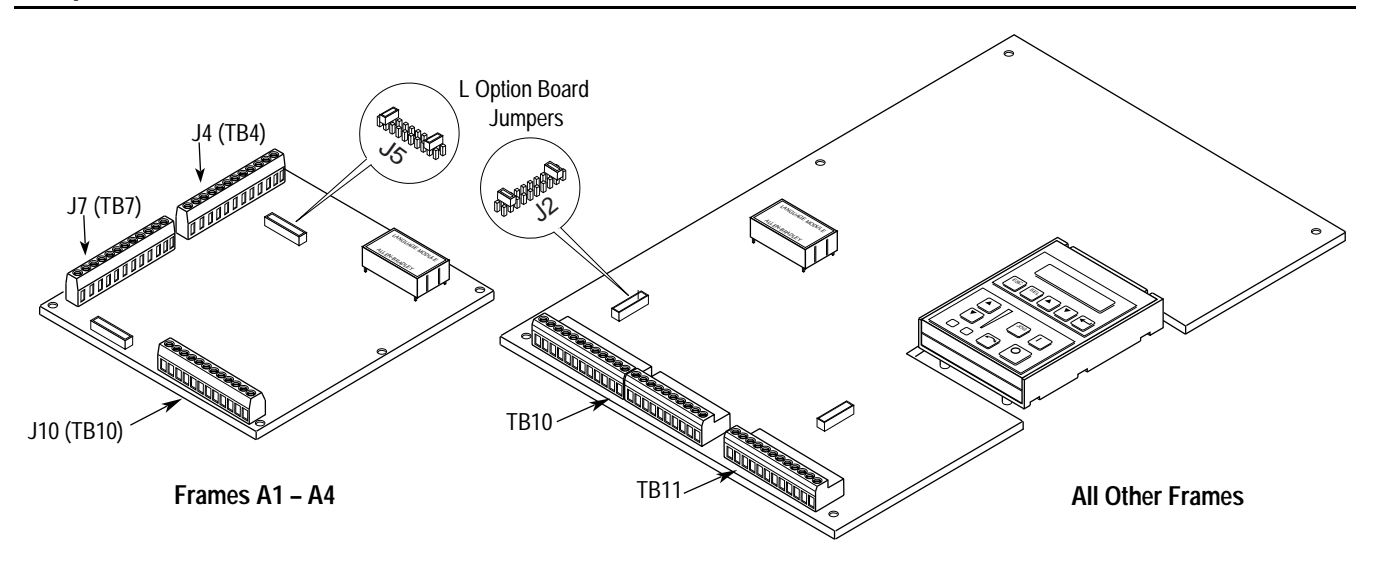

#### **Wiring I/O – A-Frames**

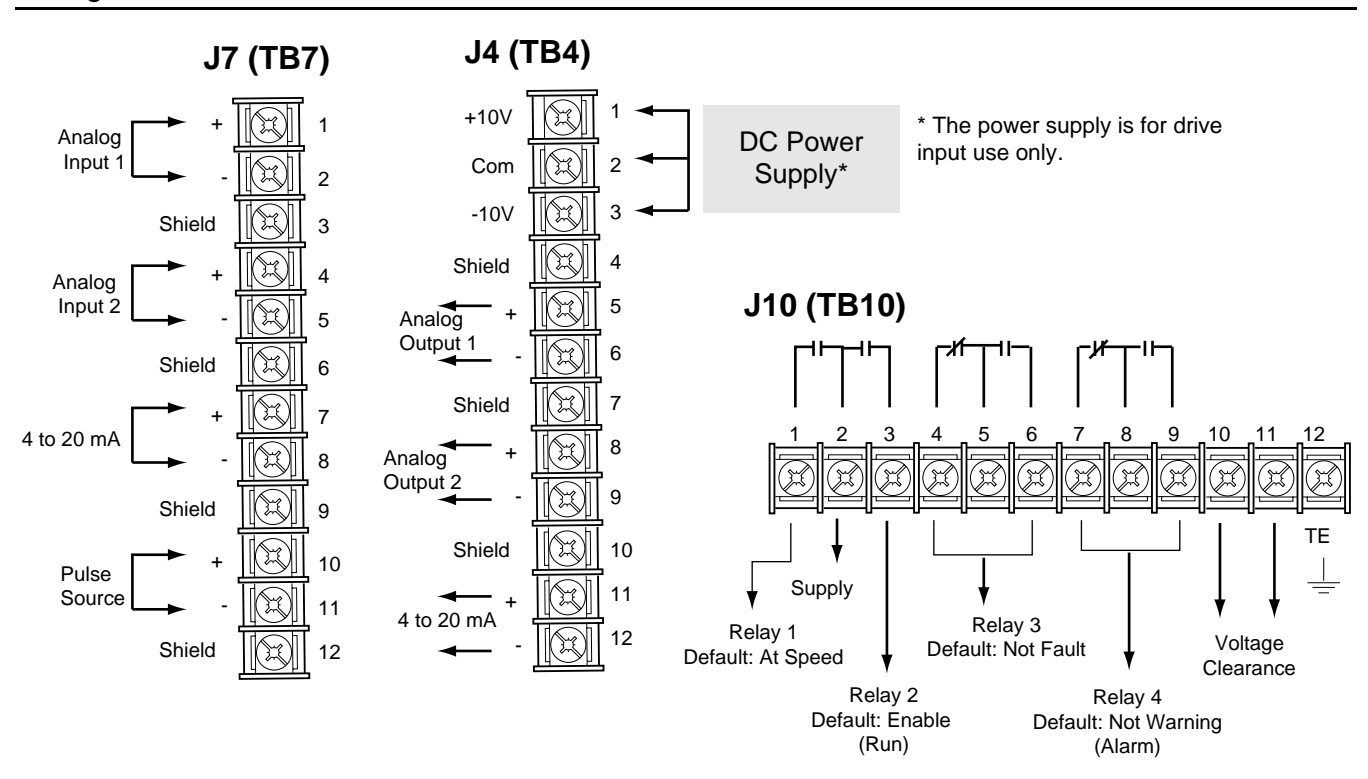

# **Wiring I/O - All Other Frames**

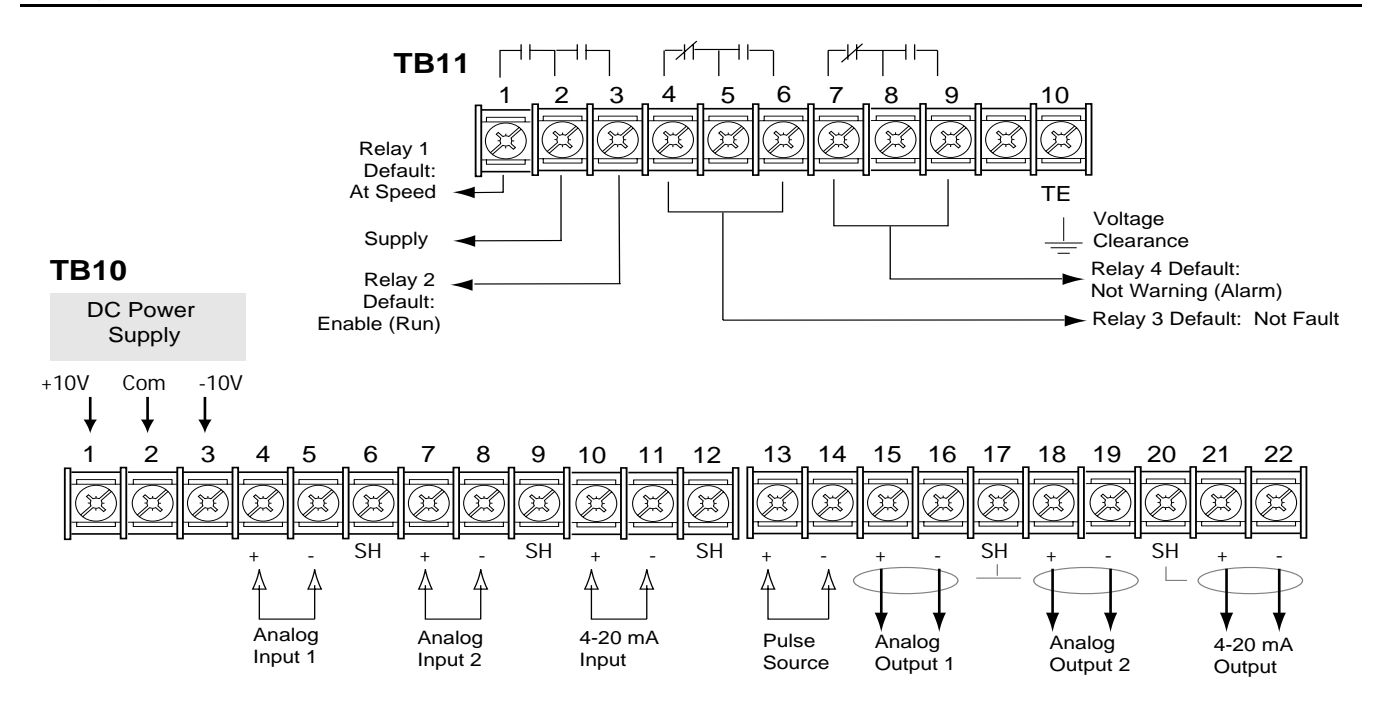

#### **L Option Board**

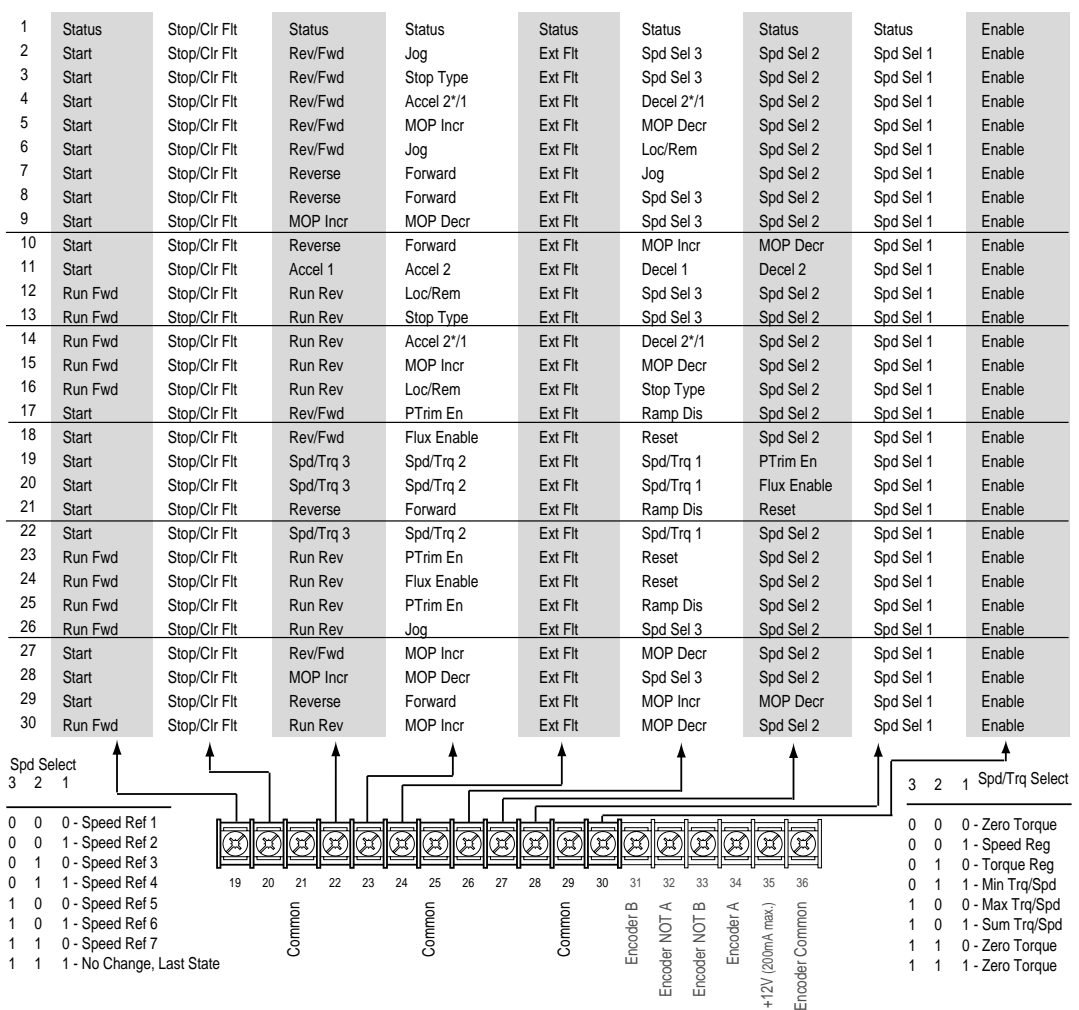

### **Start-Up**

This start-up procedure covers only the most commonly adjusted values using the 1336 IMPACT "Startup" mode. Refer to the User Manual for detailed information.

The following procedure is written for users who have a Human Interface Module (HIM) installed. For users without a HIM, respective external commands and signals must be supplied. It is also assumed that all parameters are at factory default settings.

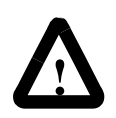

**ATTENTION:** Power must be applied to the drive to perform the following. Some of the voltages present are at incoming line potential. To avoid a shock hazard or damage to equipment, only qualified drive service personnel should perform the following procedure. Thoroughly read and understand the procedure before beginning. If an event does not occur while performing this procedure, Do Not Proceed. Remove power by opening the branch circuit disconnect device and correct the malfunction before continuing.

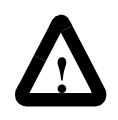

**ATTENTION:** To avoid a hazard of electric shock when wiring or servicing the drive, verify that the voltage on the bus capacitors has discharged. Measure the DC bus voltage at the + and - terminals of TB1. The voltage must be zero.

- **1.** Verify that AC line power and control power match the drive rating.
- **2.** If an L option is installed, verify that the Stop and Enable interlock inputs are present. If this option is not installed, verify that jumpers are installed at pins 3 and 4 and 17 and 18 on J5 on A Frame drives or J2 on B Frame and up drives. Refer to Jumper Locations.
- **3.** If standard I/O is being used, verify that jumpers are wired correctly.
- **4.** If Analog Option is installed, verify that parameters are properly configured (refer to the User Manual).

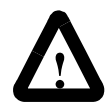

**ATTENTION:** In all of the following steps, rotation of the motor may occur. To guard against injury, incorrect rotation, and possible equipment damage, read each step carefully and perform with caution.

- **5.** Apply AC power and control voltages to the drive. The LCD display should light and display a drive status of "Stopped" and an output frequency of "+0.00 Hz." If the drive detects a fault, a statement relating to the fault will be shown on the display. Record the information, remove power, and correct the fault source before proceeding.
- **6.** From the Status Display, press the Enter key (or any key). "Choose Mode" will be displayed. Press the Increment (or Decrement) key until "Startup is displayed. Press Enter.

**Important:** All questions can be answered Yes or No. Pressing Enter will select the default ("Y" or "N"). Pressing the Increment (or Decrement) key will change the selection. Press Enter to select. Choosing "Y" allows you to proceed through the step, and choosing "No" will advance you to the next step. The figure below shows the steps involved.

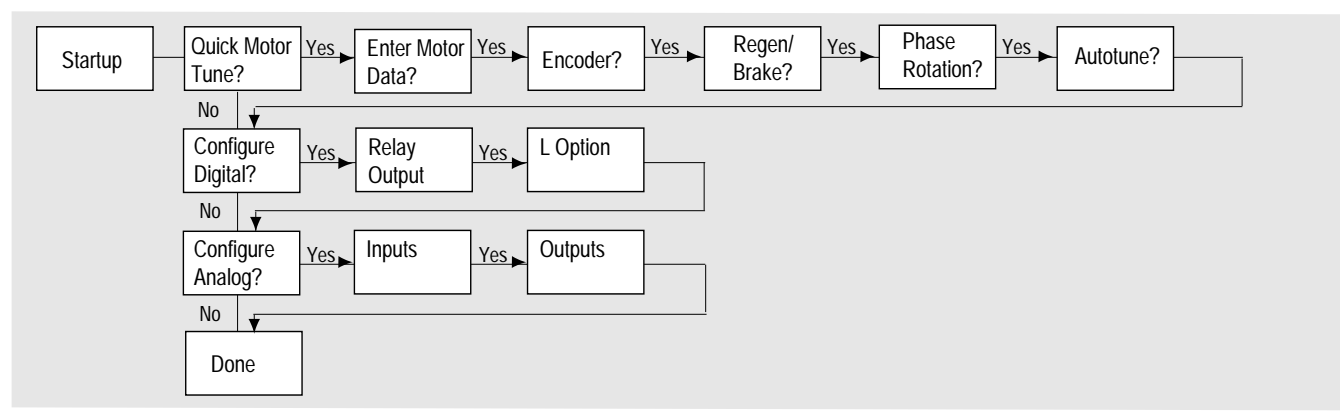

**Important:** Please note the following:

- The "Startup" mode can be exited at any time by pressing ESCape until the Status Display is shown. If you wish to re-enter the "Startup" mode, simply select "Reset Sequence" to start from the beginning. Selecting "Continue" allows you to resume from the point where you left off.
- Completing the last action in any step will automatically take you to the next step.
- Pressing SELect will activate line 2 of the display. This must be done for all values.
- Press the Increment (or Decrement) key to adjust a value (skip if value is correct). Press Enter to store the value or retain existing value. Pressing Enter again will cause you to move to the next step (parameter)
- **7.** Cycle power to activate changes. This completes the "Assisted Startup" procedure. Depending on your application, further parameter programming and/or "Advanced Startup" may be required. Refer to the User Manual for details.

## **Drive Dimensions**

To determine the size of your drive, refer to the following illustration and table.

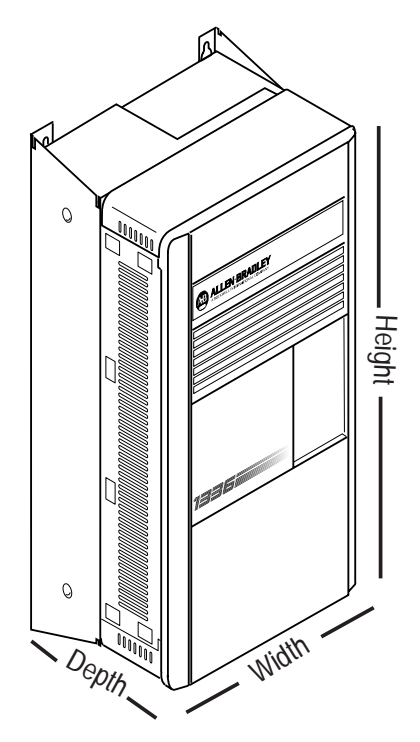

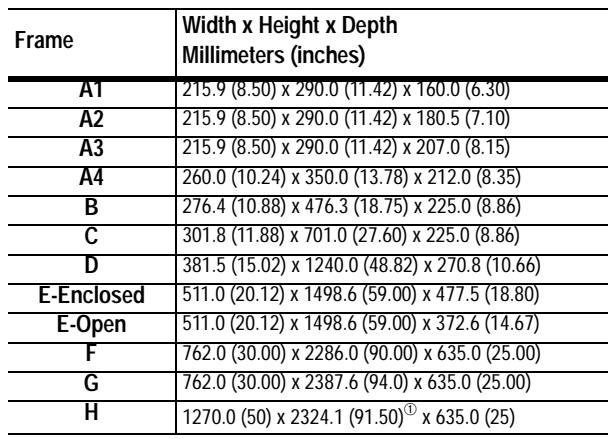

 $\textcircled{1}$  Fan height (635.0 (25.00)) not included.

# **HIM Operation**

Parameter programming or viewing is accomplished through the Program or Display modes shown below.

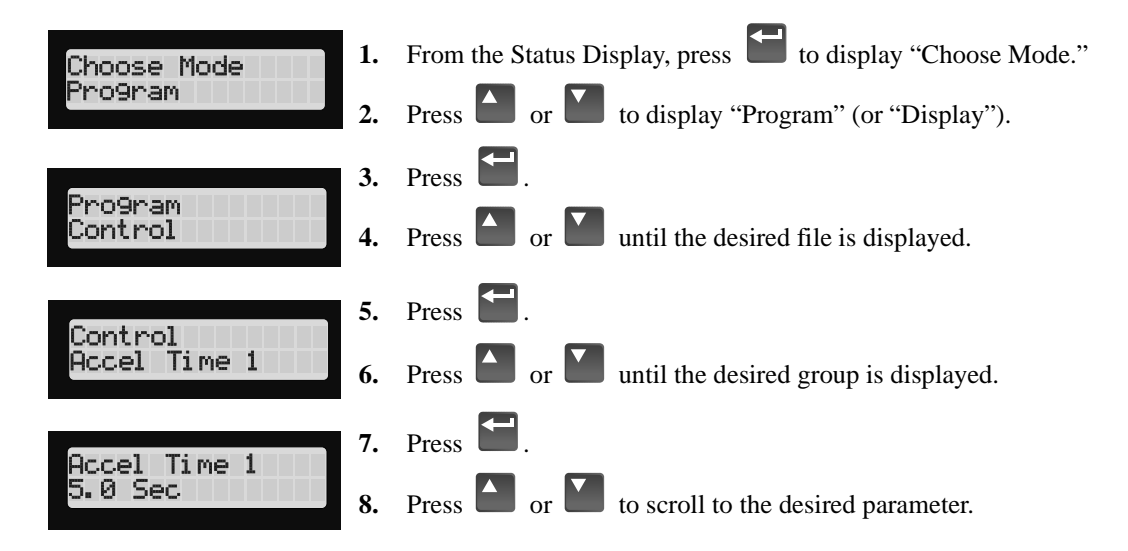

# **HIM Structure**

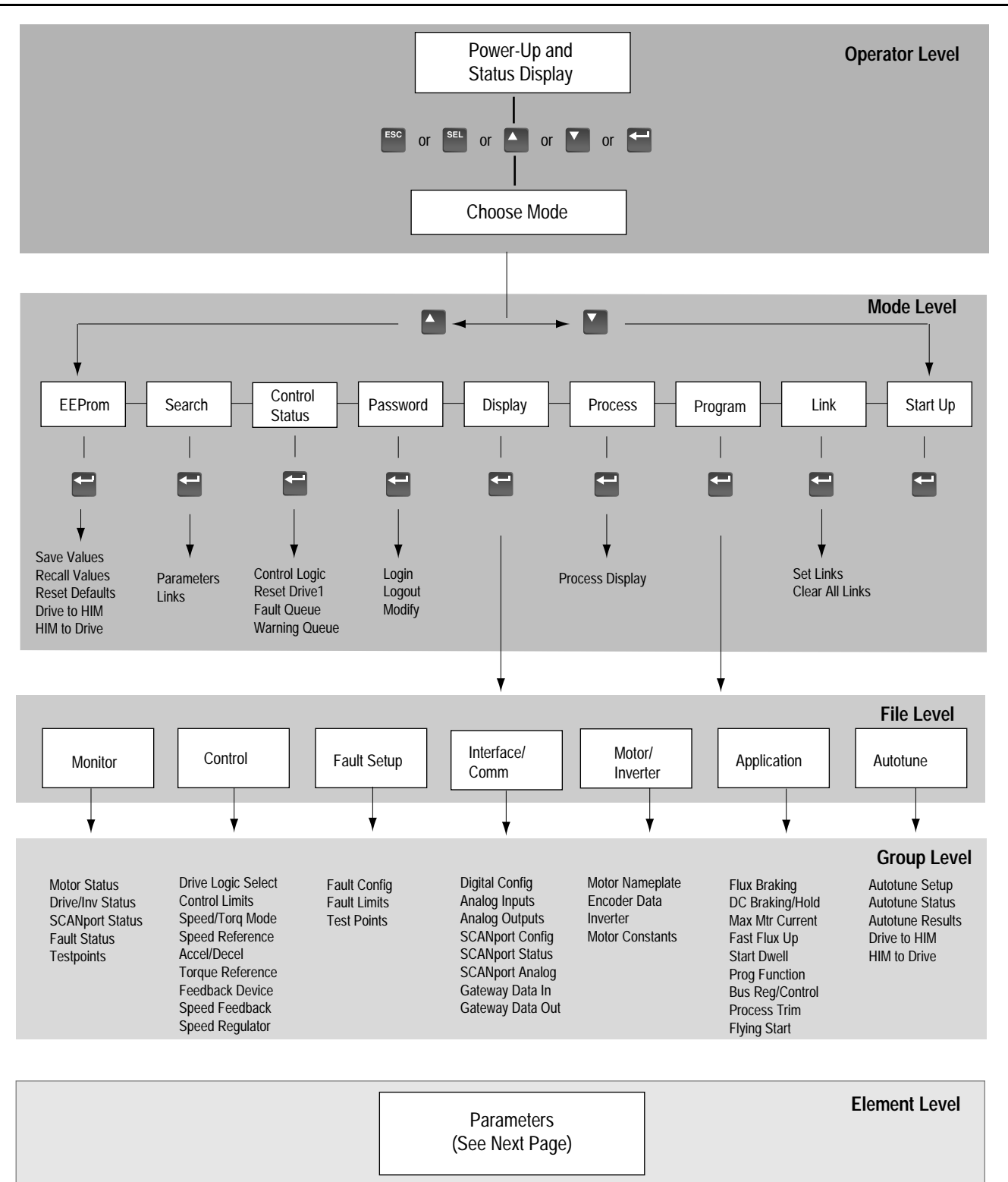

# **Parameters - Files, Groups, and Elements**

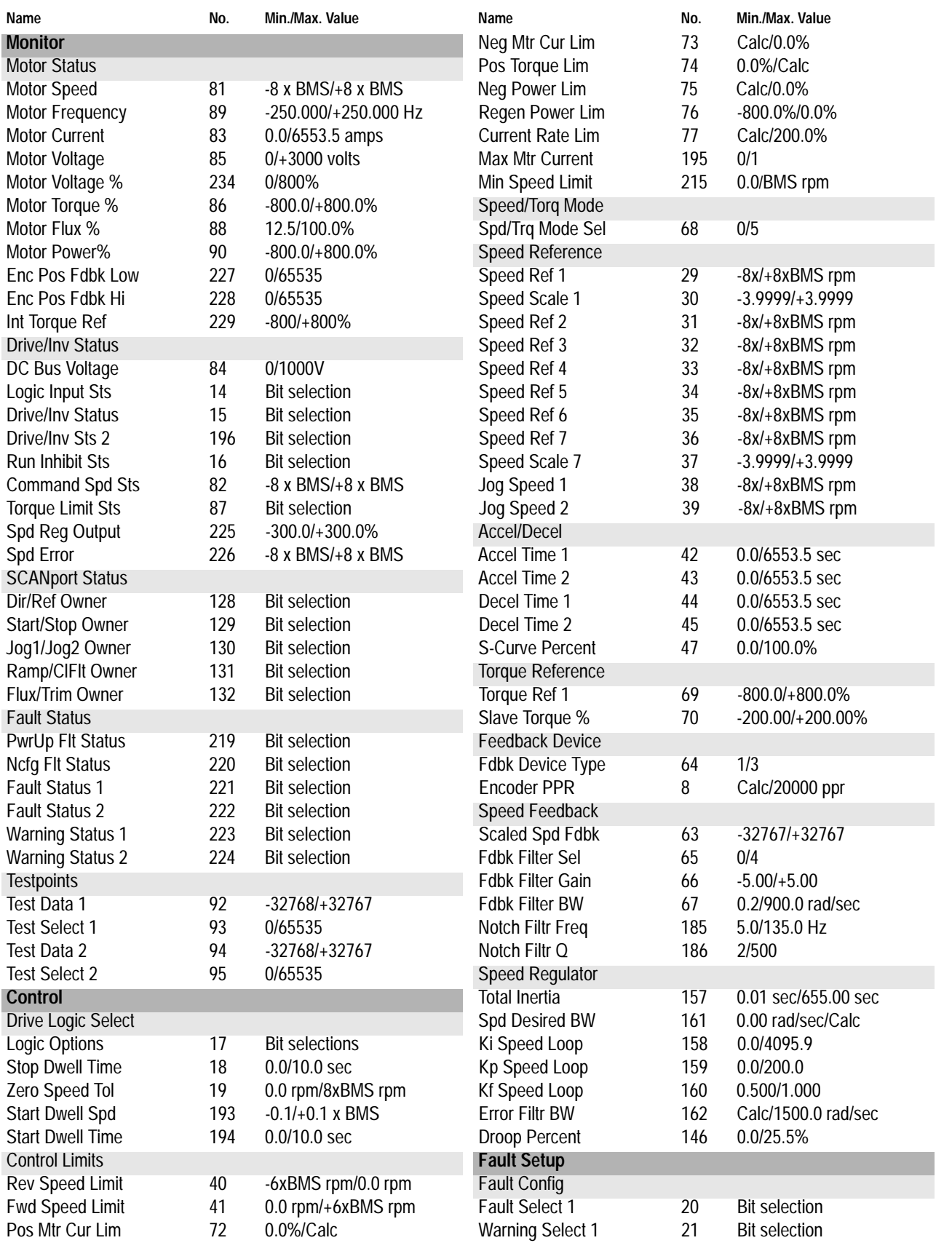

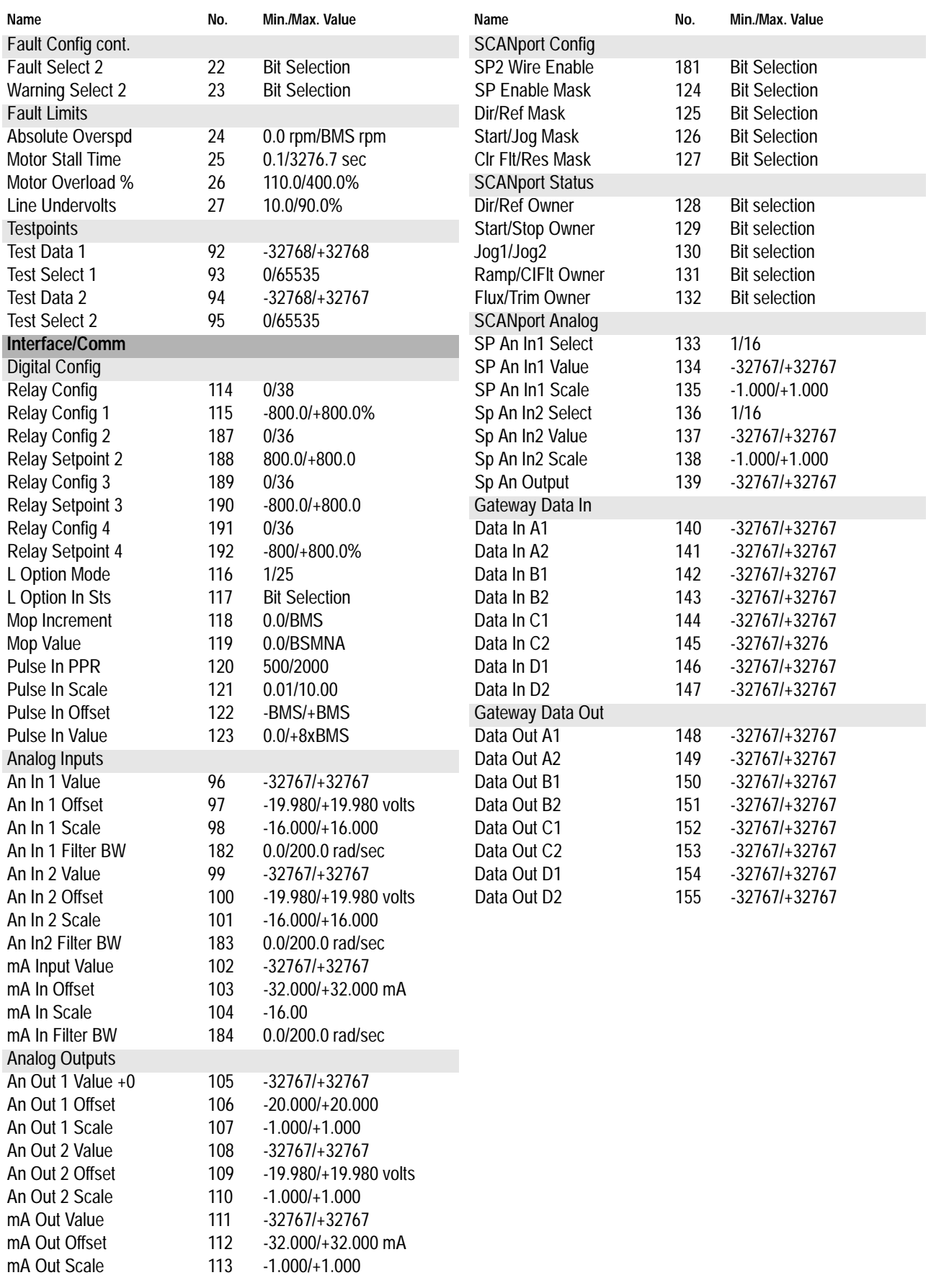

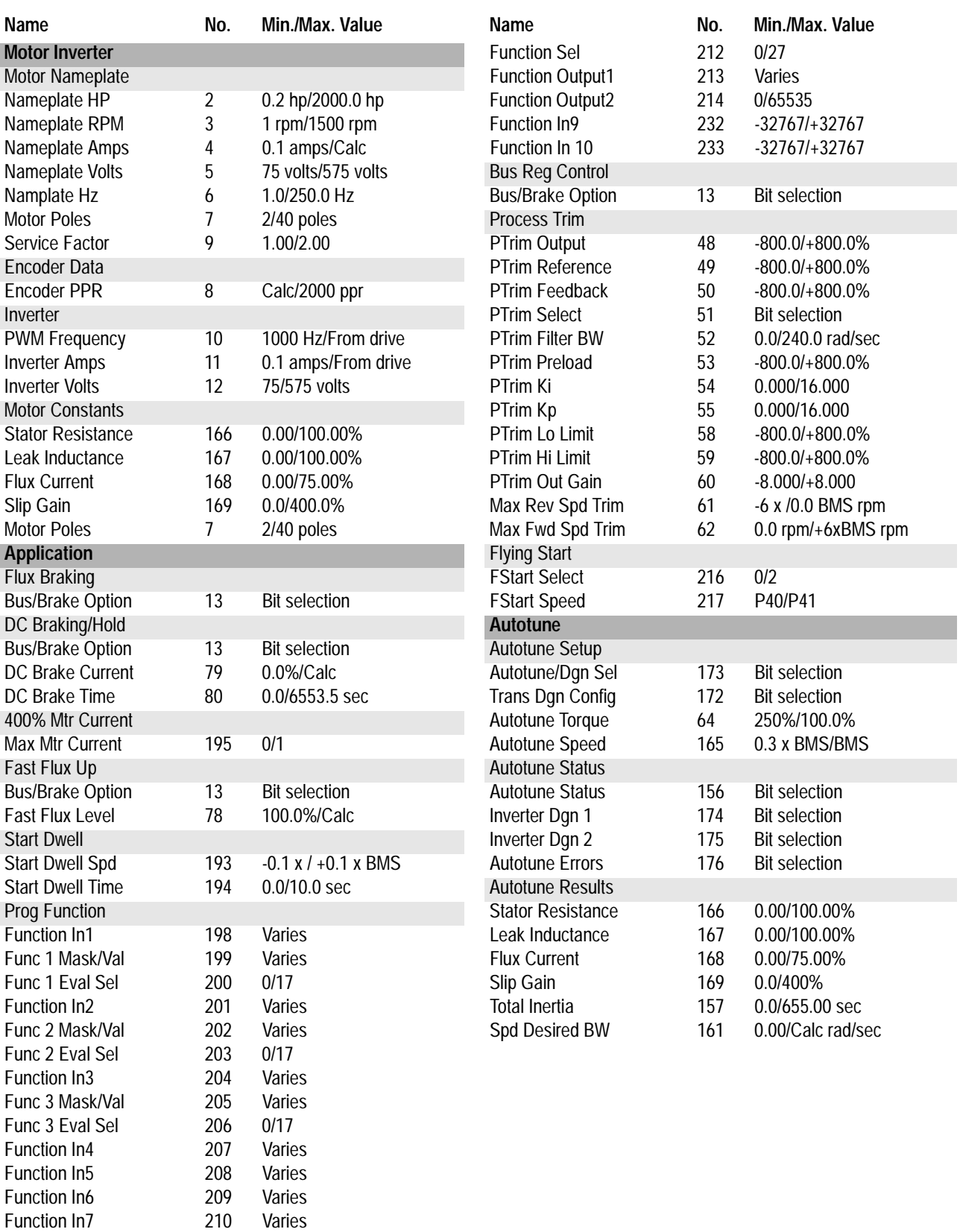

# 1336 IMPACT Quick Start Guide

Function In8 211 Bit selection

This Page Intentionally Blank

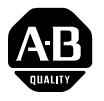

# **1336 IMPACT Kurzanleitung**

In dieser Kurzanleitung wird beschrieben, wie Sie den Frequenzumrichter 1336 IMPACT installieren, in Betrieb nehmen und programmieren. Die hierin enthaltenen Informationen sind jedoch kein Ersatz für das Benutzerhandbuch und sind nur für qualifiziertes FU-Wartungspersonal vorgesehen. Detaillierte Informationen über andere Anwendungsaspekte und die entsprechenden sicherheitstechnischen Hinweise finden Sie im 1336 IMPACT-Benutzerhandbuch (Publikation 1336 IMPACT-5.0).

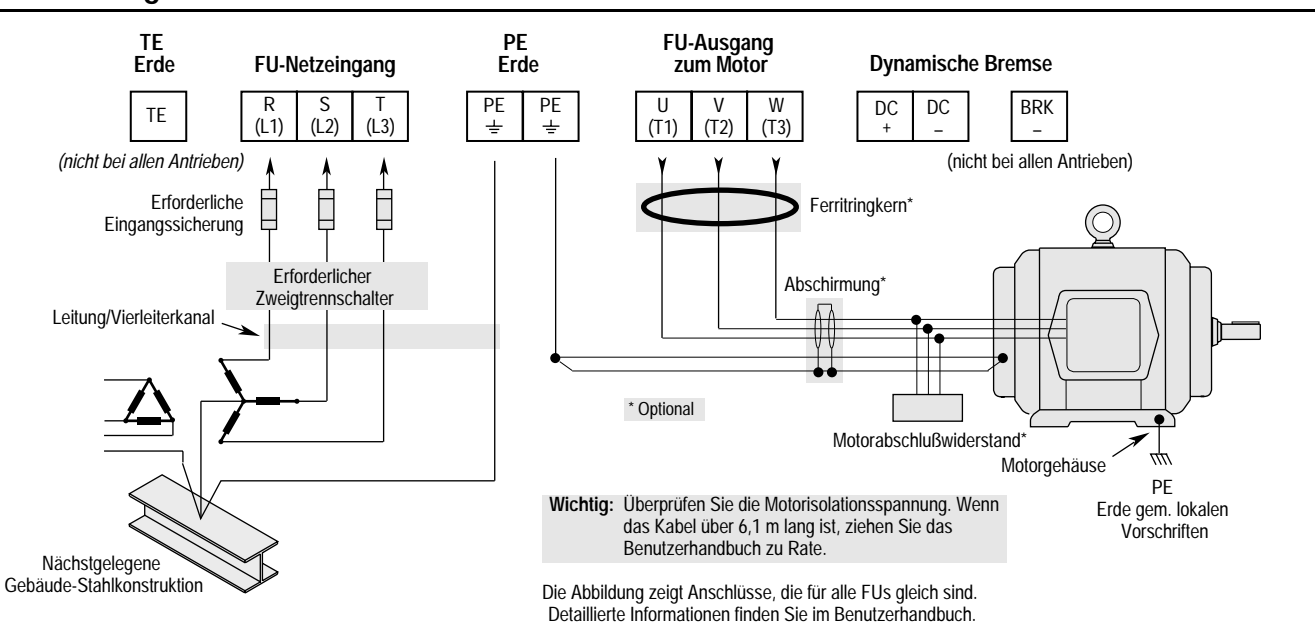

# **Verdrahtung der Netzanschlüsse – TB1**

### **Brückenpositionen**

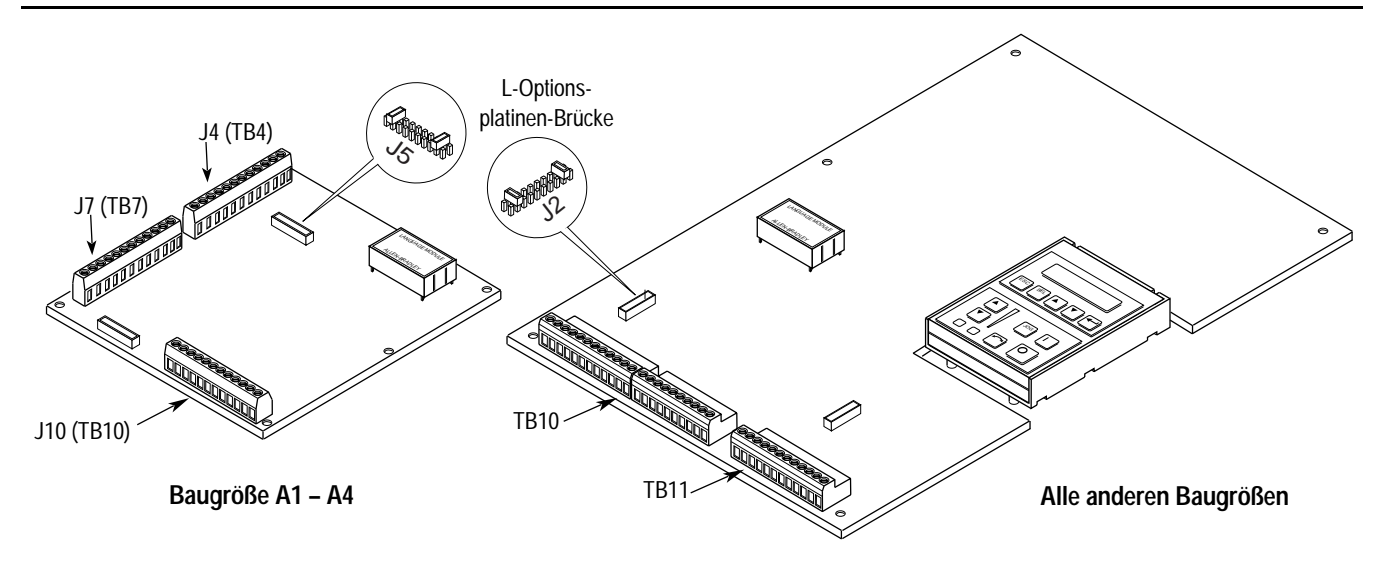

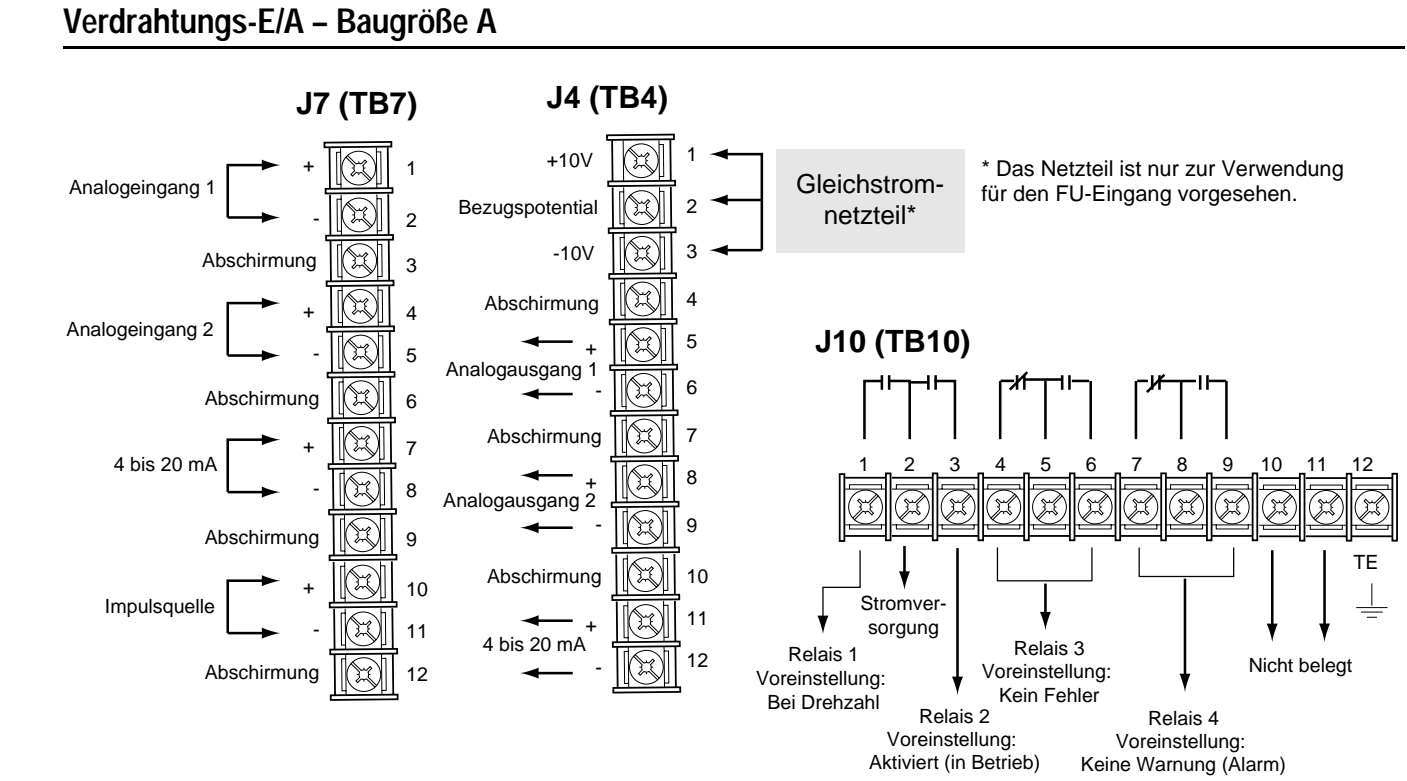

# **Verdrahtungs-E/A – Alle anderen Baugrößen**

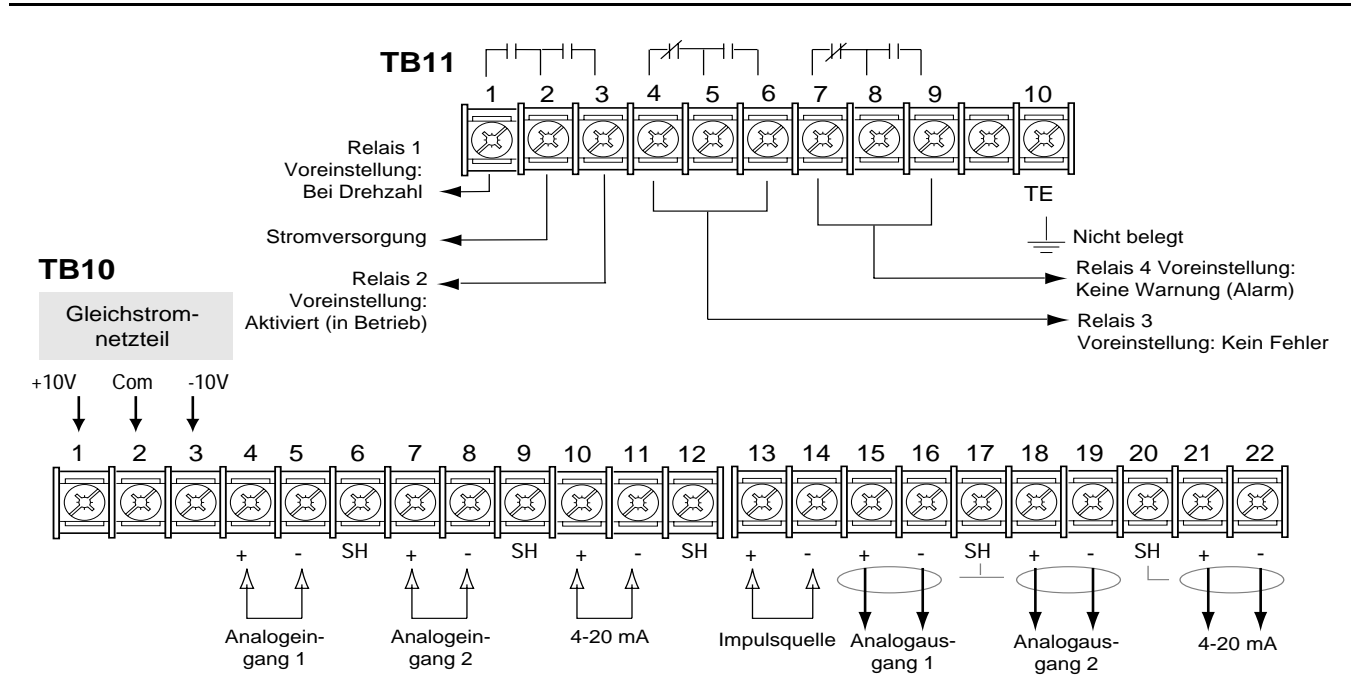

## **L-Optionsplatine**

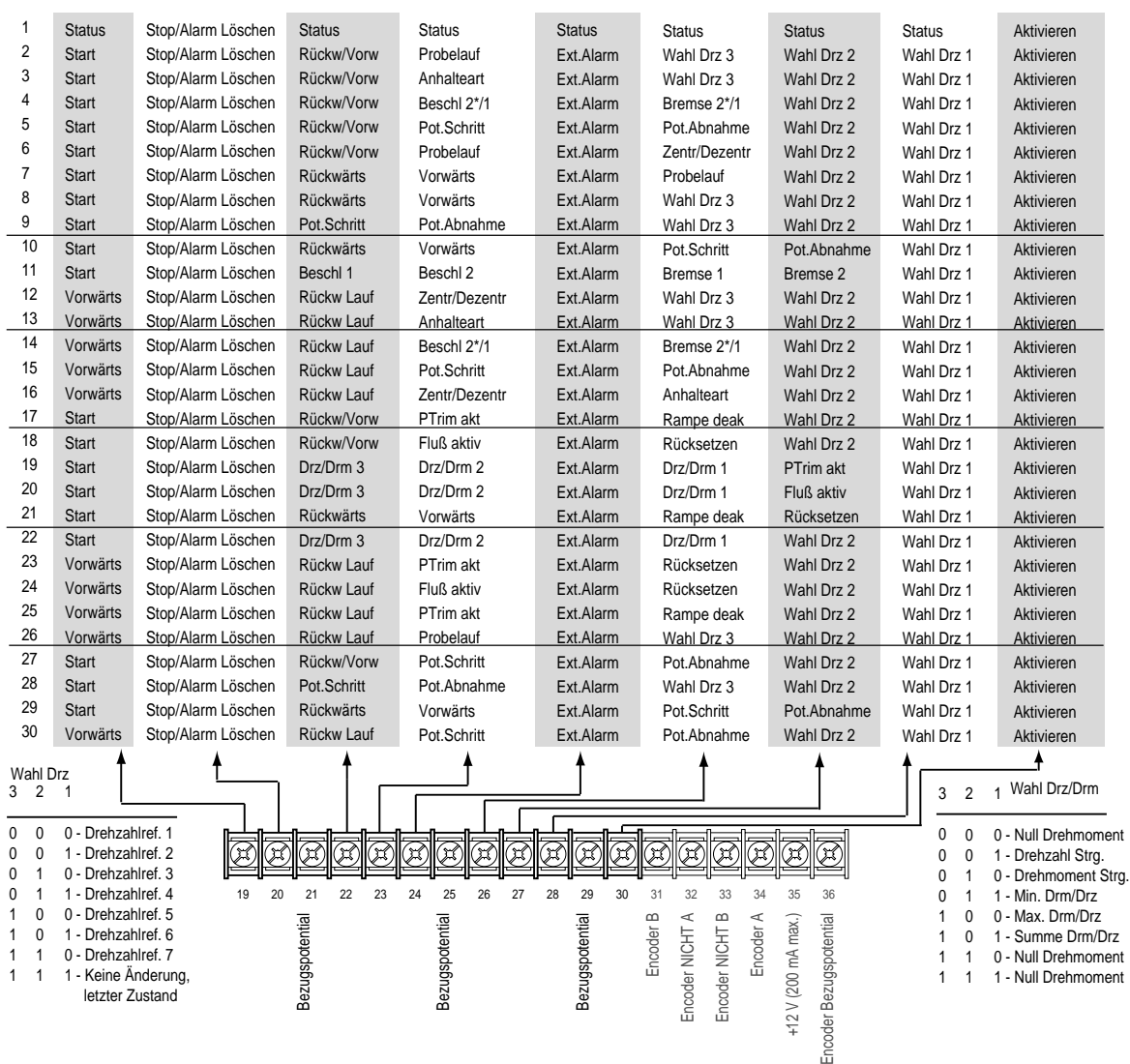

### **Inbetriebnahme**

Das hier beschriebene Inbetriebnahmeverfahren umfaßt nur die im 1336 IMPACT "Start"-Modus am häufigsten eingestellten Werte. Detailliertere Informationen finden Sie im Benutzerhandbuch.

Die folgenden Anleitungen gelten für Benutzer, die eine Bedieneinheit (HIM) verwenden. Wenn keine Bedieneinheit installiert ist, sind die entsprechenden externen Befehle und Signale erforderlich. Ferner wird davon ausgegangen, daß die werkseitig eingestellten Parameter verwendet werden.

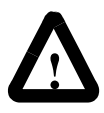

**ACHTUNG:** Zur Durchführung der folgenden Schritte muß der FU mit Strom versorgt werden. Hierbei ist zu beachten, daß die Netzspannung anliegen kann. Um der Gefahr eines elektrischen Schlags oder eines Geräteschadens vorzubeugen, sollten die folgenden Schritte nur von qualifiziertem Wartungspersonal durchgeführt werden. Lesen Sie zuerst die nachstehenden Anleitungen. Wenn ein hierin beschriebenes Ereignis bei der Durchführung dieses Verfahrens nicht eintritt, fahren Sie nicht fort. Schalten Sie die Stromzufuhr durch Öffnen des Leistungsschalters aus, und beheben Sie den Fehler.

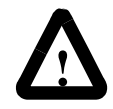

**ACHTUNG:** Um der Gefahr eines elektrischen Schlags bei der Durchführung von Wartungsarbeiten vorzubeugen, überprüfen Sie, ob die Buskondensatoren entladen wurden. Messen Sie die Zwischenkreisspannung an der + und - Klemme von TB1. Die Spannung muß Null betragen.

- **1.** Überprüfen Sie, ob die Netzspannung und die Steuerspannung der FU-Nennleistung entsprechen.
- **2.** Falls eine L-Option installiert wurde, überprüfen Sie, ob die Stopp- und Freigabeeingänge vorhanden sind. Wurde diese Options nicht installiert, überprüfen Sie, ob die Brücken bei FUs der Baugröße A an den Stiften 3 und 4 sowie 17 und 18 von J5 bzw. bei FUs der Baugröße B und höher von J2 angebracht wurden. Siehe "Brückenpositionen".
- **3.** Bei Verwendung von Standard-E/A überprüfen Sie, ob die Brücken ordnungsgemäß angebracht wurden.
- **4.** Wurde eine Analogoptionskarte installiert, überprüfen Sie, ob die Parameter ordnungsgemäß konfiguriert sind (siehe Benutzerhandbuch).

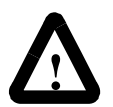

**ACHTUNG:** Bei allen nachstehend beschriebenen Schritten kann es zur Drehung des Motors kommen. Um Verletzungen, falscher Drehrichtung bzw. einem Geräteschaden vorzubeugen, lesen Sie alle Schritte genau, und lassen Sie Vorsicht walten.

- 5. Schalten Sie die Netz- und Steuerspannung ein. Jetzt sollte die LED-Anzeige leuchten und den FU-Status "Gestoppt" sowie die Ausgangsfrequenz "+0,00 Hz" anzeigen. Wenn der FU einen Fehler feststellt, wird eine entsprechende Meldung eingeblendet. Zeichnen Sie die eingeblendeten Informationen auf, schalten Sie die Stromzufuhr aus, und beheben Sie den Fehler, bevor Sie fortfahren.
- **6.** Drücken Sie bei eingeblendeter Statusanzeige die Eingabetaste (oder eine beliebige andere Taste). Jetzt wird "Modus wählen" eingeblendet. Drücken Sie die Aufwärts- oder Abwärtstaste, bis "Inbetriebnahme" angezeigt wird. Drücken Sie die Eingabetaste.

**Wichtig:** Alle Fragen können mit Ja oder Nein beantwortet werden. Durch Drücken der Eingabetaste wird der Vorgabewert gewählt ("Ja" oder "Nein"). Durch Drücken der Aufwärts- oder Abwärtstaste wird der Wert geändert drücken Sie die Eingabetaste, um die entsprechende Auswahl anzunehmen. Wenn Sie "Ja" drücken, fahren Sie mit dem jeweiligen Schritt fort. Wenn Sie "Nein" drücken, gelangen Sie zum nächsten Schritt. In der nachfolgenden Abbildung werden die einzelnen Schritte dargestellt.

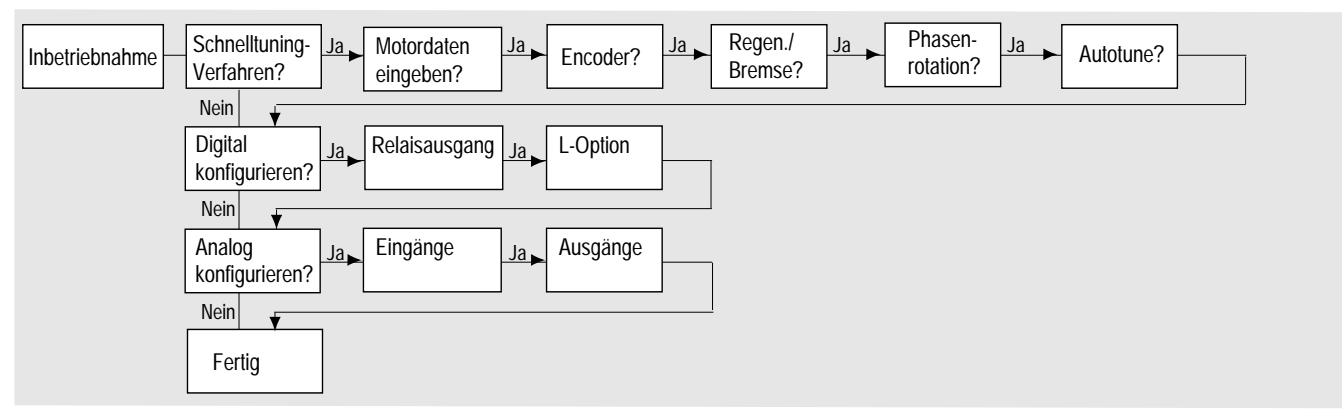

**Wichtig:** Bitte die folgenden Hinweise beachten:

- Der Modus "Inbetriebnahme" kann jederzeit beendet werden, indem die ESC-Taste gedrückt wird, bis die Statusanzeige erscheint. Soll wieder in den Modus "Inbetriebnahme" gewechselt werden, einfach "Rücksetzfolge" auswählen, um nochmals von vorne zu beginnen. Durch Auswahl von "Weiter" kann das Verfahren an dem Punkt wiederaufgenommen werden, an dem es abgebrochen wurde.
- Wenn ein Schritt abgeschlossen ist, gelangen Sie automatisch zum nächsten Schritt.
- Durch Drücken von "Auswählen" wird Zeile 2 der Anzeige aktiviert. Dies muß für alle Werte erfolgen.
- Mit den Aufwärts- oder Abwärtstasten kann ein bestimmter Wert gewählt werden (Wenn der Wert bereits richtig ist, diesen Schritt auslassen). Danach die Eingabetaste drücken, um den Wert zu speichern oder den vorhandenen Wert beizubehalten. Durch erneutes Betätigen der Eingabetaste wird zum nächsten Schritt (Parameter) übergeleitet.

**7.** Das Gerät aus- und wieder einschalten, um die vorgenommenen Änderungen zu aktivieren. Damit ist das Inbetriebnahmeverfahren beendet. Je nach Anwendung können eine weitere Parameterprogrammierung und/oder eine erweiterte Inbetriebnahme erforderlich sein. Einzelheiten finden Sie im Benutzerhandbuch.

### **FU-Abmessungen**

Ziehen Sie zur Feststellung der Größe des Frequenzumrichters die folgende Abbildung und Tabelle zu Rate.

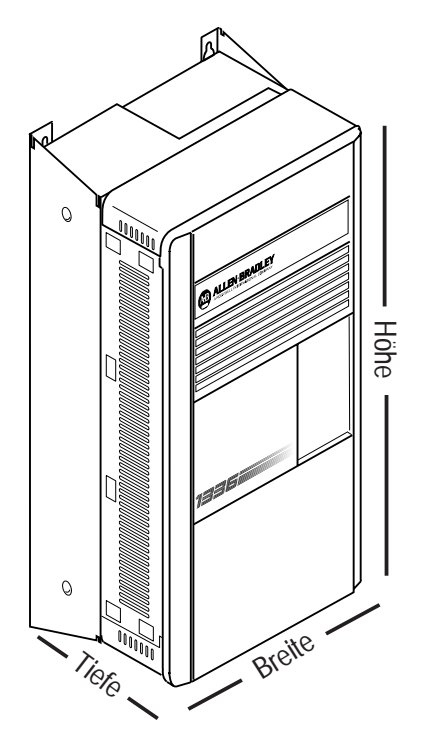

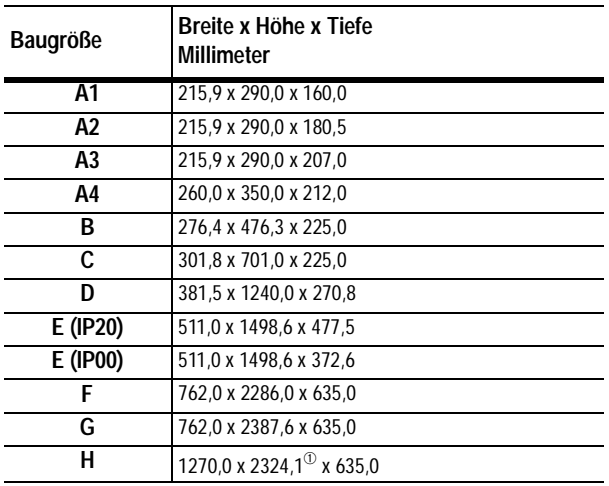

 $<sup>①</sup>$  Lüfterhöhe (635,0) nicht inbegriffen</sup>

# **Bedieneinheit (HIM)**

Das Programmieren (oder Lesen) der Parameter erfolgt über den nachfolgend abgebildeten Programmier- bzw. Anzeigemodus.

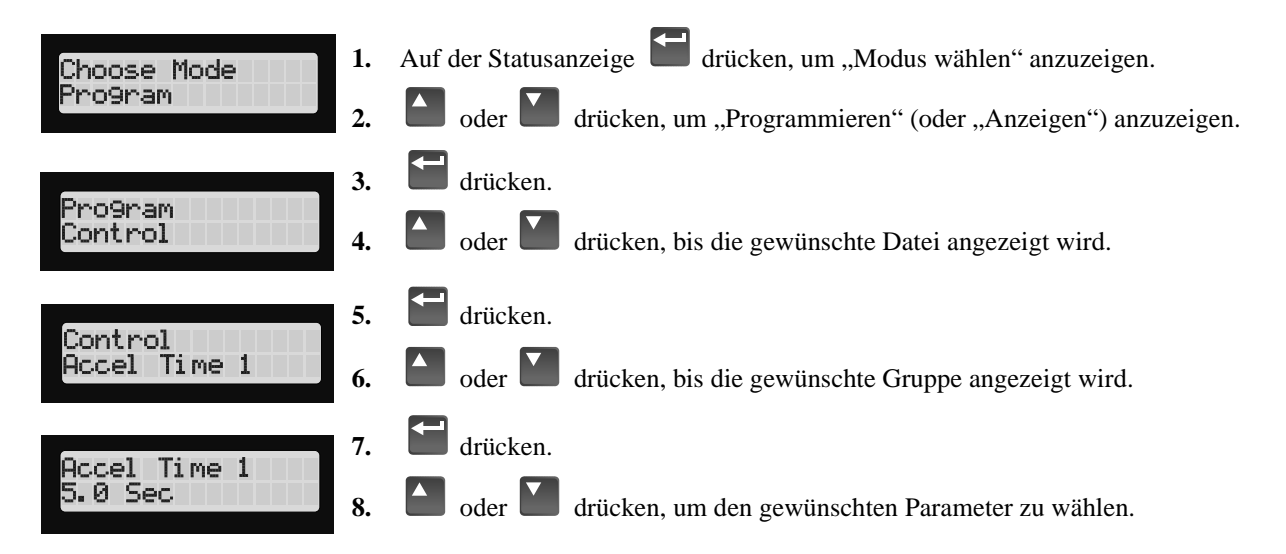

#### **Struktur der Bedieneinheit (HIM)**

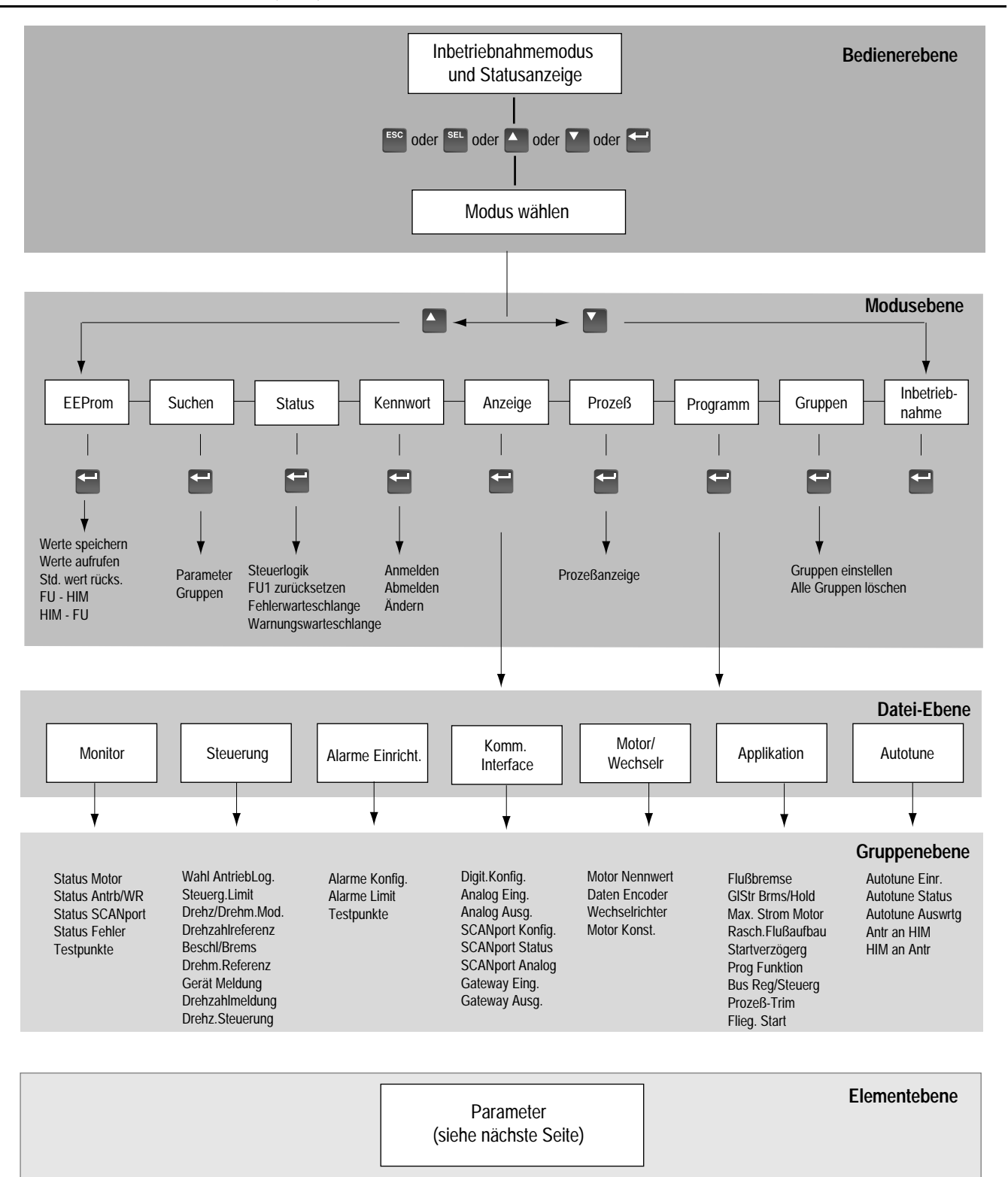

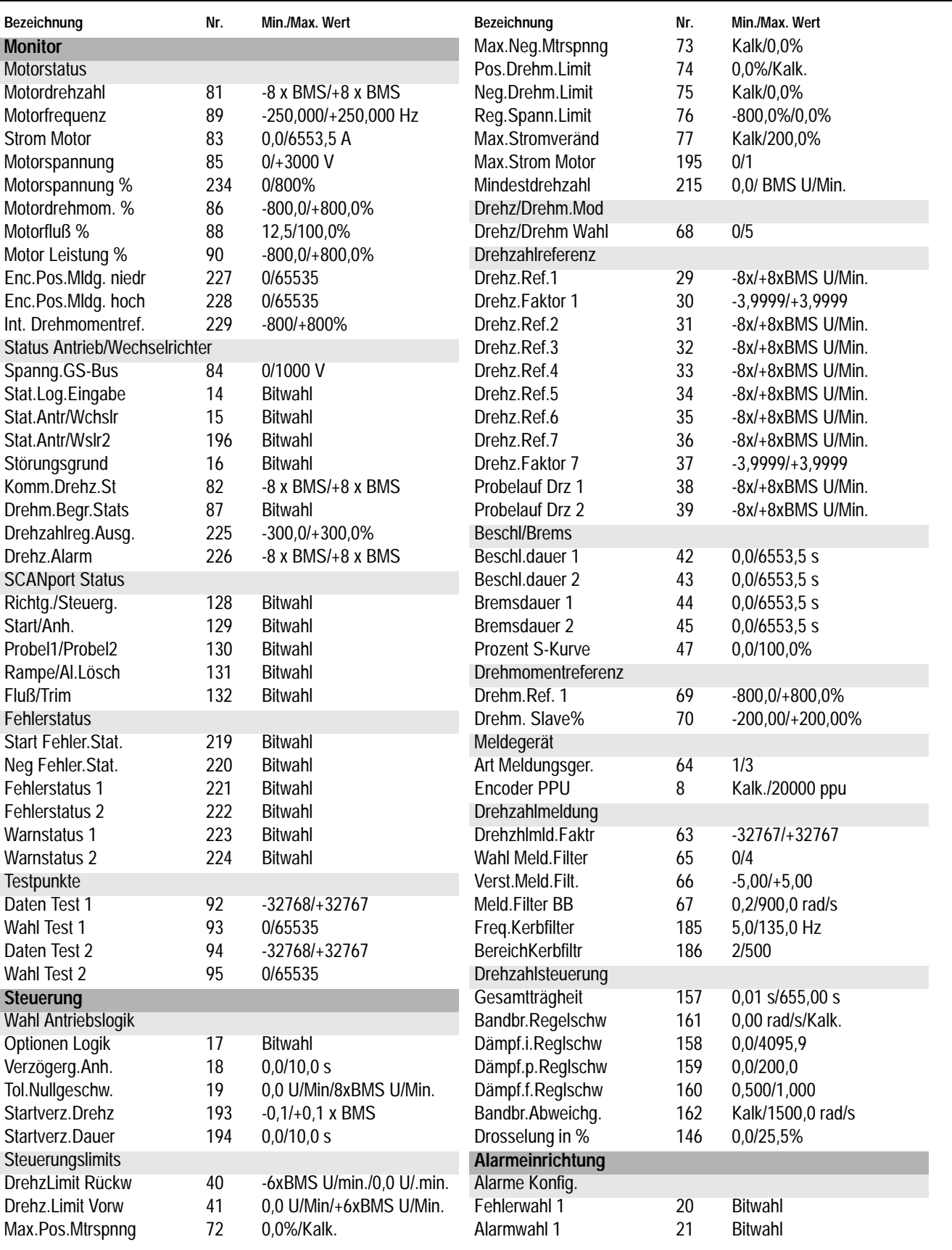

# **Parameter – Dateien, Gruppen und Elemente**

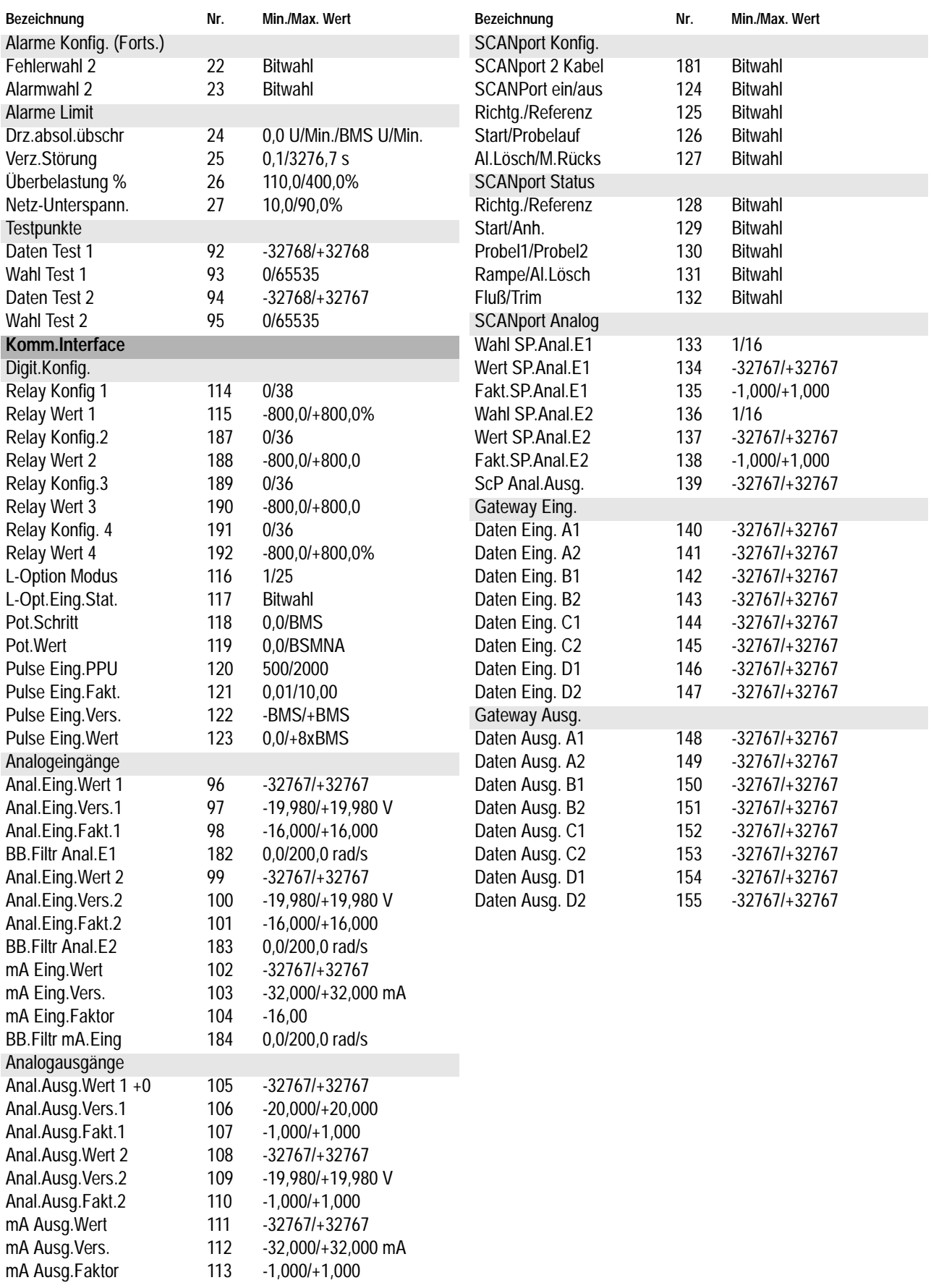

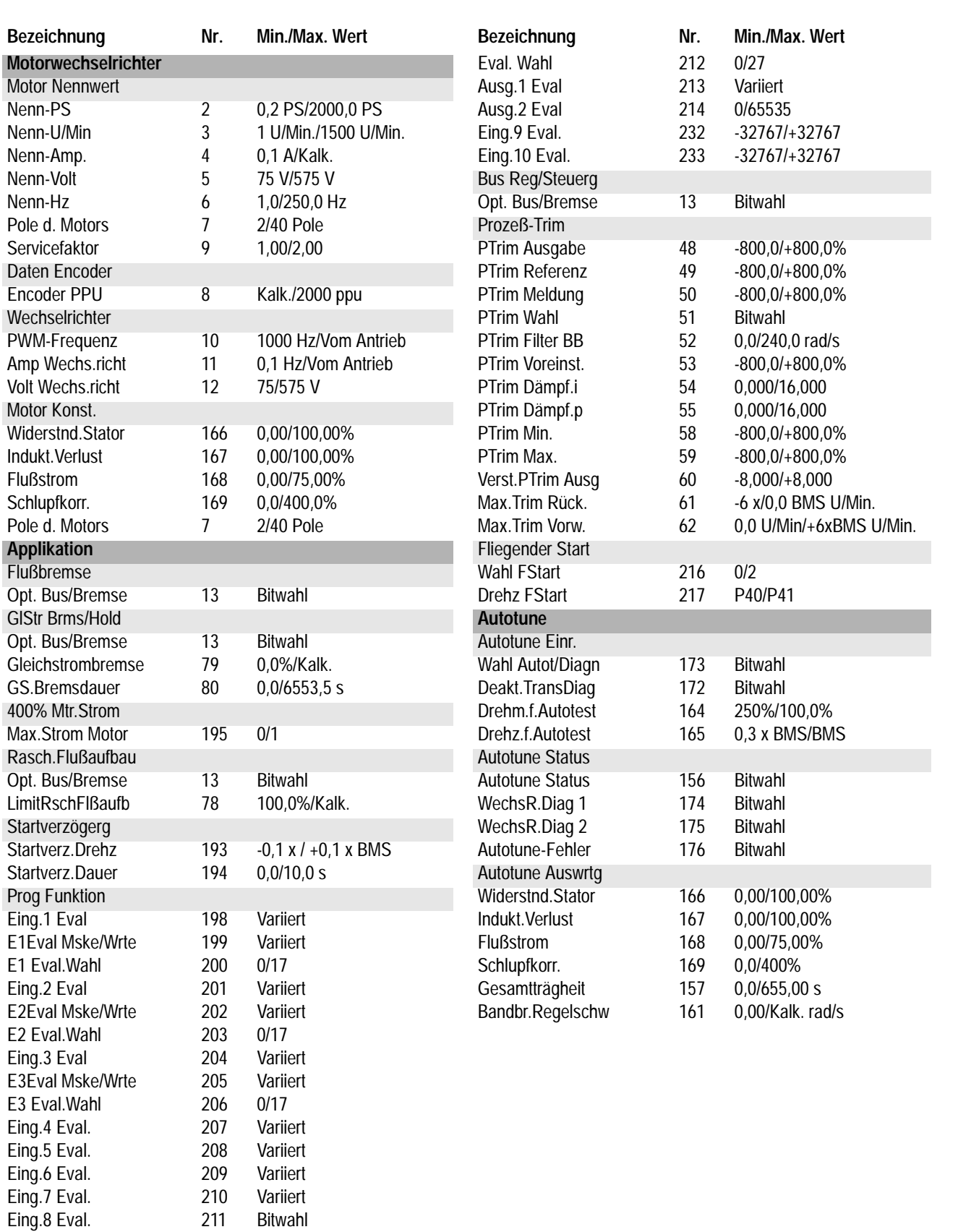

#### Raum für Notizen

1336 IMPACT Kurzanleitung

#### **Sie finden uns im Internet unter www.rockwellautomation.com**

Rockwell Automation ist weltweit für Sie da und vereint führende Marken der industriellen Automation. Wir bieten Ihnen Steuerungen von Allen-Bradley, Antriebskomponenten von Reliance Electric, mechanische Antriebselemente von Dodge sowie Software-Produkte von Rockwell Software. Rockwell Automation sichert Ihren Wettbewerbsvorteil durch Flexibilität und mit der Unterstützung von zahlreichen autorisierten Partnern, Distributoren und Systemintegratoren weltweit.

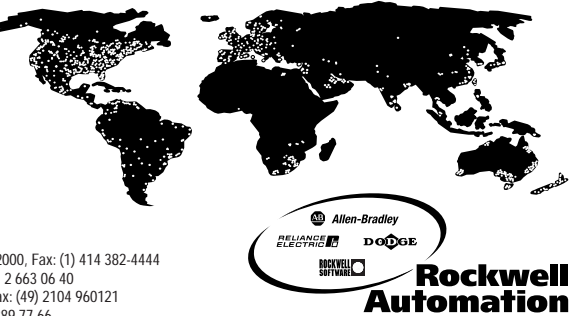

**WeltweiteHauptverwaltung,** 1201 South Second Street, Milwaukee, WI 53204, USA, Tel: (1) 414 382-2000, Fax: (1) 414 382-4444 Hauptverwaltung Europa, 46, Avenue Debroux, 1160 Brüssel, Belgien, Tel: (32) 2 663 06 00, Fax: (32) 2 663 06 40<br>Hauptverwaltung Deutschland, Düsselberger Straße 15, 42781 Haan-Gruiten, Tel: (49) 2104 9600, Fax: (49) 2104 9 **Hauptverwaltung Österreich,** Bäckermühlweg 1, 4030 Linz, Tel: (43) (732) 38 909 0, Fax: (43) (732) 38 909 61

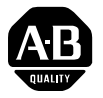

# **Guide de mise en route rapide du variateur 1336 IMPACT**

Ce guide de mise en route rapide résume les étapes de base nécessaires à l'installation, au démarrage et à la programmation du variateur de vitesse c.a. 1336 IMPACT. Les informations fournies NE PEUVENT EN AUCUN CAS REMPLACER celles du manuel utilisateur et ne peuvent être utilisées que par le personnel technique qualifié. Pour obtenir plus de détails sur les questions concernant d'autres applications et sur les précautions à prendre, consulter le manuel utilisateur du 1336 IMPACT (publication 1336 IMPACT-5.0).

## **Câblage électrique – TB1**

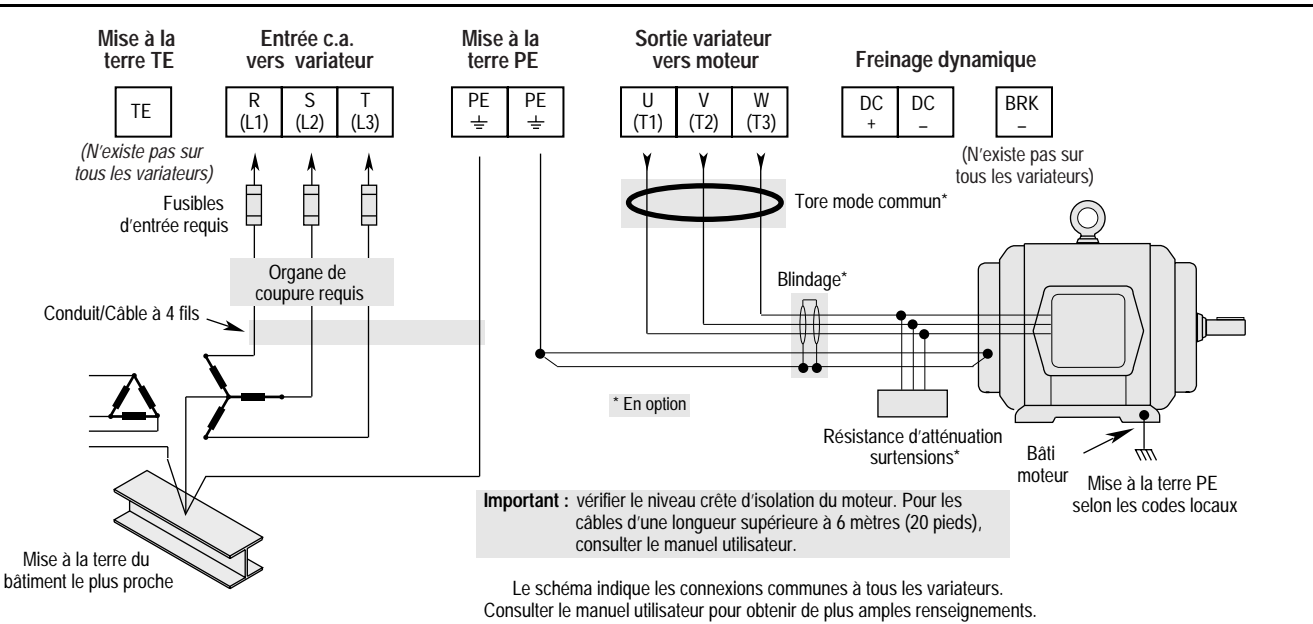

### **Emplacement des cavaliers**

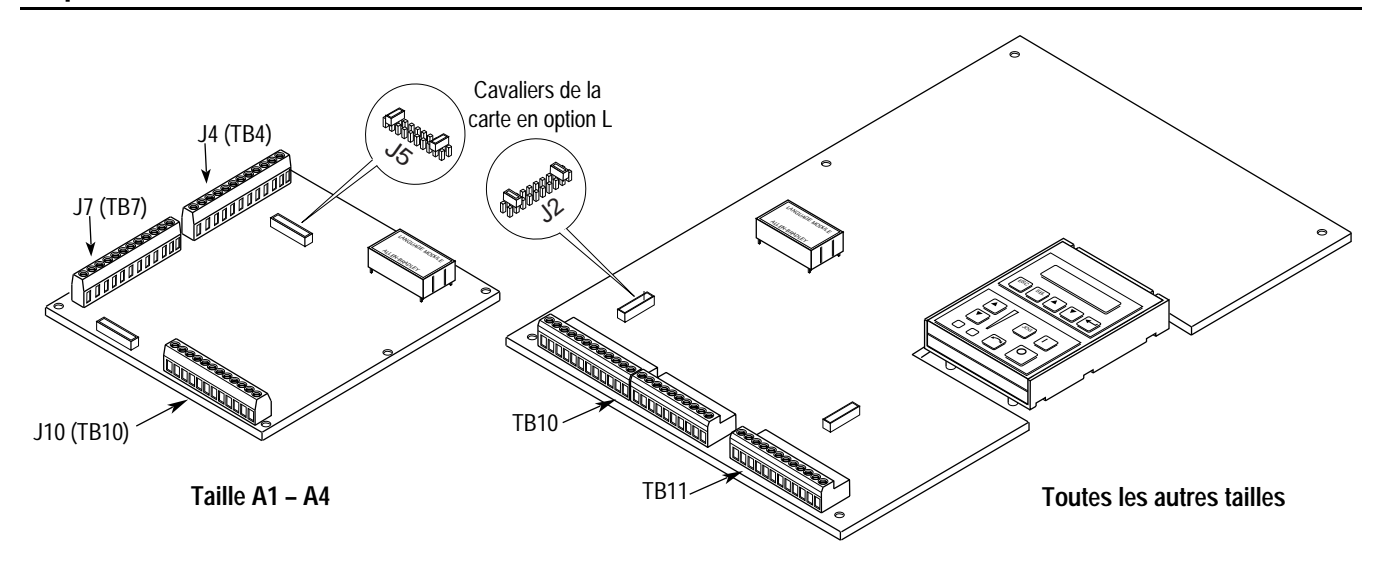

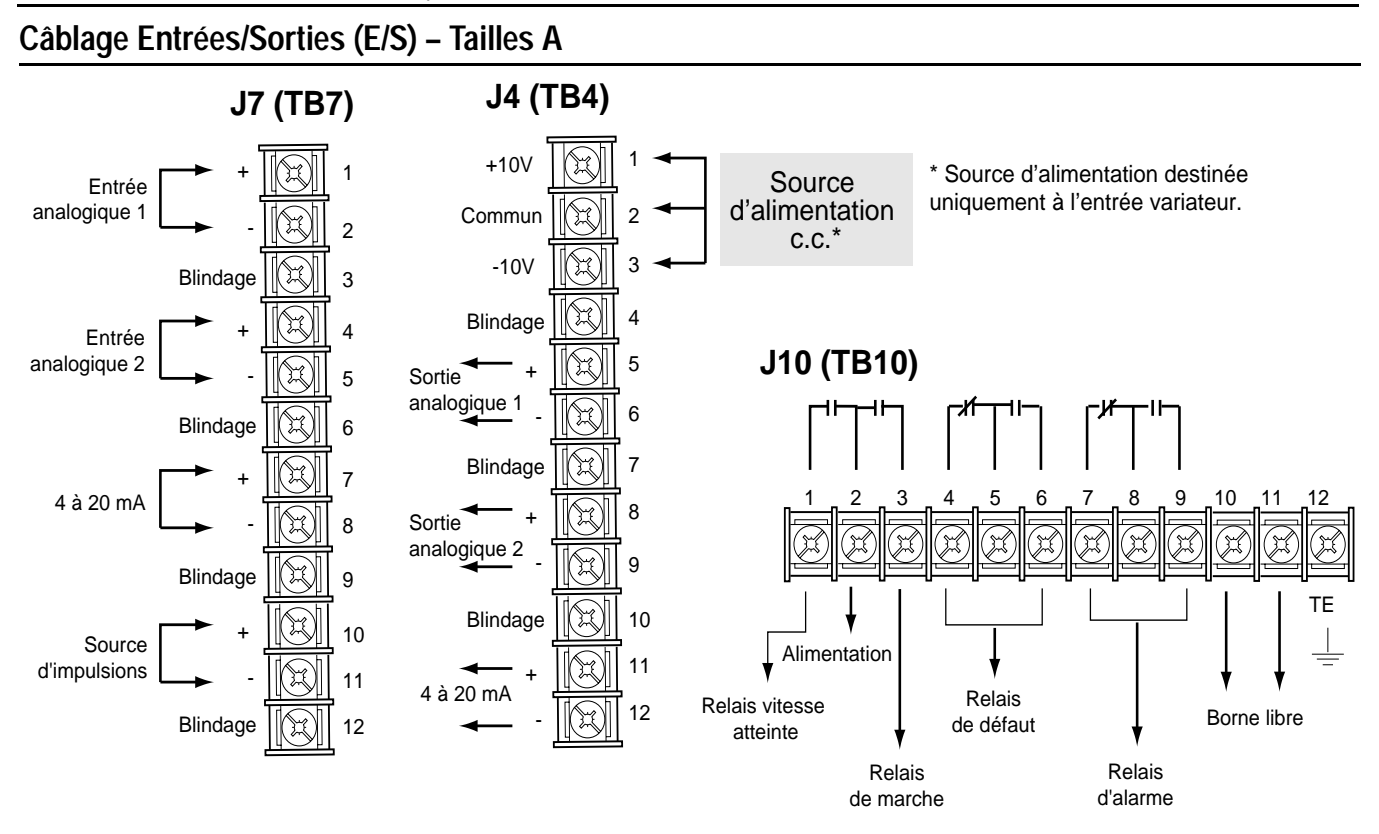

## **Câblage E/S – Toutes les autres tailles**

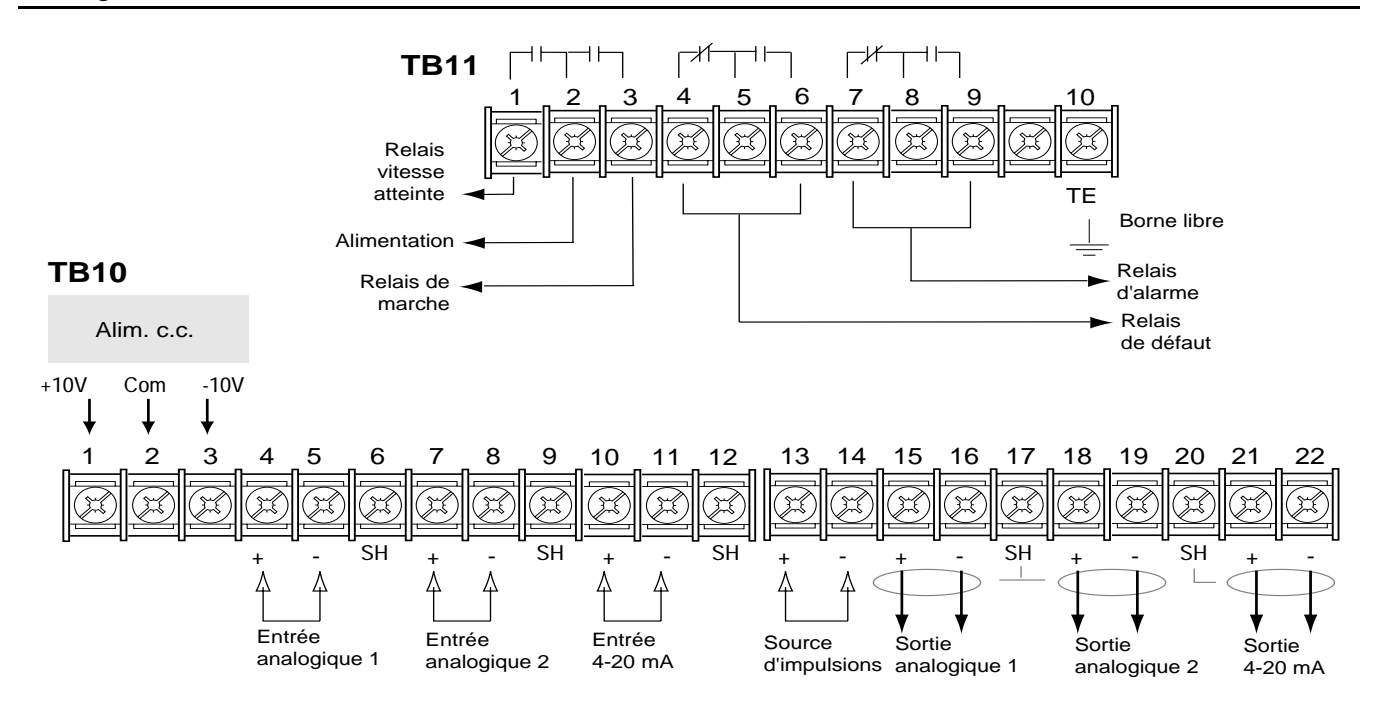

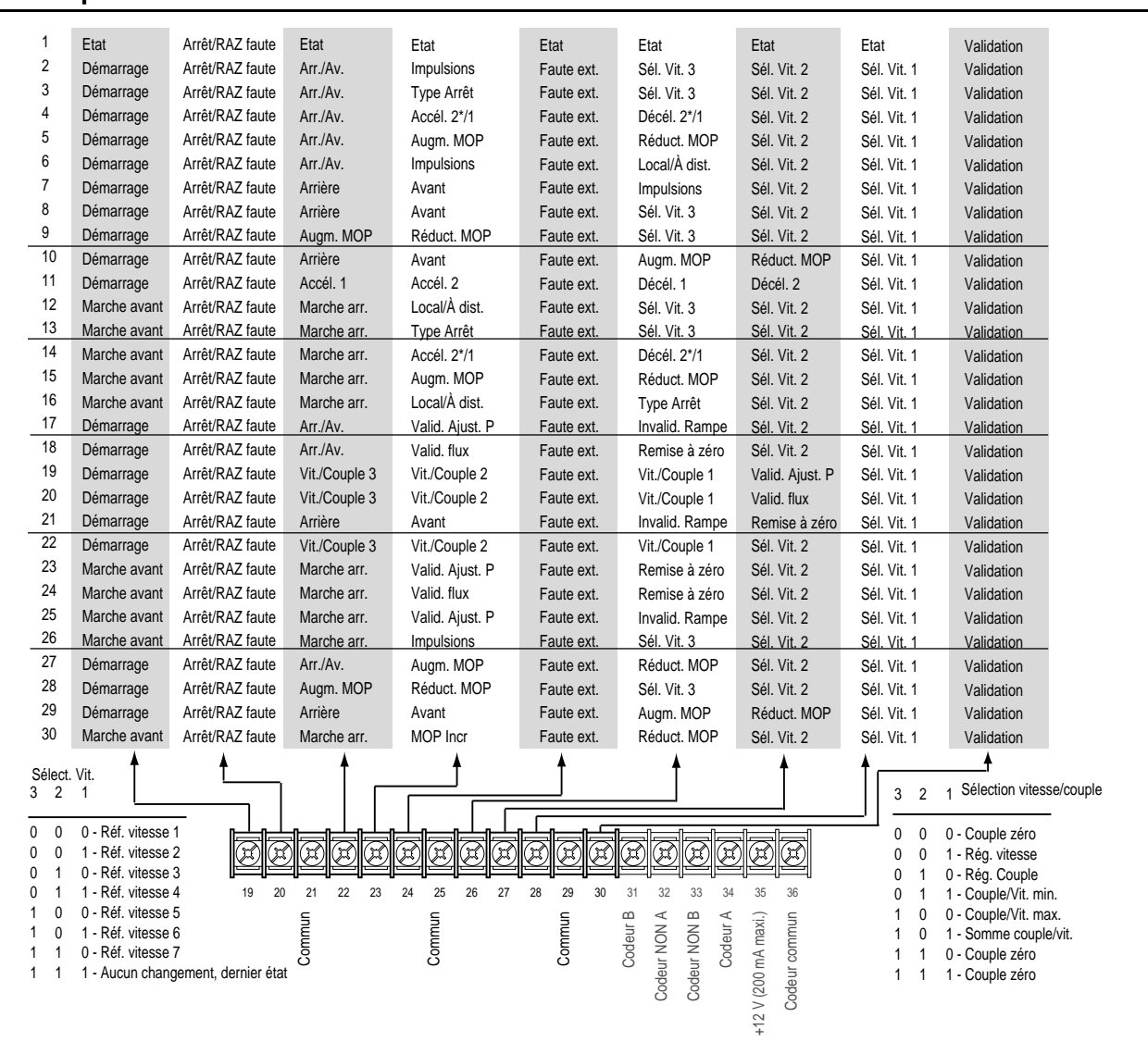

# **Démarrage**

**Carte en option L**

La procédure de démarrage concerne seulement le réglage des valeurs les plus courantes ; elle s'effectue via le mode « Mise en route » [Startup] du 1336 IMPACT. Pour de plus amples renseignements, consulter le manuel utilisateur.

La procédure suivante a été élaborée et rédigée à l'intention des utilisateurs disposant d'un module interface opérateur (IHM). Les commandes externes et les signaux adéquats doivent être fournis aux utilisateurs sans IHM. Nous partons du principe que tous les paramètres ont conservé leur valeur par défaut.

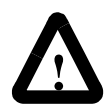

**ATTENTION :** pour procéder aux étapes suivantes, le variateur doit être mis sous tension. Certaines tensions sont au potentiel de la ligne d'entrée. Afin d'éviter tout risque d'électrocution ou d'endommagement de votre équipement, seul le personnel qualifié peut effectuer les procédures suivantes. Il est recommandé de lire attentivement cette procédure avant de commencer. Si, lors du déroulement de la procédure, l'un des événements ne se produit pas, ne continuez pas. Couper l'alimentation électrique en déclenchant le sectionneur de dérivation et corriger le problème avant de continuer.

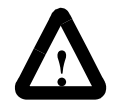

**ATTENTION :** afin d'éviter tout risque d'électrocution durant le câblage ou l'entretien du variateur de vitesse, vérifier que la tension des condensateurs de bus a été déchargée. Mesurer la tension du bus c.c. aux bornes + et - de TB1. Cette tension doit être égale à zéro.

- **1.** Vérifier si l'alimentation secteur et l'alimentation de commande correspondent aux valeurs nominales spécifiées pour le variateur.
- **2.** Si une option L a été installée, vérifier si les contacts Arrêt et Validation sont présents. Si cette option n'a pas été installée, vérifier si les cavaliers ont été installés sur les broches 3, 4, 17 et 18 sur J5 des variateurs de taille A, ou sur J2 pour les variateurs de taille B et ultérieurs. Consulter la section Emplacement des cavaliers.
- **3.** En cas d'utilisation d'Entrées/Sorties standard, vérifier que les cavaliers ont été correctement câblés.
- **4.** Si une option analogique a été installée, vérifier que les paramètres ont été configurés de façon appropriée (consulter le manuel utilisateur).

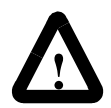

**ATTENTION :** durant chacune des étapes suivantes, le moteur peut se mettre à tourner. Afin d'éviter tout accident, rotation inappropriée et endommagement de l'équipement, lire attentivement les instructions de chaque étape et procéder avec prudence.

- **5.** Mettre le variateur sous tension, appliquer les tensions de commande. L'affichage à cristaux liquides doit s'allumer et afficher l'état du variateur « Arrêté » [Stopped] et une fréquence de sortie de « +0,00 Hz ». Si le variateur détecte un problème, un message relatif au défaut s'affiche. Enregistrer l'information, déconnecter la source d'alimentation et corriger l'origine du problème avant de continuer.
- **6.** A partir de l'écran d'affichage d'état, appuyer sur la touche Entrée (ou sur toute autre touche). Le message « Choisir mode » apparaît. Appuyer sur la touche « Incrément » ou « Décrément » jusqu'à ce que le message « Mise en route » [Startup] s'affiche. Appuyer sur « Entrée » [Enter].

**Important :** il est possible de répondre à toutes les questions par oui ou par non. Appuyer sur Entrée, puis sélectionner la valeur par défaut (« O » ou « N ») [Oui ou Non]. On peut modifier la sélection en appuyant sur la touche Incrément (ou Décrément). Appuyer sur Entrée pour effectuer une sélection. En choisissant « O », on accomplit les opérations de l'étape, et en choisissant « N » on passe directement à l'étape suivante. Le schéma ci-dessous illustre les différentes étapes.

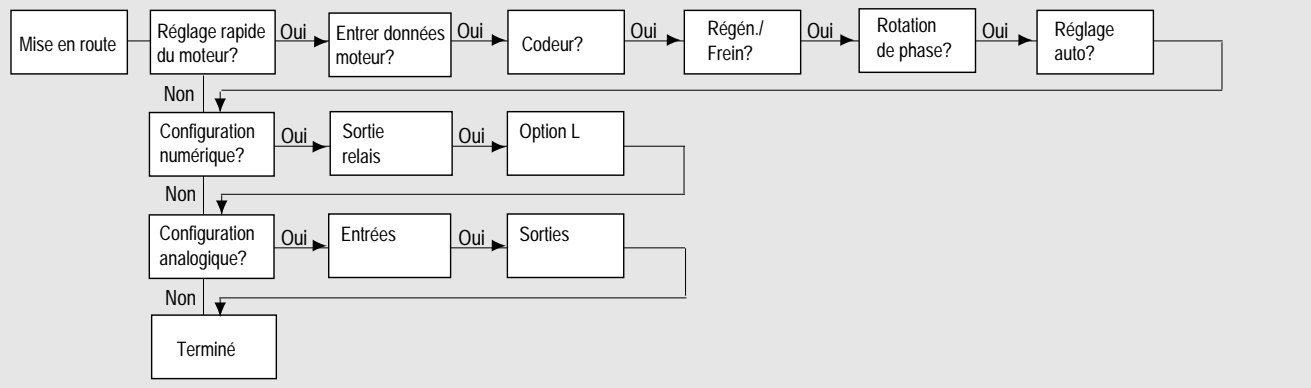

**Important :** il est recommandé de prendre connaissance des informations suivantes :

- On peut sortir du mode « Mise en route » [Startup] à tout moment en appuyant sur ESC [Échap.] jusqu'à ce que l'état soit affiché. Pour repasser en mode « Mise en route », sélectionner simplement « Réinit. séquence » [Reset Sequence] pour recommencer à partir du début. Choisir « Continuer » [Continue] permet de reprendre à l'endroit où l'on s'était arrêté.
- L'exécution de la dernière action d'une étape fait passer automatiquement à l'étape suivante.
- Appuyer sur SEL [sélectionner] pour activer la deuxième ligne de l'affichage. Ce processus doit être suivi pour toutes les valeurs.
- Appuyer sur la touche Incrément (ou Décrément) pour régler une valeur (sauter cette étape si la valeur est correcte). Appuyer sur Entrée pour enregistrer la nouvelle valeur ou pour sauvegarder la valeur existante. Appuyer à nouveau sur Entrée, pour passer à l'étape suivante (paramètre).
- **7.** Mettre hors/sous tension afin d'activer les changements. Cette action met un terme à la procédure de « Mise en route assistée » [Assisted Startup]. Selon l'application, il peut s'avérer nécessaire d'effectuer d'autres programmations de paramètres et/ou de « Mise en route évoluée » [Advanced Startup]. Consulter le manuel utilisateur pour obtenir plus de détails.

## **Dimensions du variateur de vitesse**

Afin de déterminer la taille du variateur, consulter l'illustration et le tableau suivants.

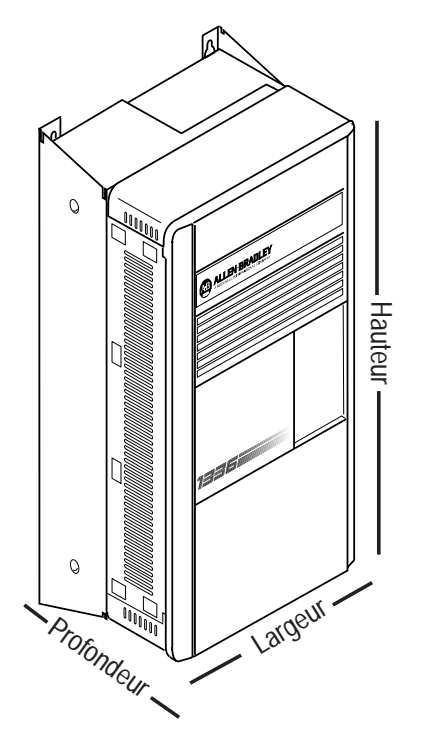

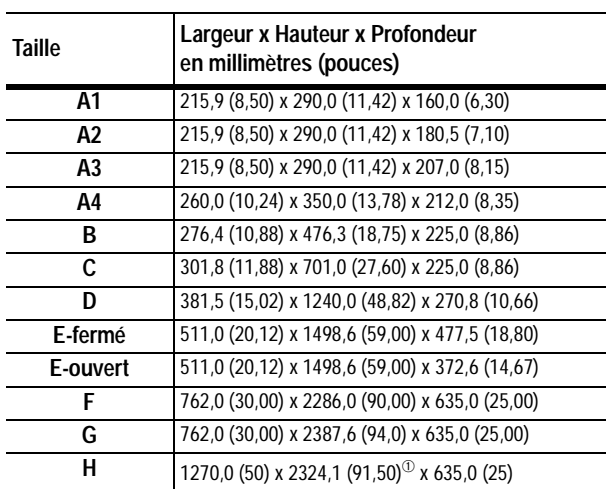

 $\textcircled{\tiny{1}}$  Hauteur du ventilateur non comprise (635,0 (25,00)).

# **Fonctionnement avec module interface opérateur (IHM)**

La programmation ou l'affichage des paramètres s'effectue en mode Programme ou Affichage, comme indiqué ci-dessous.

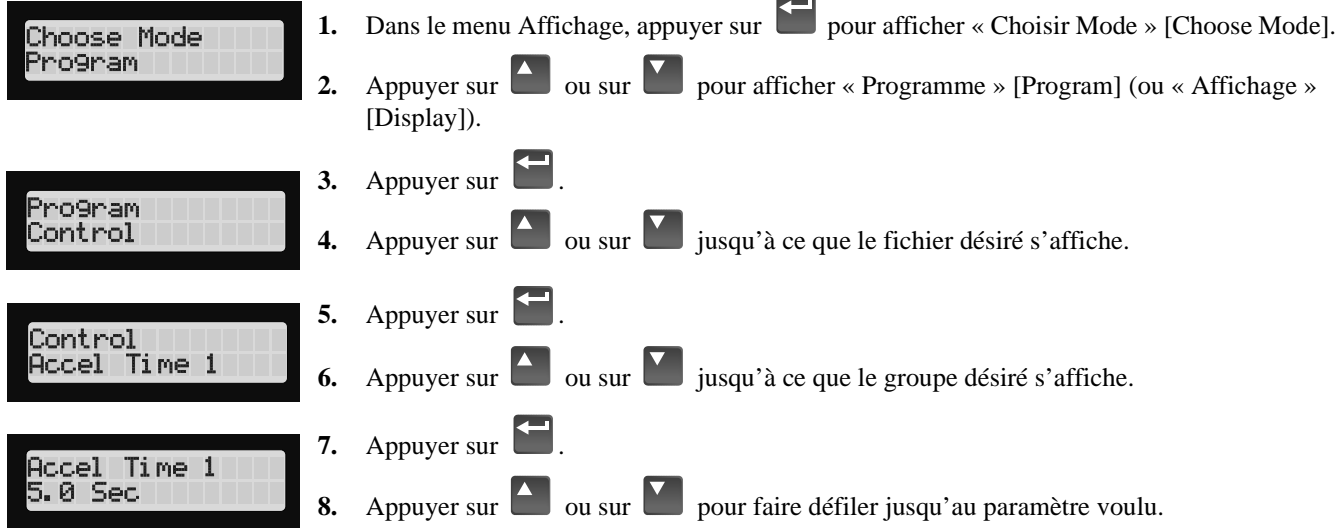

#### **Structure du IHM**

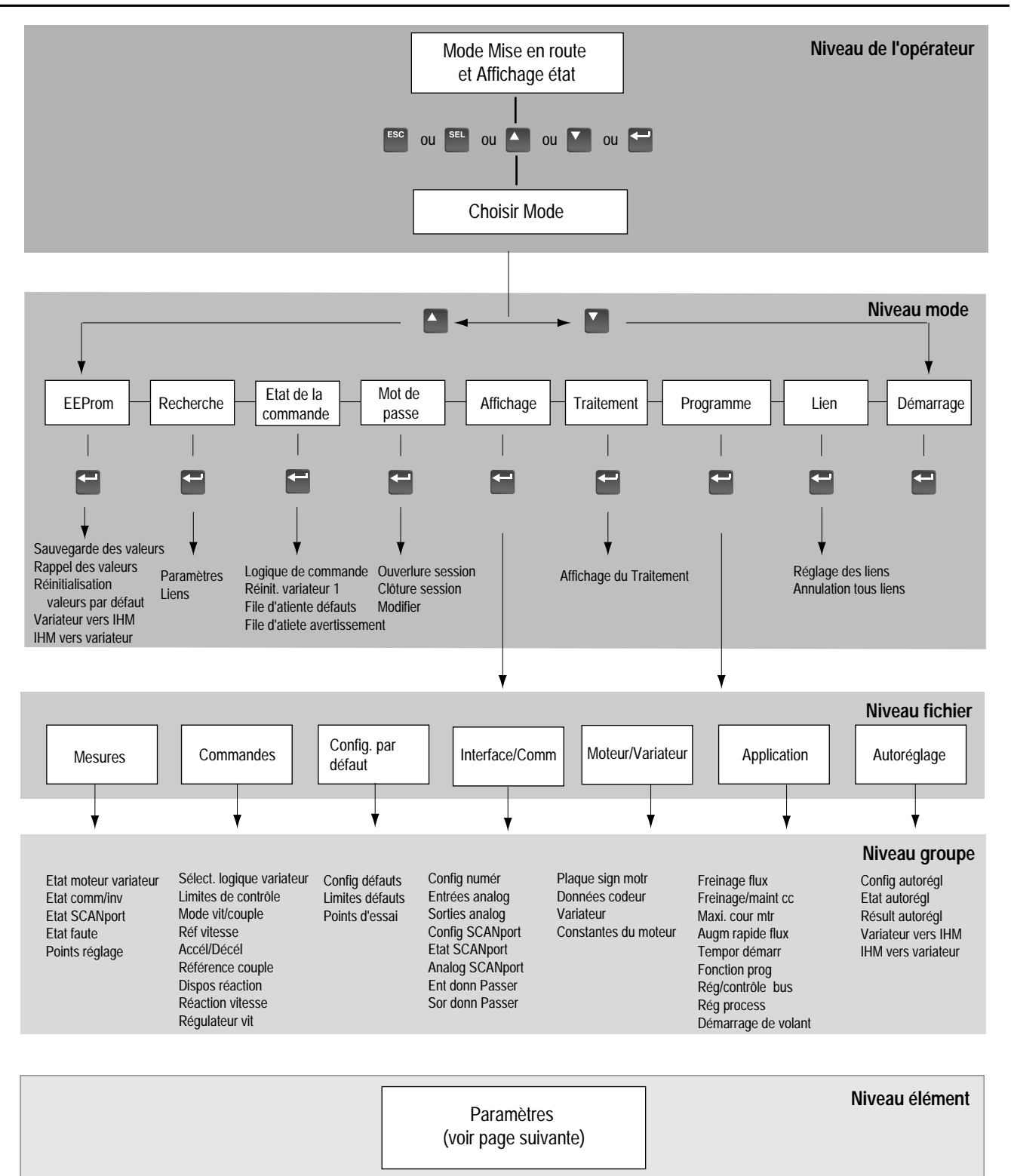

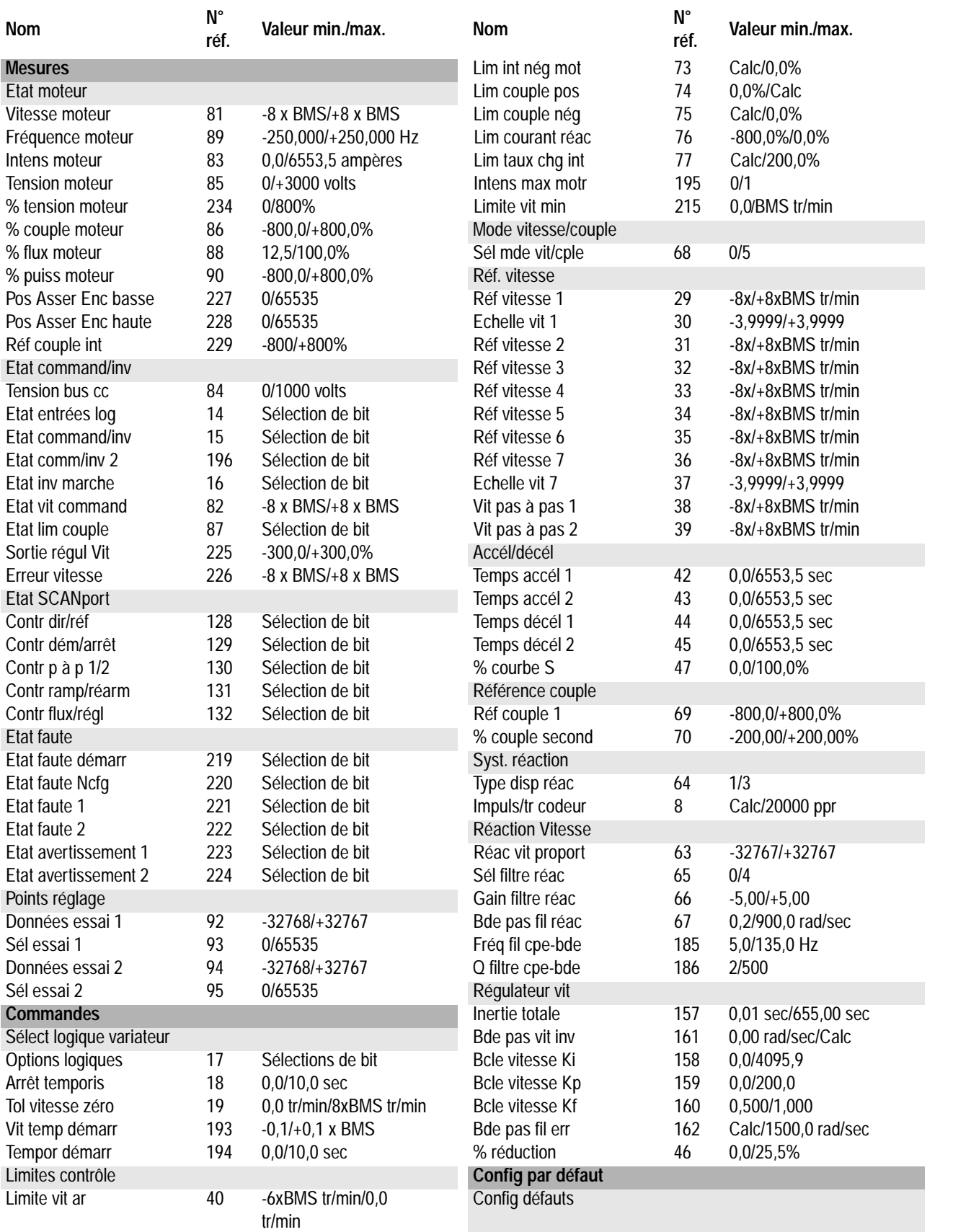

# **Paramètres – Fichiers, groupes et éléments**

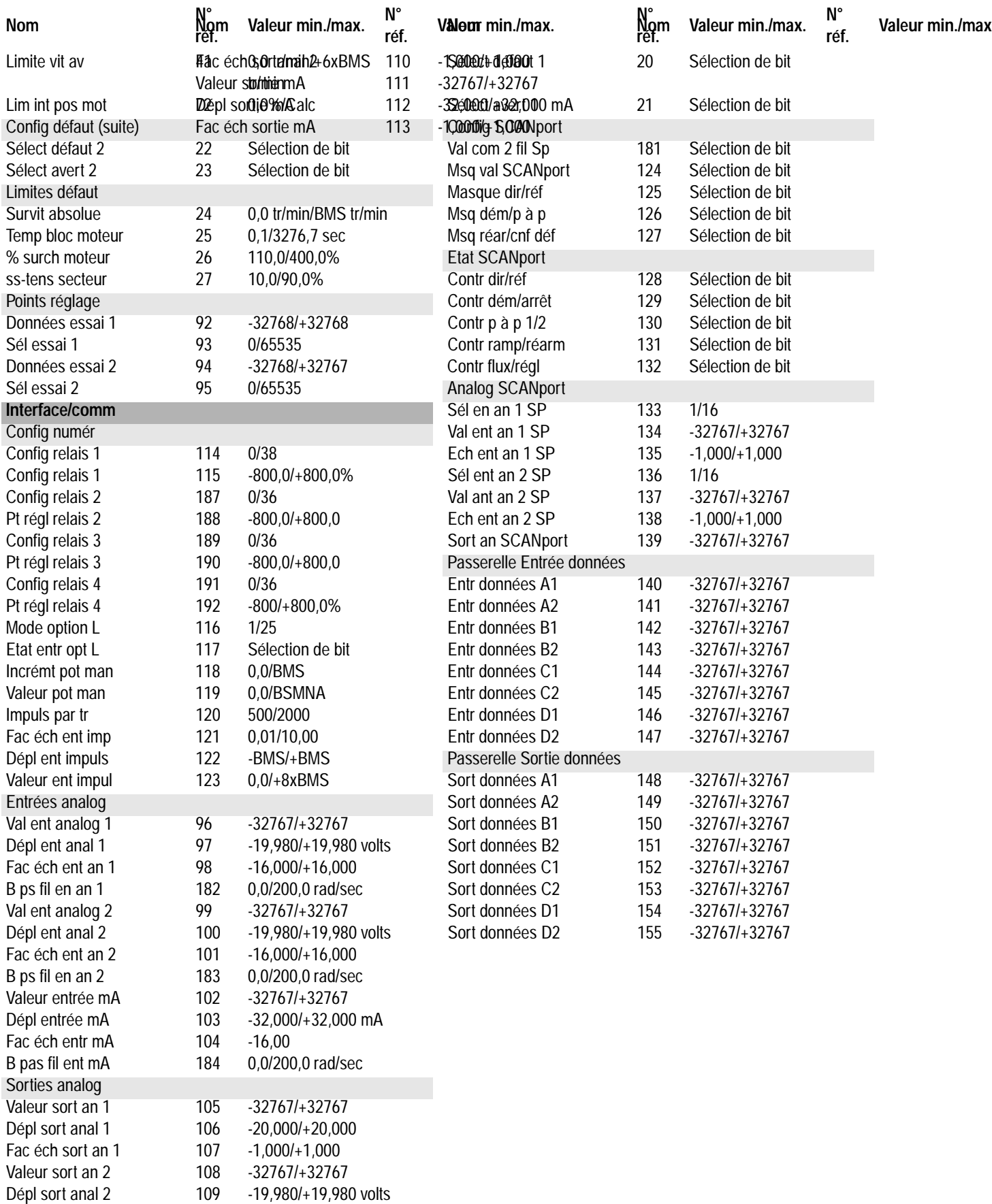

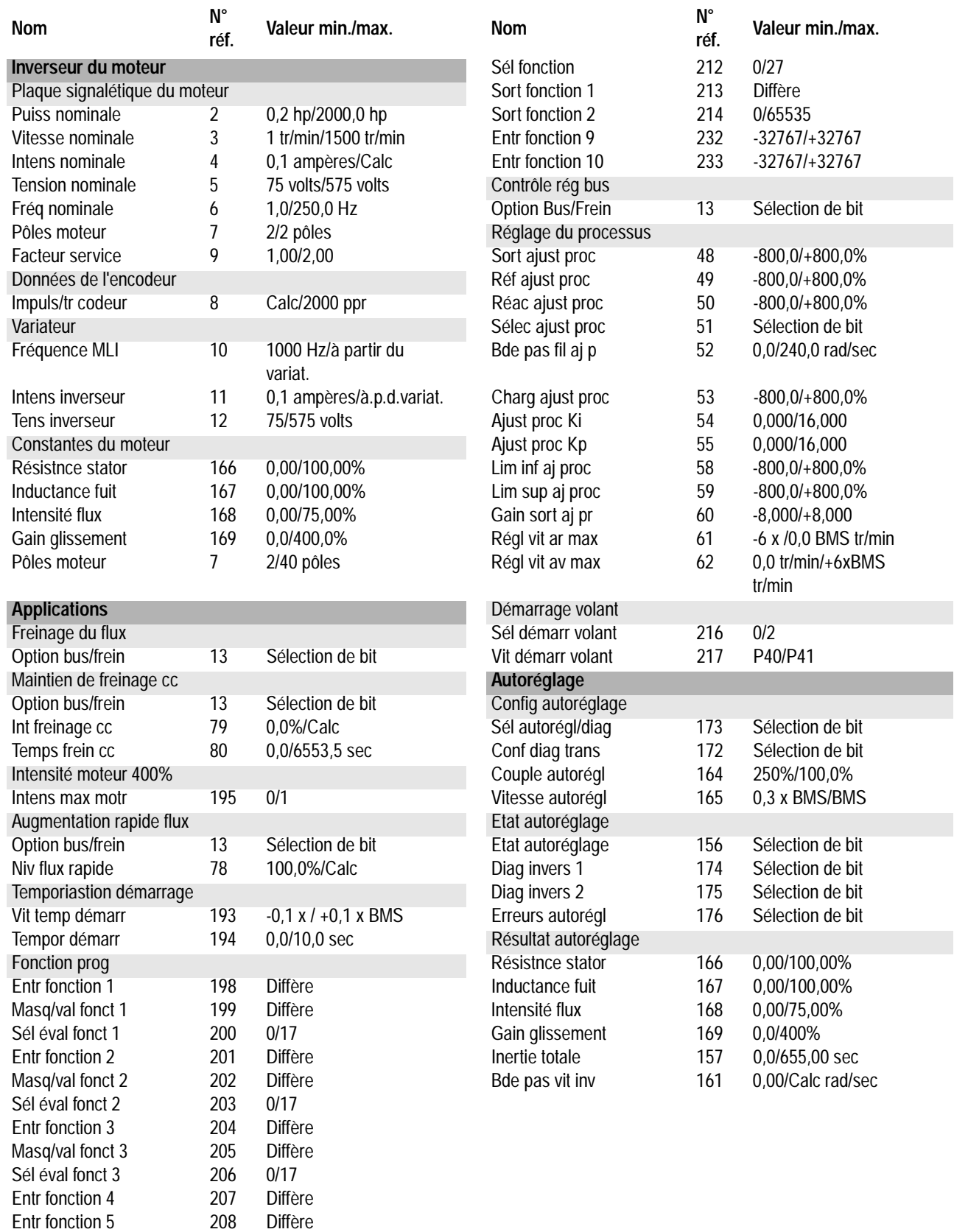

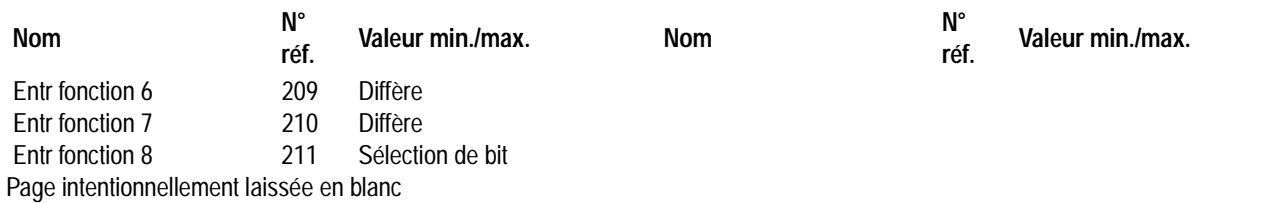

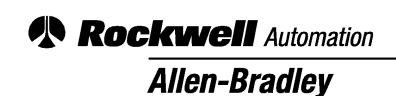

Allen-Bradley, a Rockwell Automation Business, has been helping its customers improve productivity and quality for more than 90 years. We design, manufacture and support a broad range of automation products worldwide. They include logic processors, power and motion control devices, operator interfaces, sensors and a variety of software. Rockwell is one of the world's leading technology companies.

#### Worldwide representation.

Argentina • Australia • Austria • Bahrain • Belgium • Brazil • Bulgaria • Canada • Chile • China, PRC • Colombia • Costa Rica • Croatia • Cyprus • Czech Republic • Denmark • Ecuador • Egypt • El Salvador • Finland • France • Germany • Greece • Guatemala • Honduras • Hong Kong • Hungary • Iceland • India • Indonesia • Ireland

• Israel • Italy • Jamaica • Japan • Jordan • Korea • Kuwait • Lebanon • Malaysia • Mexico • Netherlands • New Zealand • Norway • Pakistan • Peru • Philippines • Poland • Portugal • Puerto Rico • Qatar • Romania • Russia-CIS • Saudi Arabia • Singapore • Slovakia • Slovenia • South Africa, Republic • Spain • Sweden • Switzerland • Taiwan

• Thailand • Turkey • United Arab Emirates • United Kingdom • United States • Uruguay • Venezuela • Yugoslavia

Allen-Bradley Headquarters, 1201 South Second Street, Milwaukee, WI 53204 USA, Tel: (1) 414 382-2000 Fax: (1) 414 382-4444

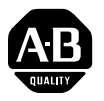

# **1336 IMPACT Guida all'avviamento rapido**

Questa Guida all'avviamento rapido riassume le operazioni di base necessarie per installare, avviare e programmare l'inverter CA a frequenza variabile 1336 IMPACT. Le informazioni qui contenute NON sostituiscono il Manuale dell'utente e sono rivolte esclusivamente al personale qualificato per la manutenzione dell'inverter. Per informazioni dettagliate su altre considerazioni per l'uso dell'inverter e le relative precauzioni, consultare il Manuale dell'utente di 1336 IMPACT (pubblicazione 1336 IMPACT-5.0).

## **Cablaggio – TB1**

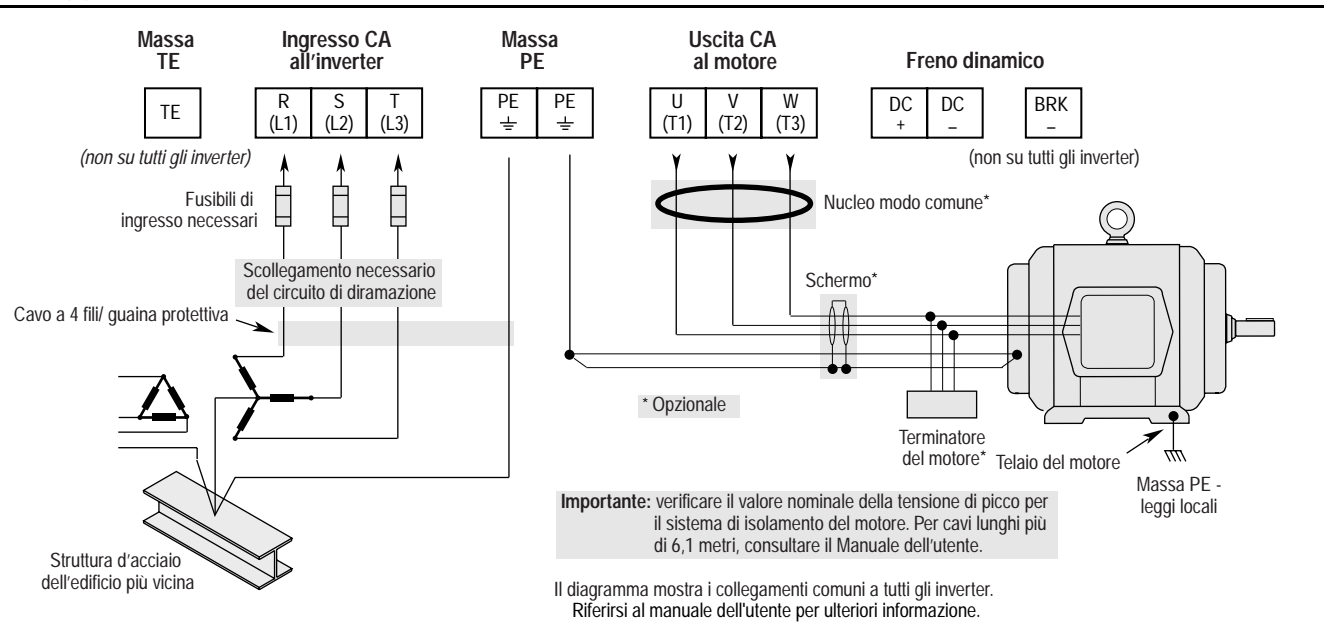

### **Posizione dei ponticelli**

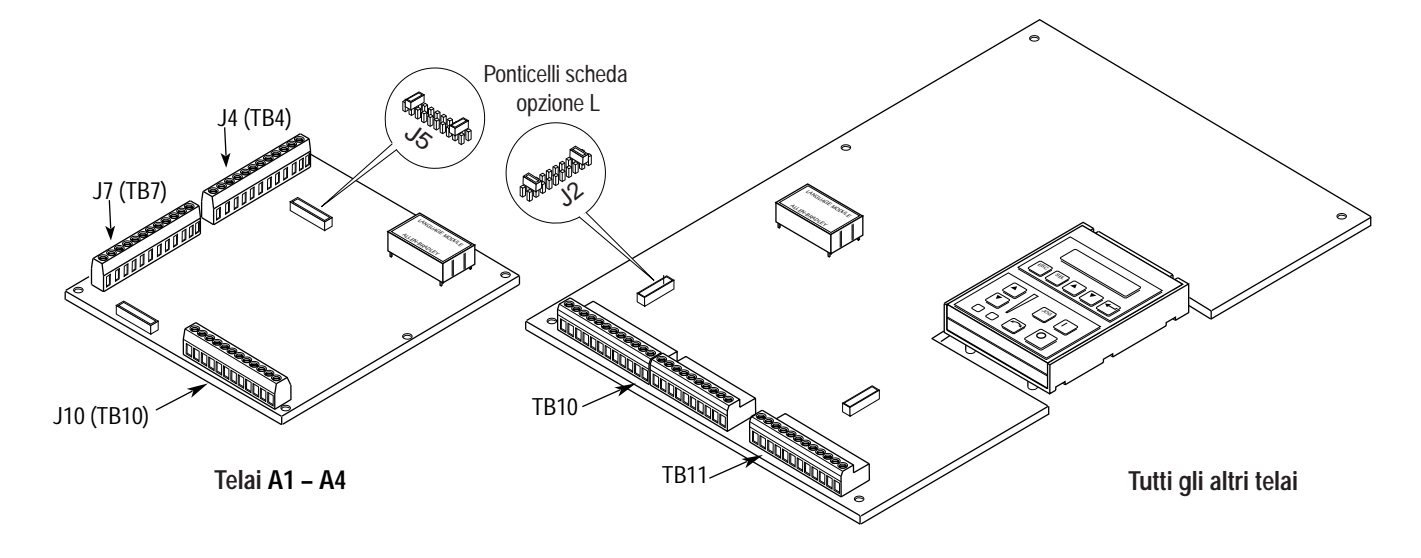

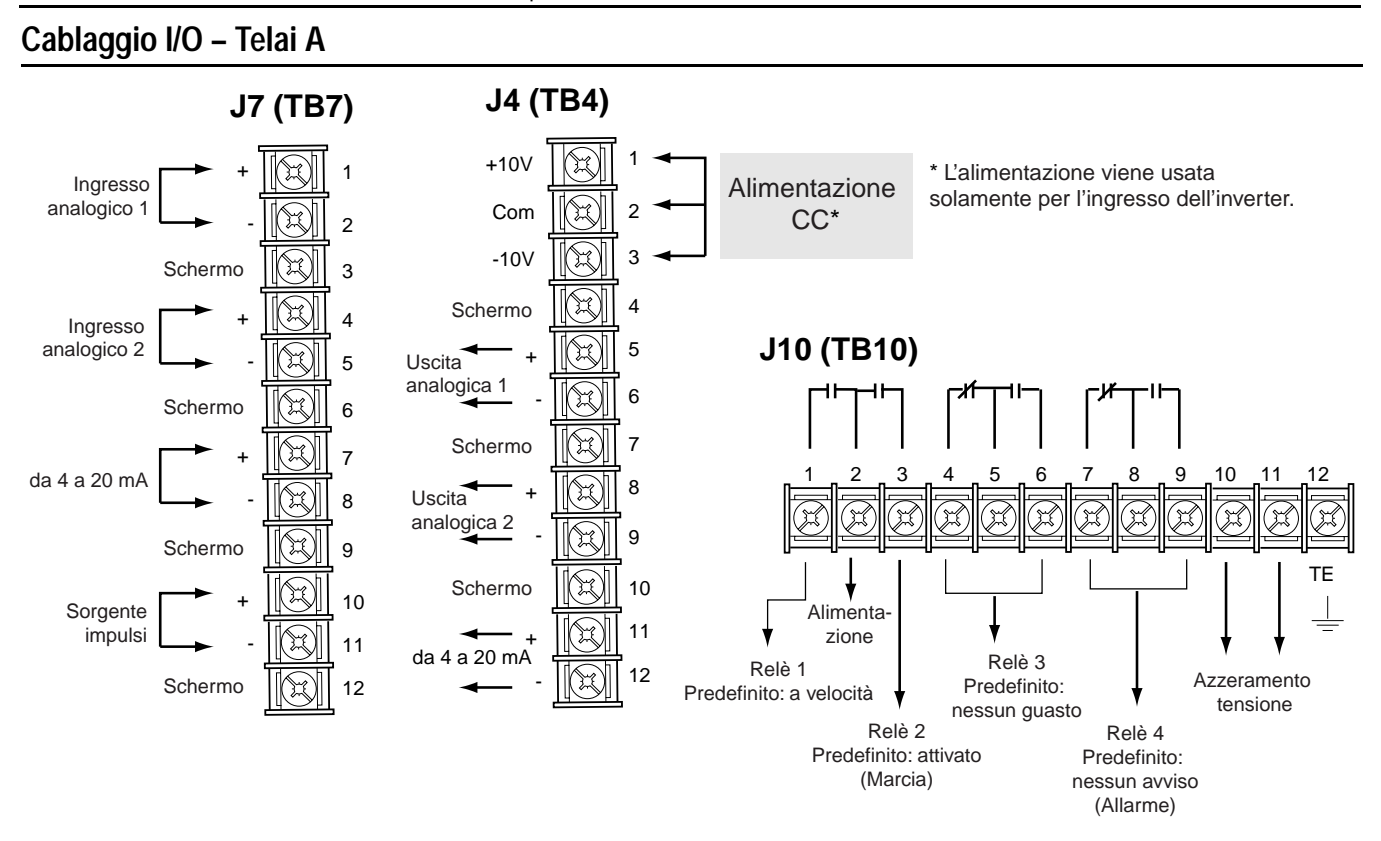

# **Cablaggio I/O – Tutti gli altri telai**

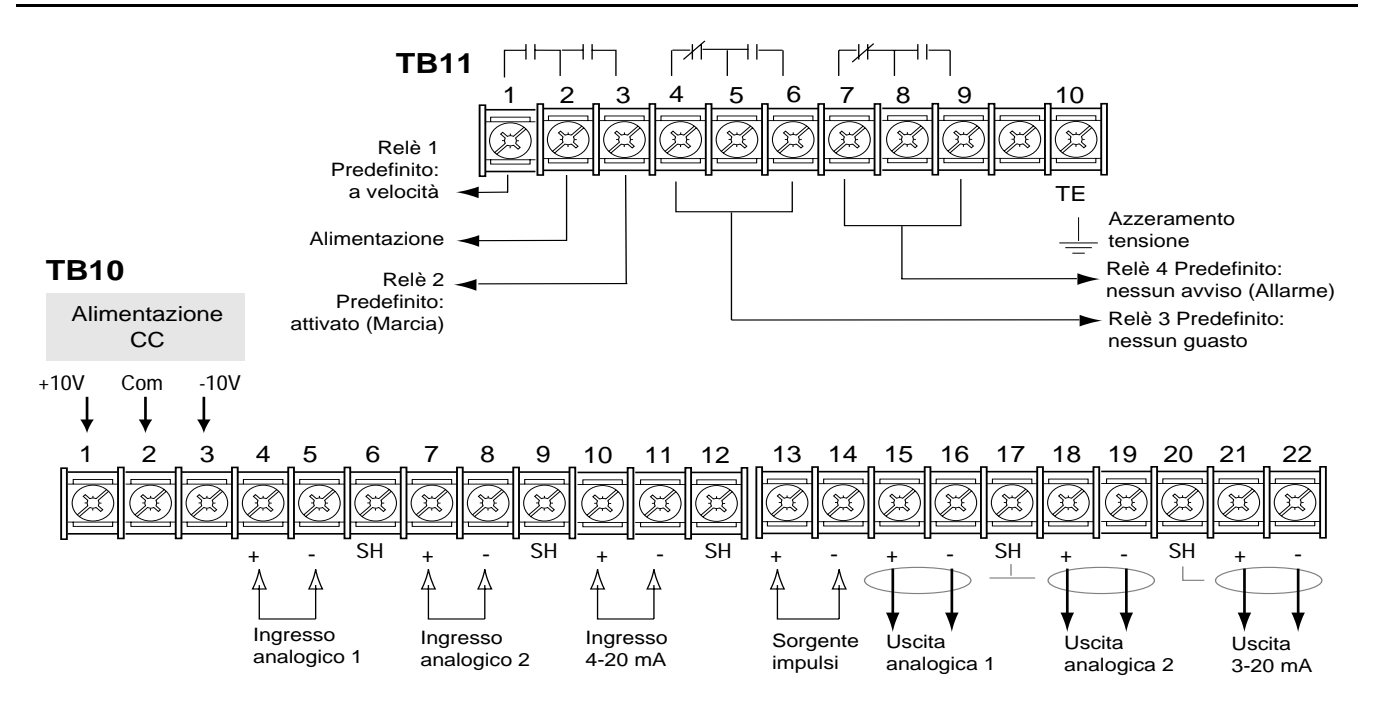

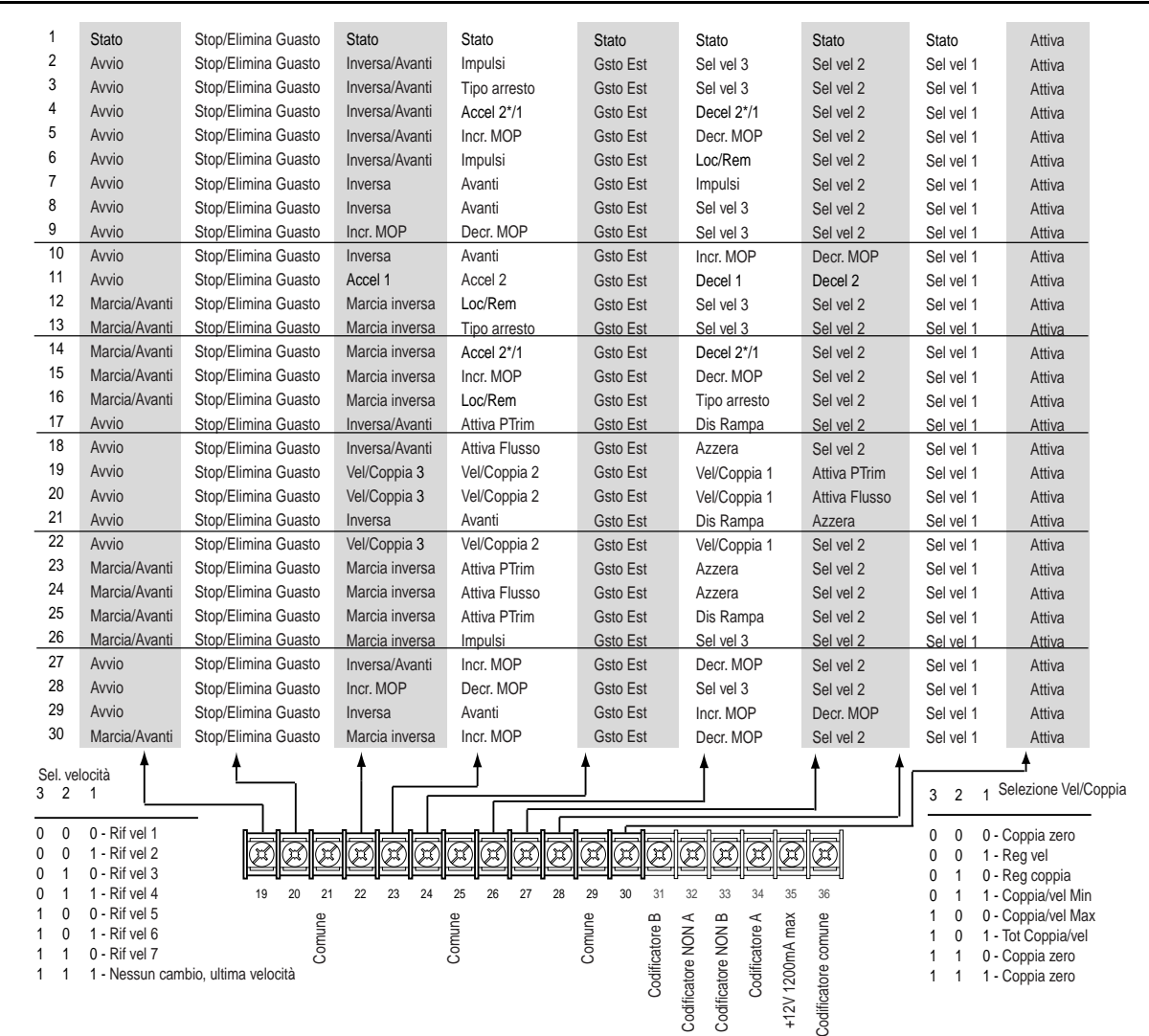

# **Avviamento**

**Scheda opzione L**

Questa procedura di avviamento illustra solamente i valori regolati più di frequente usando la modalità "Avviamento" dell'inverter 1336 IMPACT. Per informazioni dettagliate, consultare il Manuale dell'utente.

La procedura che segue è concepita per gli utenti che hanno installato il Modulo di interfaccia operatore (HIM). Gli utenti senza HIM dovranno fornire i rispettivi comandi e segnali esterni. Si presume inoltre che tutti i parametri siano sulle impostazioni predefinite di fabbrica.

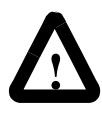

**ATTENZIONE:** per eseguire le seguenti operazioni è necessario che l'inverter sia acceso. Alcune delle tensioni presenti sono al potenziale della linea in entrata. Per evitare il rischio di scossa elettrica o danni all'unità, la procedura seguente deve essere eseguita solamente da personale qualificato per la manutenzione dell'inverter. Leggere e capire l'intera procedura prima di iniziare. Se un evento non si verifica durante l'esecuzione della procedura, NON CONTINUARE. Interrompere l'alimentazione dell'inverter aprendo il dispositivo di scollegamento del circuito di diramazione e correggere il problema prima di continuare.

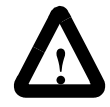

**ATTENZIONE:** per evitare il rischio di scossa elettrica mentre si effettuano i collegamenti dei fili elettrici o durante la manutenzione dell'inverter, accertarsi che sia stata scaricata la tensione sui condensatori del bus. Misurare la tensione CC del bus e i terminali + e - di TB1. La tensione deve essere zero

- **1.** Verificare che la potenza CA di rete e la potenza dei controlli coincidano con la potenza nominale dell'inverter.
- **2.** Se è installata l'opzione L, verificare che siano presenti gli ingressi dei dispositivi di blocco Arresto e Attiva. Se questa opzione non è installata, controllare che i ponticelli siano installati sui piedini 3 e 4, 17 e 18 di J5 sugli inverter Telaio A, oppure J2 sugli inverter Telaio B e superiore. Vedere Posizione dei ponticelli.
- **3.** Se viene usato un I/O standard, verificare che i ponticelli siano collegati correttamente.
- **4.** Se è installata l'Opzione Analogica, verificare che i parametri siano correttamente configurati (vedere il Manuale dell'utente).

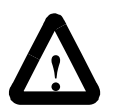

**ATTENZIONE:** in tutte le operazioni seguenti, può verificarsi la rotazione del motore. Per proteggersi da potenziali infortuni, rotazione scorretta e possibili danni all'unità, leggere attentamente ogni operazione ed eseguirla con cautela.

- **5.** Applicare la potenza CA e le tensioni dei controlli all'inverter. Il display a cristalli liquidi dovrebbe accendersi e visualizzare la condizione di "Arrestato" dell'inverter ed una frequenza di uscita di "+0,00 Hz". Se l'inverter rileva un guasto, il display mostra informazioni relative al guasto. Prendere nota di tali informazioni, rimuovere la potenza e, prima di continuare, correggere il guasto.
- **6.** Dallo schermo della condizione dell'inverter, premere il tasto Invio (o un tasto qualsiasi). Viene visualizzato "Scegli modalità". Premere il tasto Incrementa (o Decrementa) fino a quando appare "Avvio". Premere Invio.

**Importante:** a tutte le domande si risponde Sì o No. Premendo Invio viene selezionata la risposta predefinita ("S" o "N"). Premendo il tasto Incrementa (o Decrementa) la selezione viene cambiata. Premere Invio per selezionare. Selezionando "S" si può procedere con l'operazione; selezionando "N" si passa all'operazione successiva. La figura qui sotto mostra la sequenza delle operazioni.

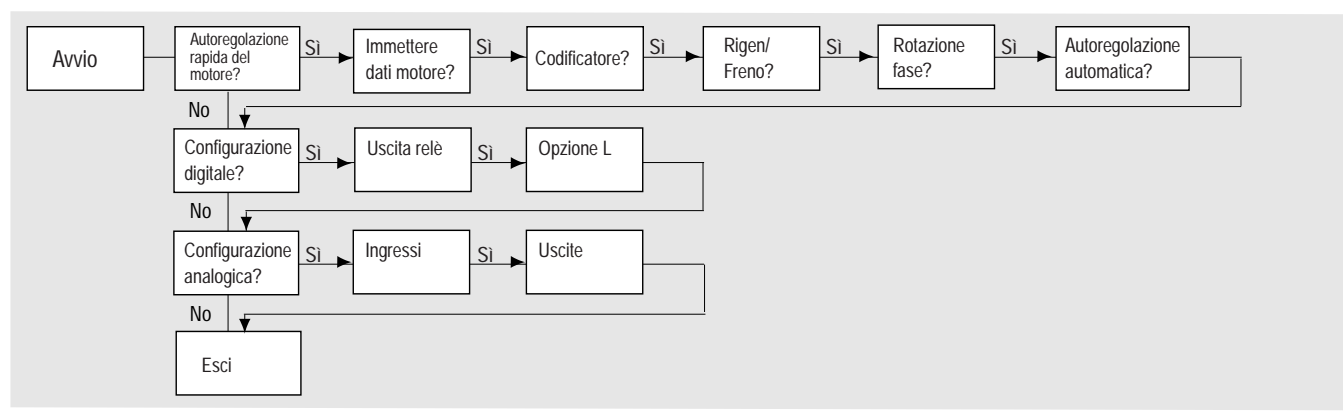

**Importante:** notare quanto segue:

- È possibile uscire dalla modalità "Avvio" in qualsiasi momento premendo ESC fino a quando appare Display Stato. Se si desidera passare di nuovo alla modalità "Avvio", selezionare "Azzera sequenza" per ricominciare dall'inizio. Selezionando "Continua" è possibile riprendere l'operazione dal punto in cui è stata interrotta.
- Il completamento dell'ultima azione di qualsiasi operazione produce il passaggio all'operazione successiva.
- Premendo SEL viene attivata la riga 2 del display. Questo deve essere fatto per tutti i valori.
- Premere il tasto Incrementa (o Decrementa) per regolare un valore (saltare se il valore è quello corretto). Premere Invio per memorizzare il nuovo valore o per conservare il valore esistente. Premendo di nuovo Invio si passa all'operazione successiva (parametro).
- **7.** Per rendere efficaci i cambiamenti, togliere e rinviare alimentazione. Con ciò si conclude la procedura "Avviamento guidato". A seconda della propria applicazione, può darsi sia necessaria una ulteriore programmazione di parametri e/o la procedura "Avviamento avanzato". Per informazioni, vedere il Manuale dell'utente.

## **Dimensioni dell'inverter**

Per determinare la dimensione del proprio inverter, fare riferimento alla figura e alla tabella seguenti.

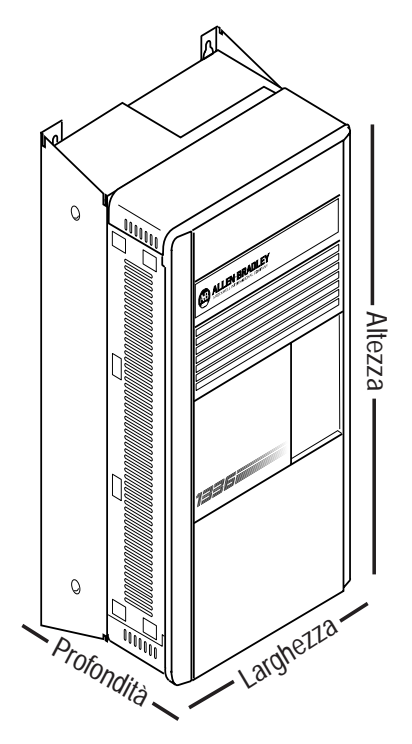

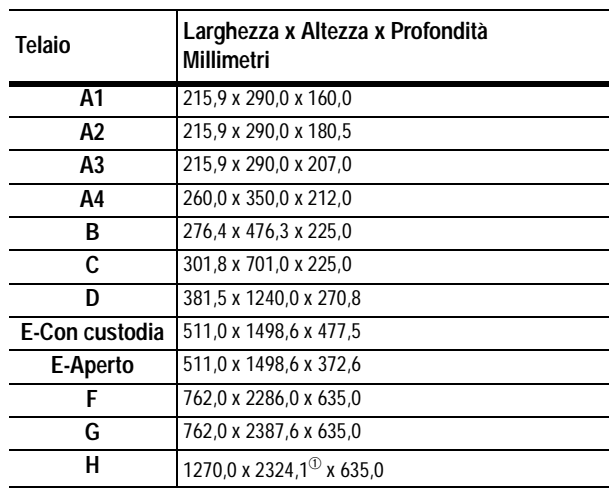

 $\omega$  L'altezza del ventilatore (635 mm) non è inclusa.

# **Funzionamento del Modulo di Interfaccia Operatore (HIM)**

La programmazione o la visualizzazione dei parametri è possibile usando le modalità Programma o Visualizzazione, indicate qui sotto.

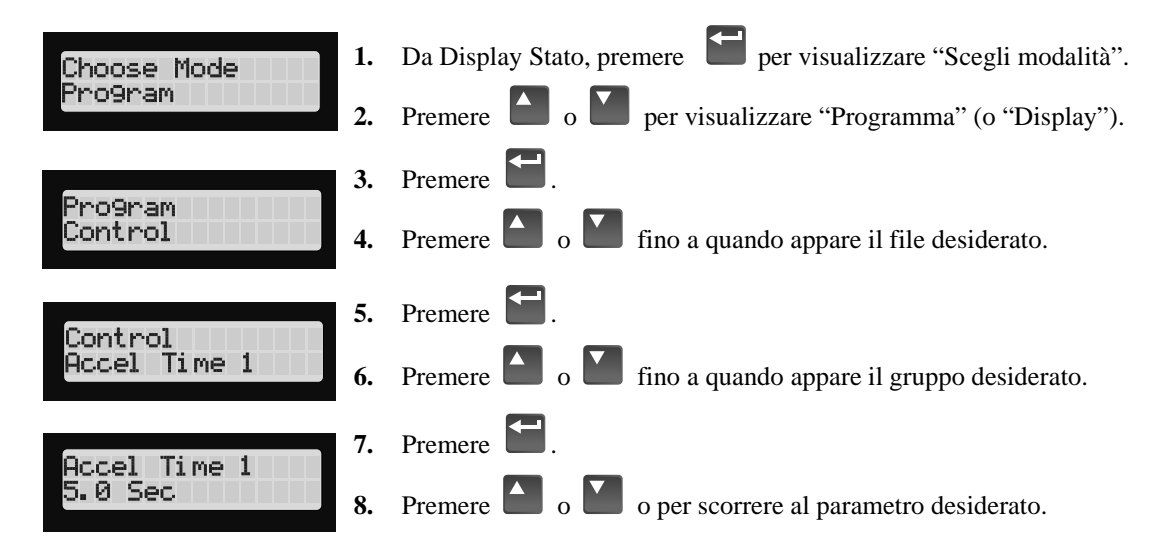

#### **Struttura HIM**

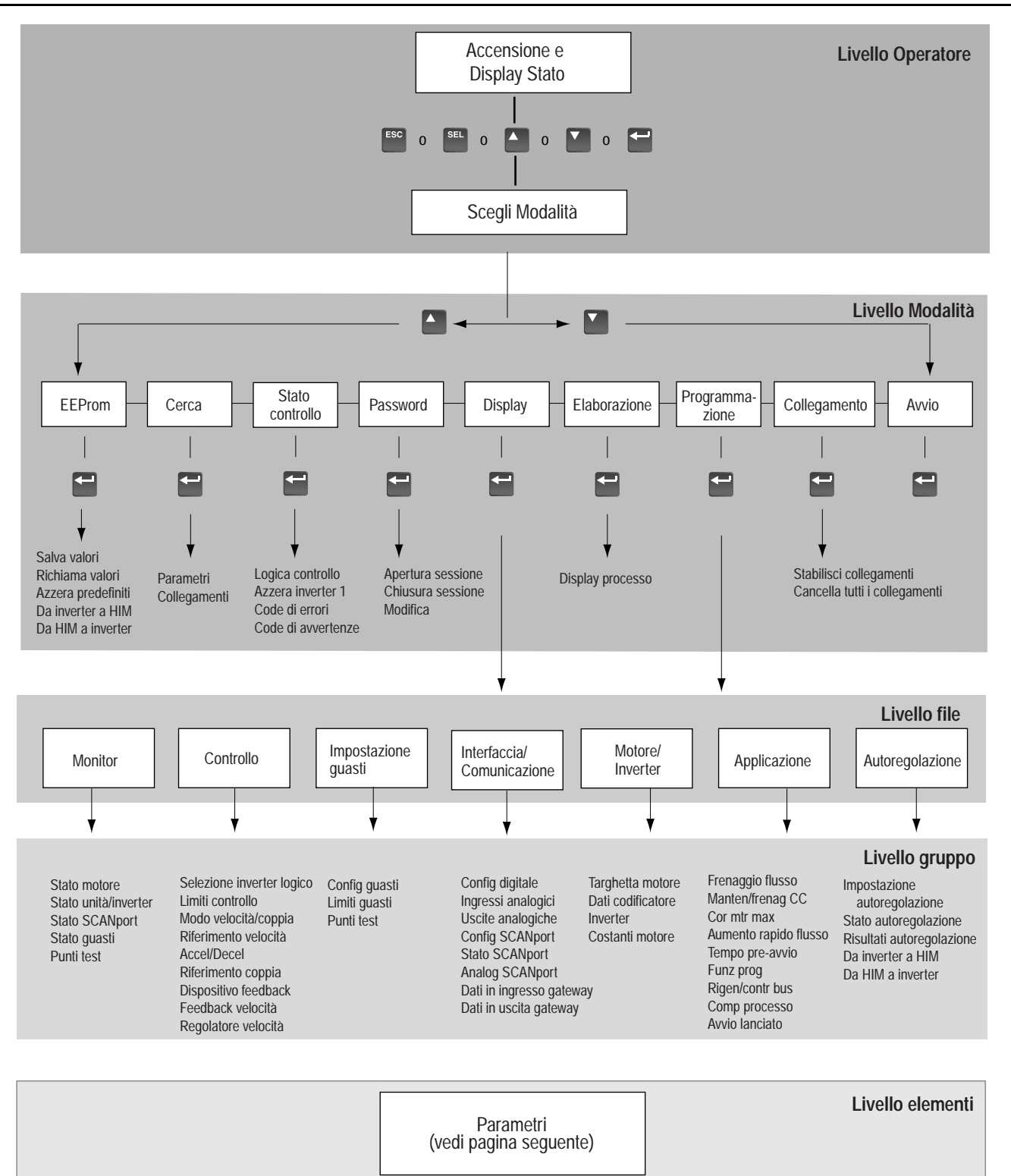

# **Parametri – File, Gruppi ed Elementi**

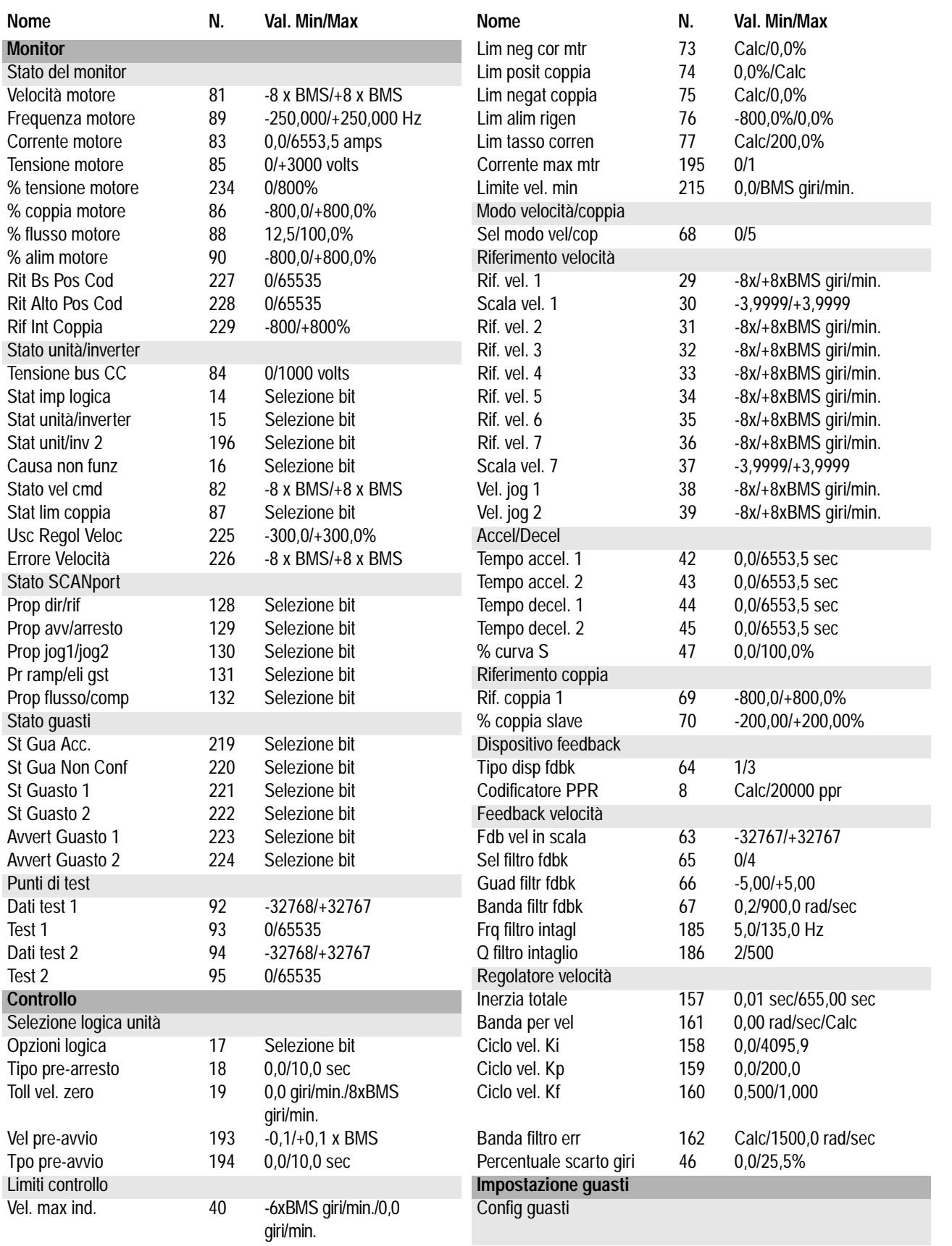

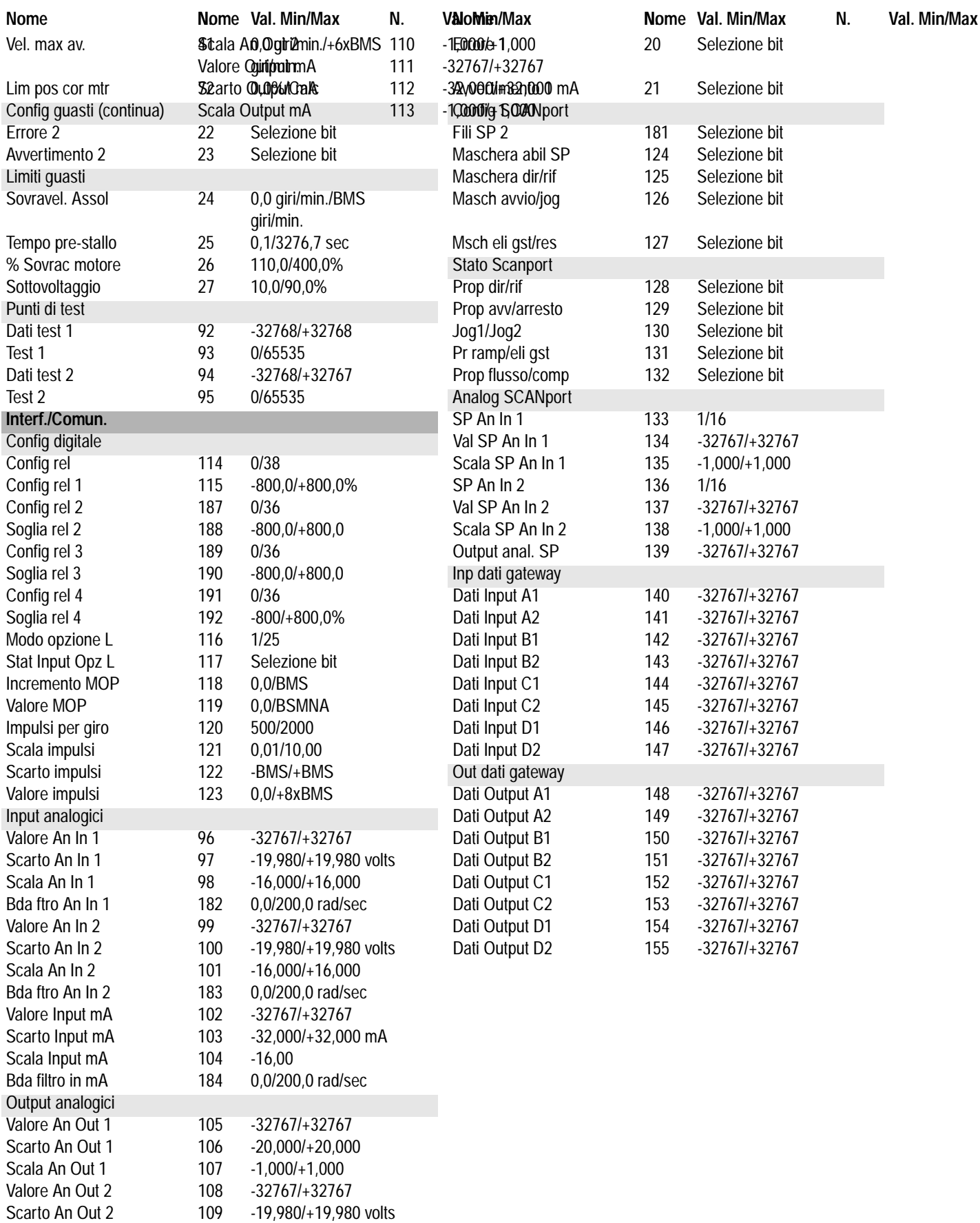

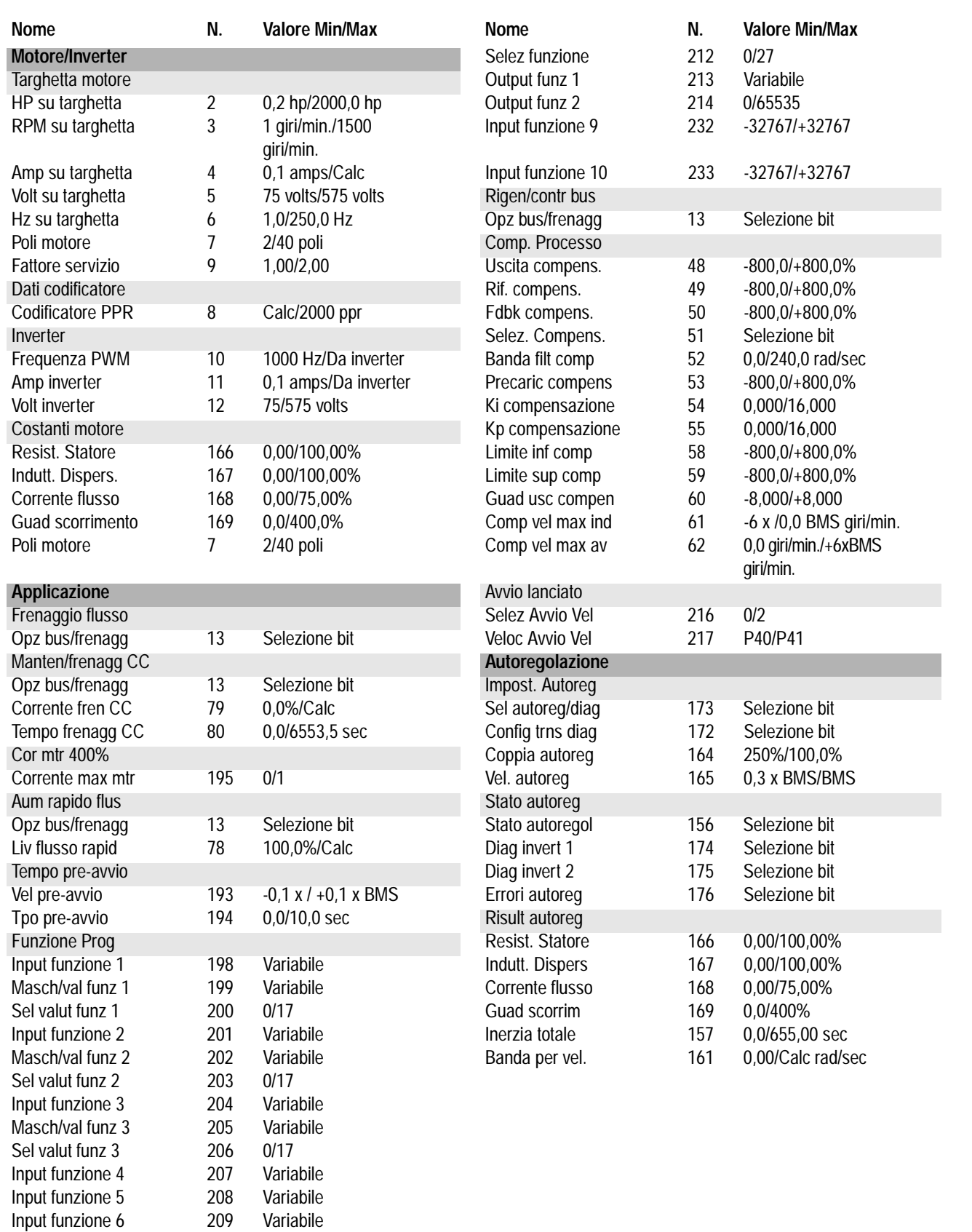

1336 IMPACT Guida all'avviamento rapido

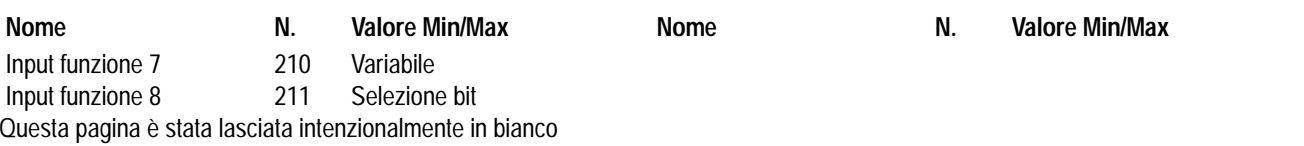

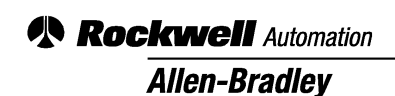

Allen-Bradley, a Rockwell Automation Business, has been helping its customers improve productivity and quality for more than 90 years. We design, manufacture and support a broad range of automation products worldwide. They include logic processors, power and motion control devices, operator interfaces, sensors and a variety of software. Rockwell is one of the world's leading technology companies.

#### Worldwide representation.

Argentina • Australia • Austria • Bahrain • Belgium • Brazil • Bulgaria • Canada • Chile • China, PRC • Colombia • Costa Rica • Croatia • Cyprus • Czech Republic • Denmark • Ecuador • Egypt • El Salvador • Finland • France • Germany • Greece • Guatemala • Honduras • Hong Kong • Hungary • Iceland • India • Indonesia • Ireland • Israel • Italy • Jamaica • Japan • Jordan • Korea • Kuwait • Lebanon • Malaysia • Mexico • Netherlands • New Zealand • Norway • Pakistan • Peru • Philippines • Poland

• Portugal • Puerto Rico • Qatar • Romania • Russia-CIS • Saudi Arabia • Singapore • Slovakia • Slovenia • South Africa, Republic • Spain • Sweden • Switzerland • Taiwan

• Thailand • Turkey • United Arab Emirates • United Kingdom • United States • Uruguay • Venezuela • Yugoslavia

Allen-Bradley Headquarters, 1201 South Second Street, Milwaukee, WI 53204 USA, Tel: (1) 414 382-2000 Fax: (1) 414 382-4444

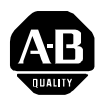

# **Guia de Inicialização Rápida 1336 IMPACT**

Este Guia de Inicialização Rápida resume as etapas necessárias para instalar, inicializar e programar o Inversor de Freqüência Ajustável CA 1336 IMPACT. As informações fornecidas NÃO substituem o Manual do Usuário e destinam-se unicamente ao pessoal qualificado de manutenção de inversores. Consulte o Manual do Usuário do 1336 IMPACT (publicação 1336 IMPACT-5.0) para maiores detalhes sobre outras considerações das aplicações e precauções relacionadas.

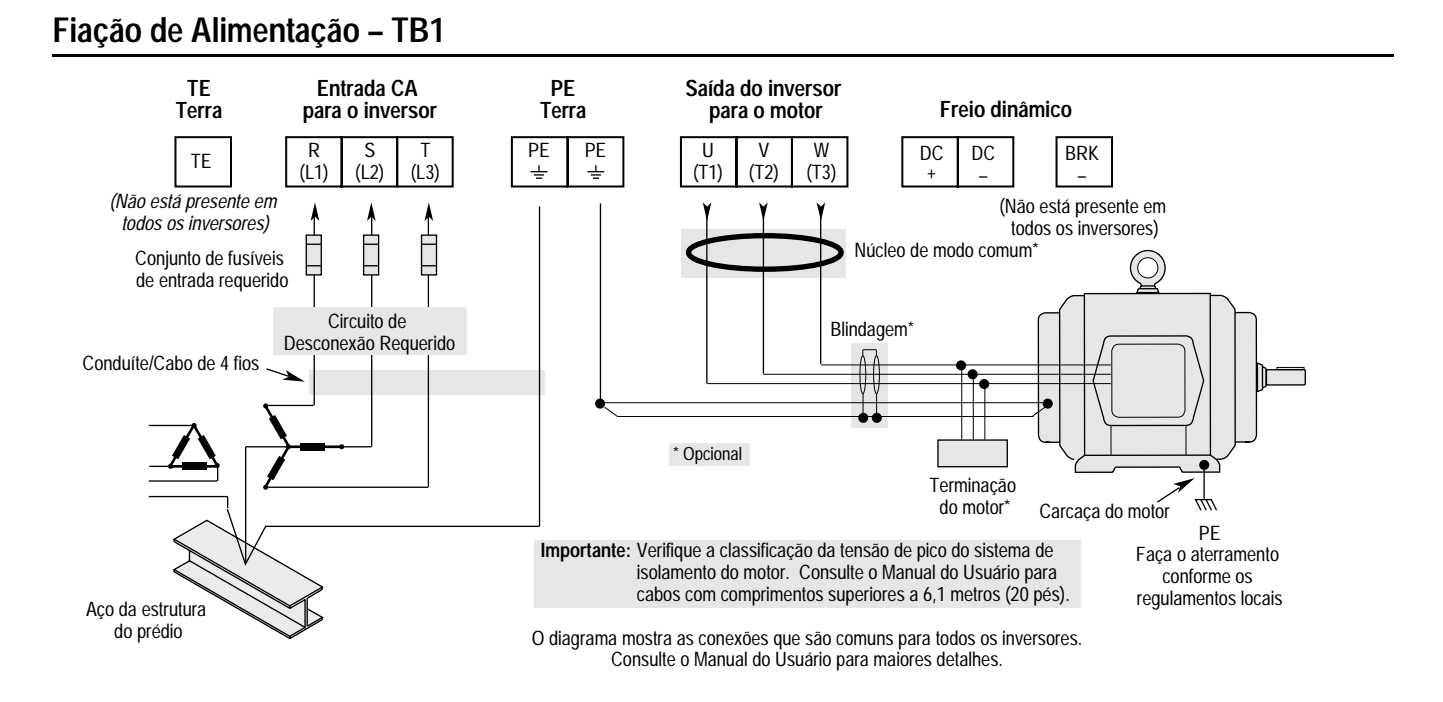

# **Localização dos Jumpers**

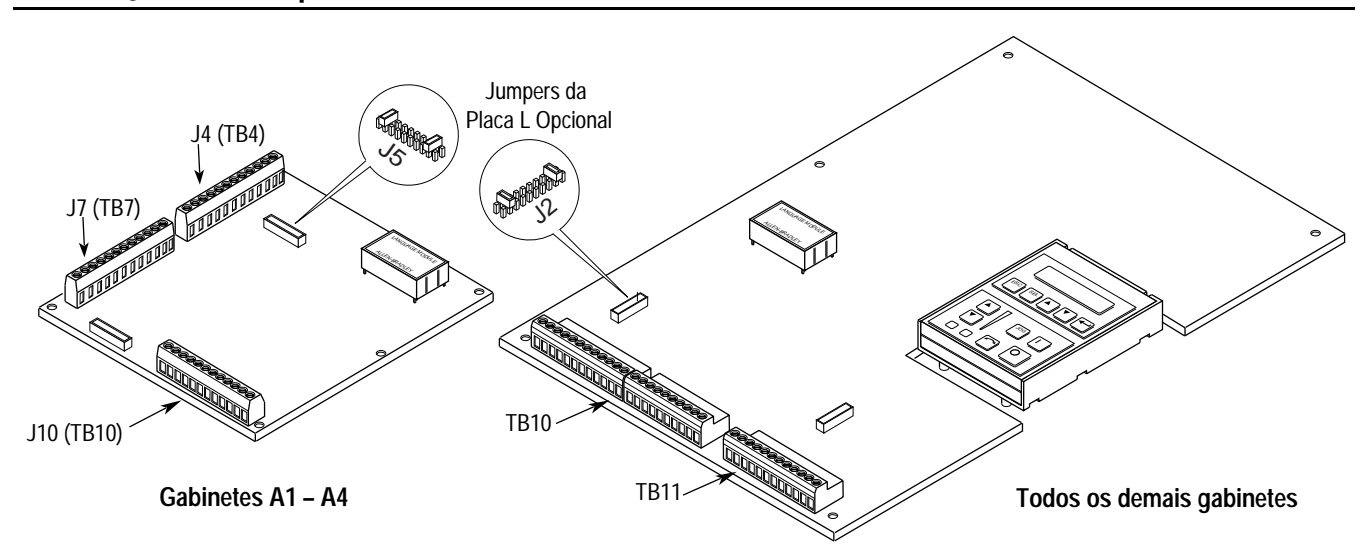

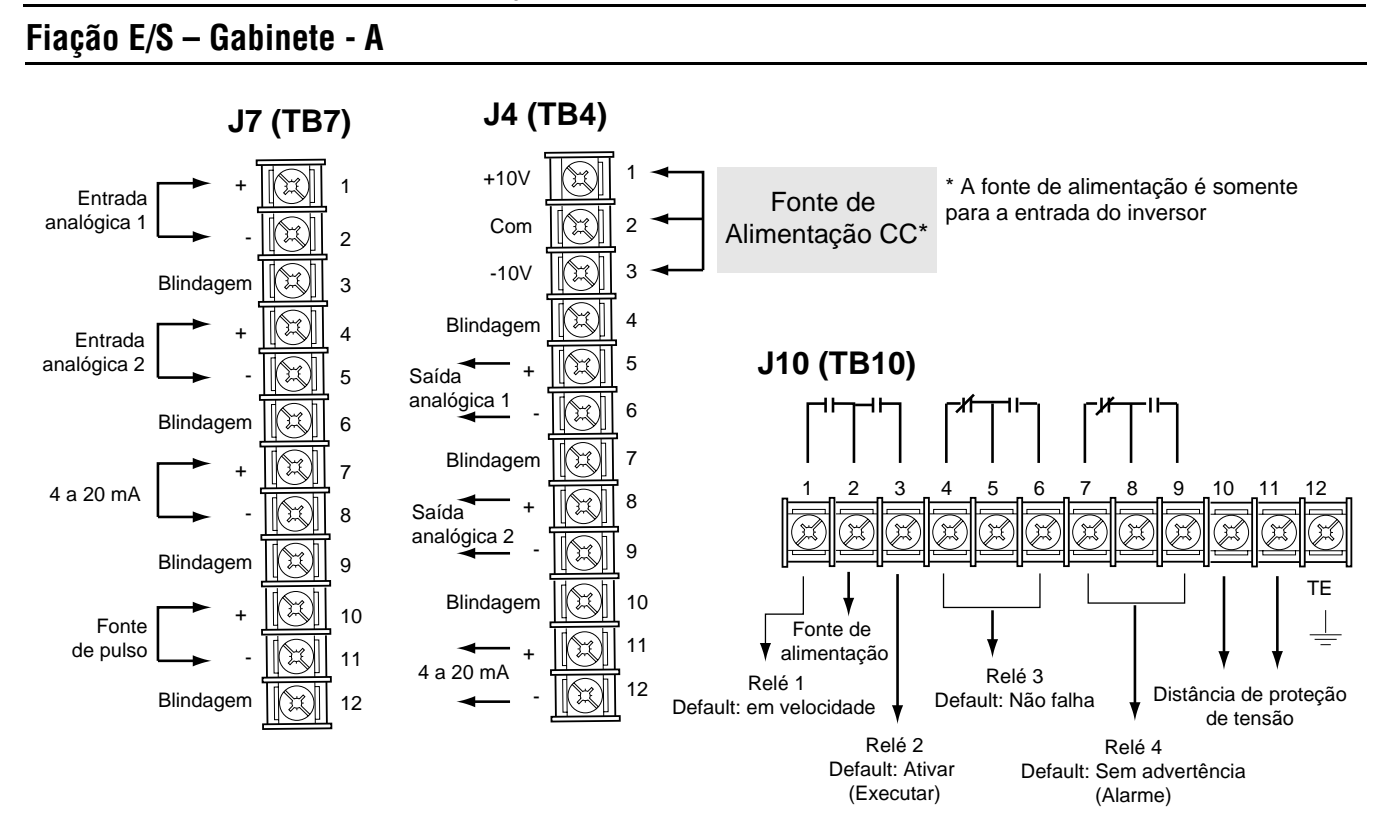

# **Fiação E/S – Todos os demais gabinetes**

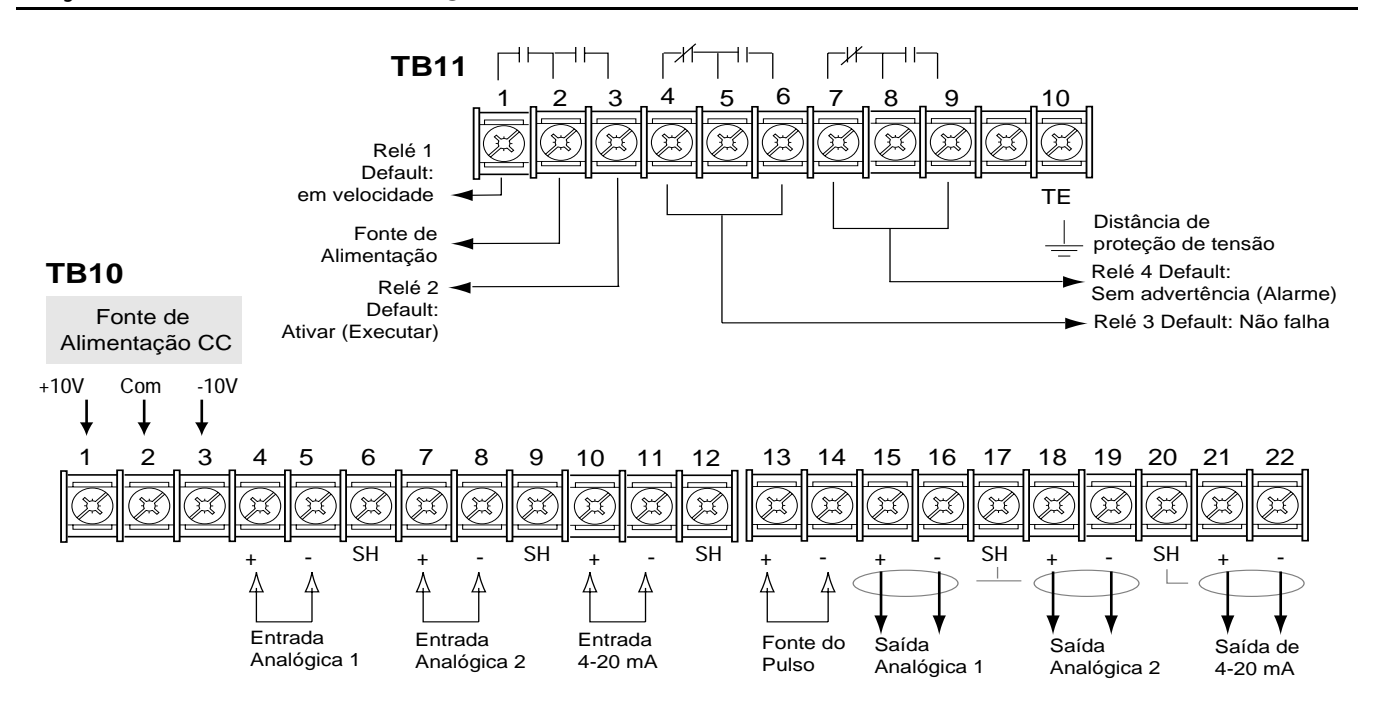

### **Placa L Opcional**

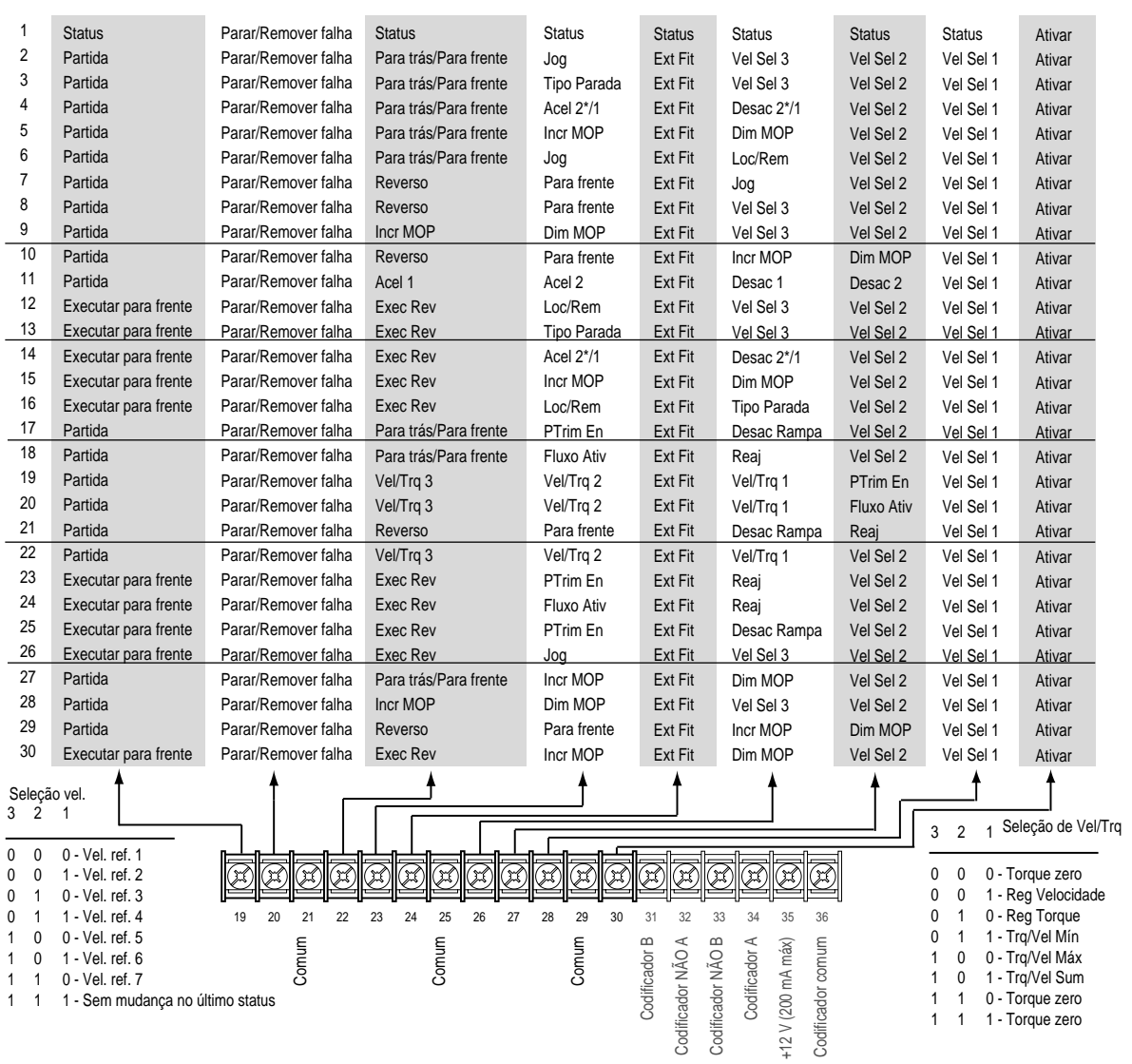

### **Start-up**

Este procedimento de start-up abrange os valores mais comuns utilizando-se o modo de start-up do 1336 IMPACT. Consulte o Manual do Usuário para informações detalhadas.

O procedimento a seguir foi escrito para os usuários que possuem a Interface de Operação e Programação instalada. Para usuários sem a interface, deve-se fornecer os respectivos sinais e comandos externos. Considera-se também que todos os parâmetros estejam nos valores definidos de fábrica.

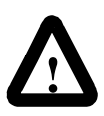

**ATENÇÃO:** É necessário fornecer alimentação para o inversor para realizar o seguinte procedimento. Algumas das tensões presentes estão no potencial da linha de entrada. Somente pessoas qualificadas na manutenção devem realizar o procedimento a seguir, para evitar o perigo de choques ou danos no equipamento. Antes de iniciar, leia e compreenda completamente o procedimento. Se não ocorrer um evento durante a realização desse procedimento, NÃO prossiga. Remova a alimentação abrindo o circuito de desconexão e corrija o problema antes de continuar.

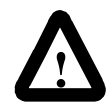

**ATENÇÃO:** Verifique se a tensão nos capacitores de barramento está descarregada a fim de evitar o perigo de choque elétrico ao fazer a fiação ou manutenção do inversor. Meça a tensão do barramento CC nos terminais + e – do TB1. A tensão deve ser zero.

#### **1336 IMPACT Guia de Inicialização Rápida**

- **1.** Verifique se a alimentação da linha CA e a alimentação de controle correspondem à classificação do inversor.
- **2.** Se a opção L estiver instalada, verifique se as entradas de intertravamento de Habilitação e Parada estão presentes. Caso esta opção não esteja instalada, verifique se os jumpers estão instalados nos pinos 3 e 4 e 17 e 18 no J5 nos inversores de Gabinete A ou J2 nos inversores de Gabinete. Consulte as localizações dos Jumpers.
- **3.** Se a E/S Padrão estiver sendo usada, verifique se os jumpers estão com a fiação correta.
- **4.** Se a opção analógica estiver instalada, verifique se os parâmetros estão devidamente configurados (consulte o Manual do Usuário).

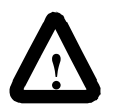

**ATENÇÃO:** Poderá ocorrer a rotação do motor em todas as etapas seguintes. Para se proteger contra lesões, rotação incorreta e possível dano ao equipamento, leia e execute cada uma das etapas seguintes com cuidado.

- **5.** Forneça a alimentação CA para o inversor. O display LCD deverá acender e exibir o status "Stopped (Parado)" do inversor e uma freqüência de saída de "+0,00 Hz". Se o inversor detectar alguma falha, uma mensagem referente à falha será exibida na tela. Registre a informação, remova a alimentação e corrija a fonte de falha antes de proceder.
- **6.** A partir de Status Display (Exibição do Status), pressione a tecla Enter (ou qualquer outra tecla). Será exibido "Choose Mode" (Selecione Modo). Pressione as teclas para cima/para baixo, até que seja exibido "Startup" (Partida). Selecione Enter.

**Importante:** Todas as questões respondidas com Yes (Sim) ou No (Não). Ao pressionar Enter será selecionado o padrão definido de fábrica ("Y" ou "N") (S ou N). Para alterar a seleção, pressione as teclas para cima/para baixo. Pressione Enter para selecionar. Ao selecionar "Y" você terá condições de continuar na mesma etapa e, ao selecionar "N", você prosseguirá para a etapa seguinte. A figura abaixo mostra as etapas envolvidas.

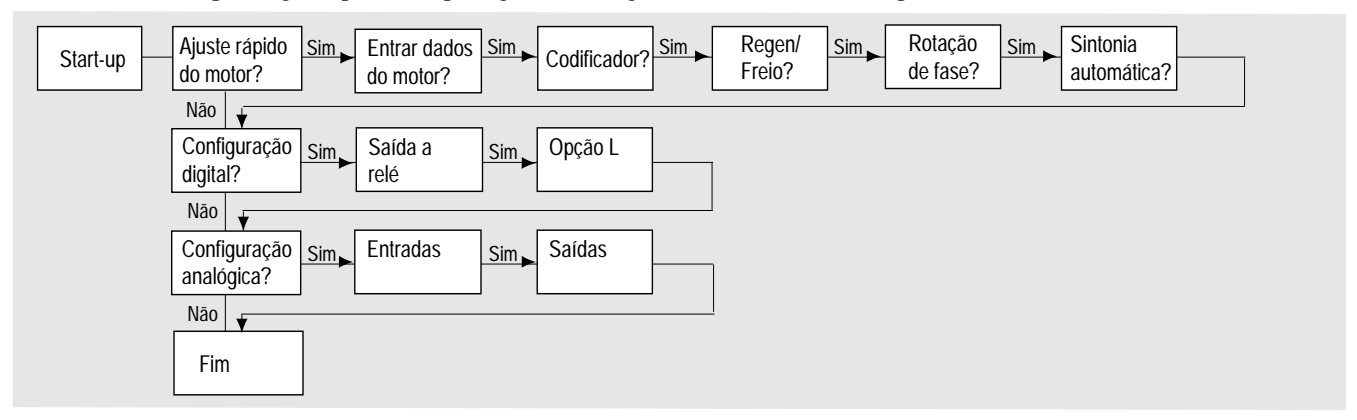

**Importante:** Observe o seguinte:

- Para sair do modo "Startup" (Partida) a qualquer momento, pressione a tecla ESCape até que seja exibido "Status Display" (Display de Status). Se desejar retornar ao modo de Startup, basta selecionar "Reset Sequence" (Reset da Seqüência) para começar do início. Ao selecionar "Continue" (Continuar) pode-se recomeçar a partir do ponto em que se tinha parado.
- Ao completar a última ação de uma etapa, a etapa seguinte começa automaticamente.
- Ao pressionar SELect (Selecionar) a linha 2 da tela será ativada. Isso deve ser feito para todos os valores.
- Pressione as teclas para cima/para baixo para ajustar o valor (pule essa etapa se o valor estiver correto). Pressione Enter para salvar o valor ou manter o valor existente. Pressione ENTER novamente, para avançar para a próxima etapa (parâmetro).
- **7.** Desligue e ligue novamente para ativar as mudanças. Isso completa o procedimento "Assisted Startup" (Partida com Assistência). Dependendo da sua aplicação, poderá ser necessária a programação de outros parâmetros e/ou "Advanced Startup" (Partida Avançada). Consulte o Manual do Usuário para maiores detalhes.

#### **Dimensões do inversor**

Para determinar o tamanho do inversor, veja a ilustração e tabela abaixo.

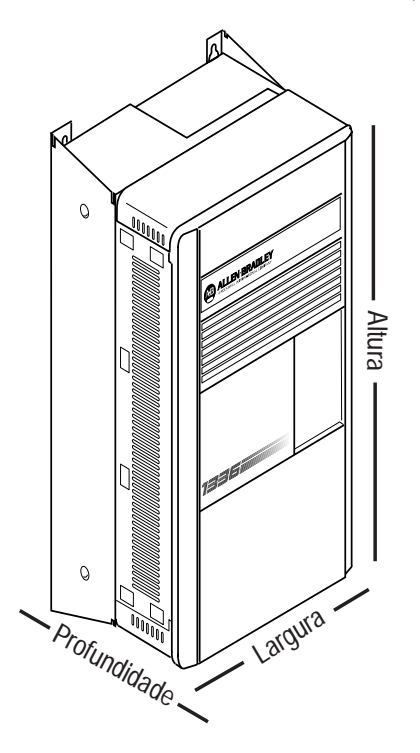

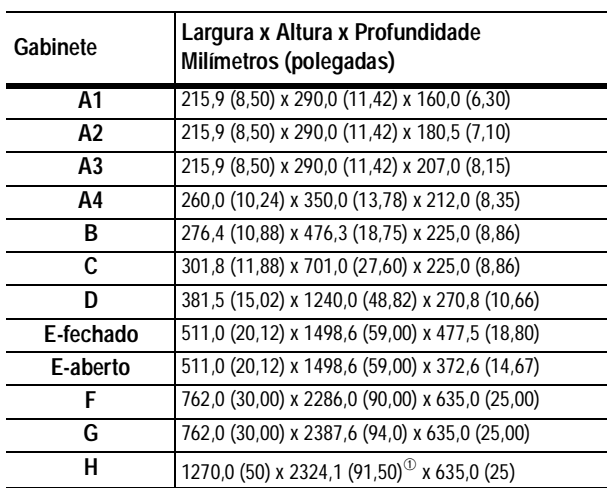

 $\Phi$  A altura do ventilador (635,0 (25,00)) não está incluída.

# **Operação da Interface de Operação e Programação**

A visualização ou programação dos parâmetros é realizada através dos modos Program (Programação) ou Display mostrados abaixo.

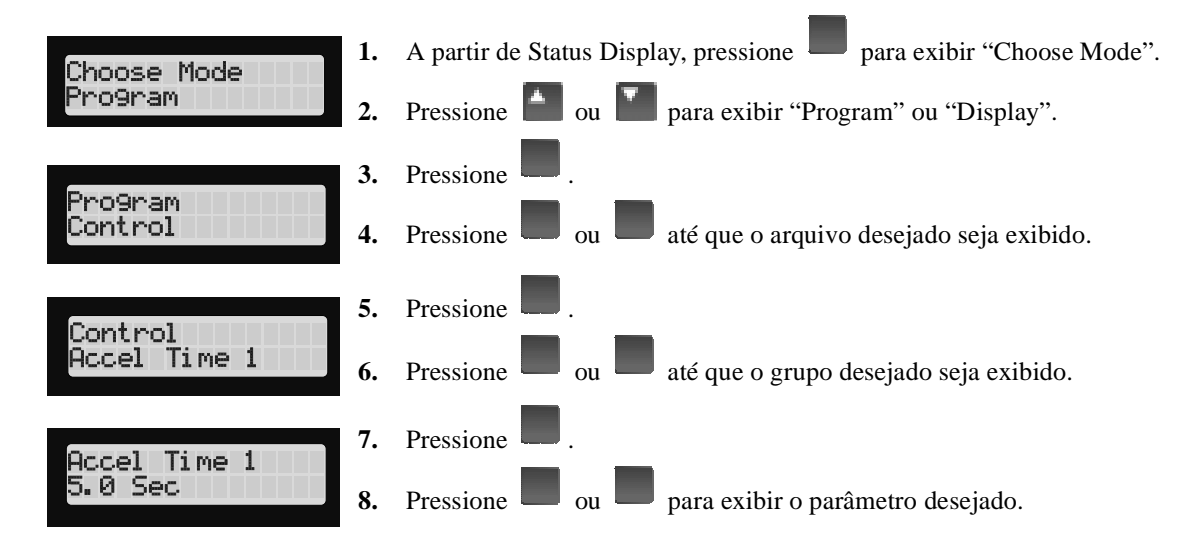

# **Estrutura da Interface de Operação e Programação (HIM)**

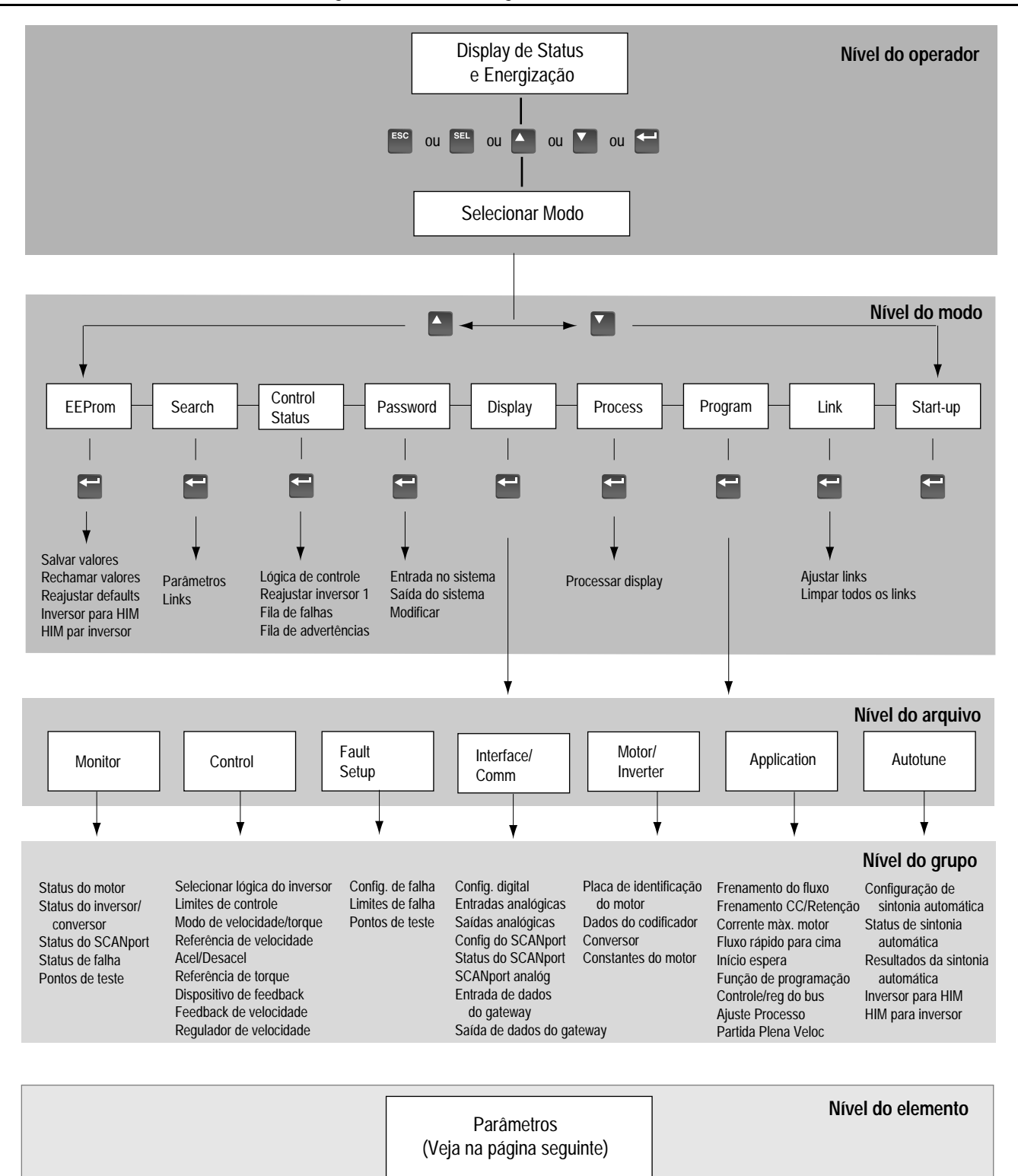

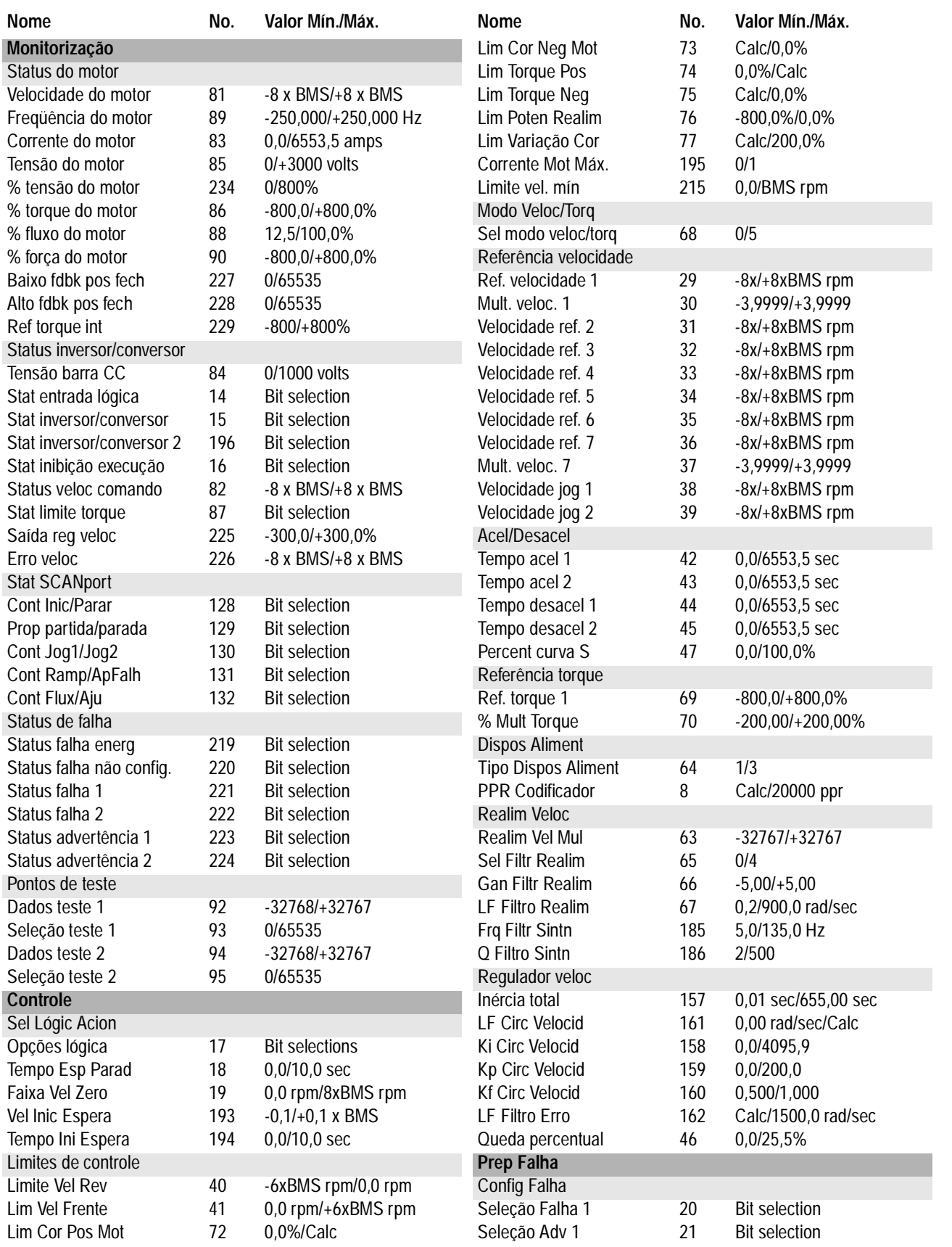

# **Parâmetros – Arquivos, Grupos e Elementos**

#### **1336 IMPACT Guia de Inicialização Rápida**

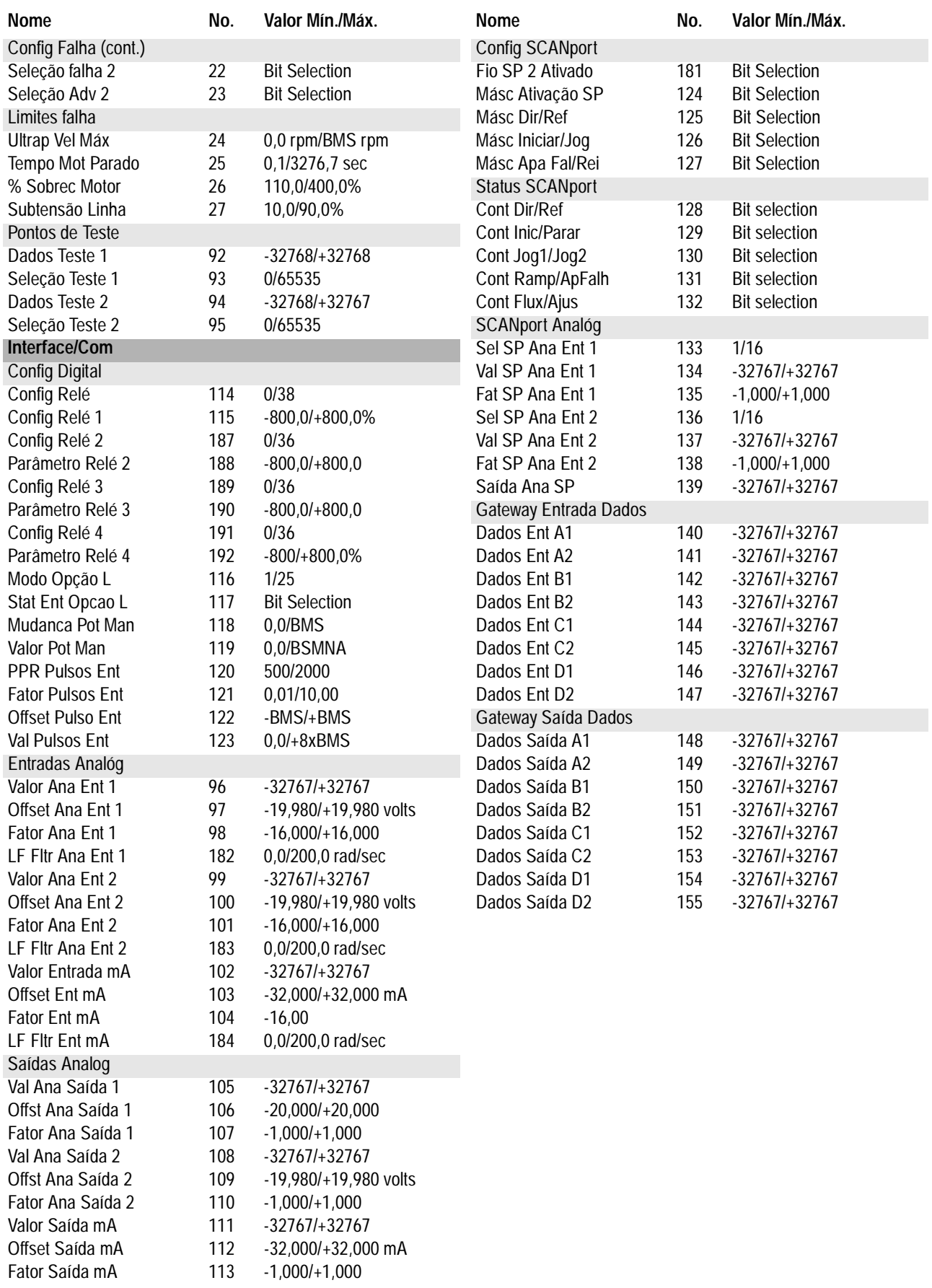

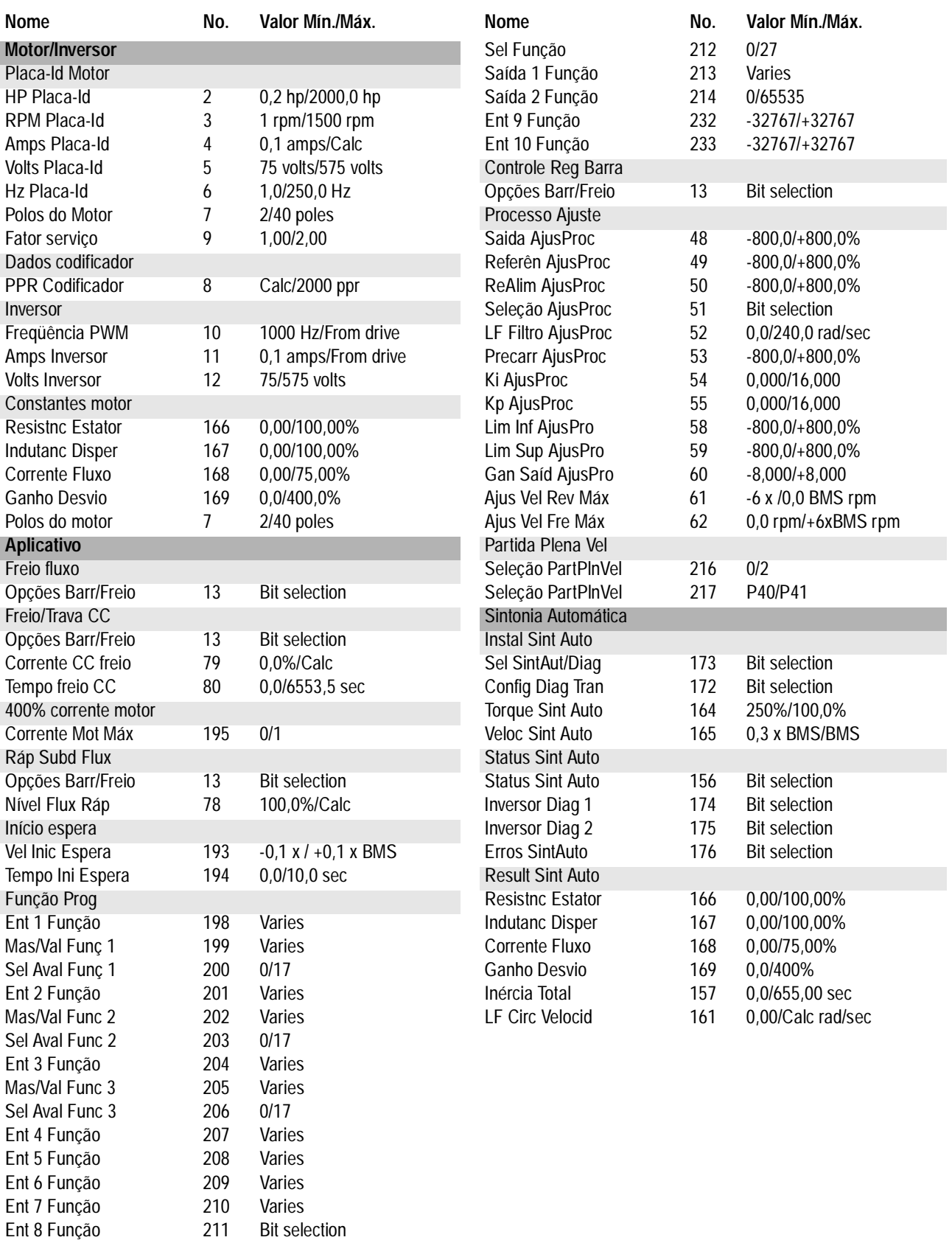

#### **1336 IMPACT Guia de Inicialização Rápida**

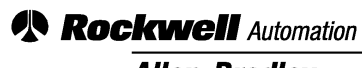

**Allen-Bradley** 

Allen-Bradley, a Rockwell Automation Business, has been helping its customers improve productivity and quality for more than 90 years. We design, manufacture and support a broad range of automation products worldwide. They include logic processors, power and motion control devices, operator interfaces, sensors and a variety of software. Rockwell is one of the world's leading technology companies.

#### Worldwide representation.

Argentina • Australia • Austria • Bahrain • Belgium • Brazil • Bulgaria • Canada • Chile • China, PRC • Colombia • Costa Rica • Croatia • Cyprus • Czech Republic • Denmark • Ecuador • Egypt • El Salvador • Finland • France • Germany • Greece • Guatemala • Honduras • Hong Kong • Hungary • Iceland • India • Indonesia • Ireland • Israel • Italy • Jamaica • Japan • Jordan • Korea • Kuwait • Lebanon • Malaysia • Mexico • Netherlands • New Zealand • Norway • Pakistan • Peru • Philippines • Poland • Portugal • Puerto Rico • Qatar • Romania • Russia-CIS • Saudi Arabia • Singapore • Slovakia • Slovenia • South Africa, Republic • Spain • Sweden • Switzerland • Taiwan • Thailand • Turkey • United Arab Emirates • United Kingdom • United States • Uruguay • Venezuela • Yugoslavia

Allen-Bradley Headquarters, 1201 South Second Street, Milwaukee, WI 53204 USA, Tel: (1) 414 382-2000 Fax: (1) 414 382-4444

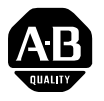

# **Guía rápida 1336 IMPACT**

Esta Guía rápida resume los pasos básicos necesarios para la instalación, arranque y programación del Variador de velocidad CA de frecuencia ajustable 1336 IMPACT. La información aquí proporcionada no sustituye de ninguna manera lo estipulado en el Manual del usuario y está dirigida únicamente a personal calificado que preste servicio al variador. Consulte el Manual del usuario 1336 IMPACT (publicación 1336 IMPACT-5.0) para obtener mayores detalles sobre otras consideraciones de aplicación y precauciones pertinentes.

## **Cableado de la potencia – TB1**

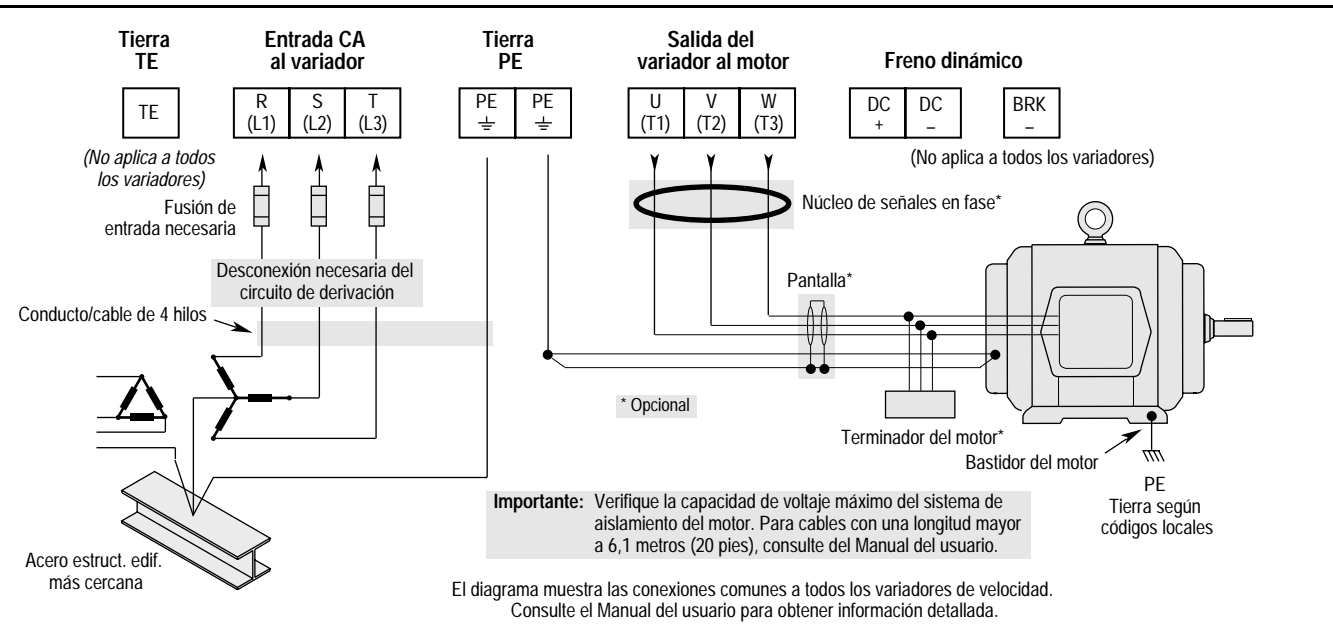

### **Ubicación de los puentes conectores**

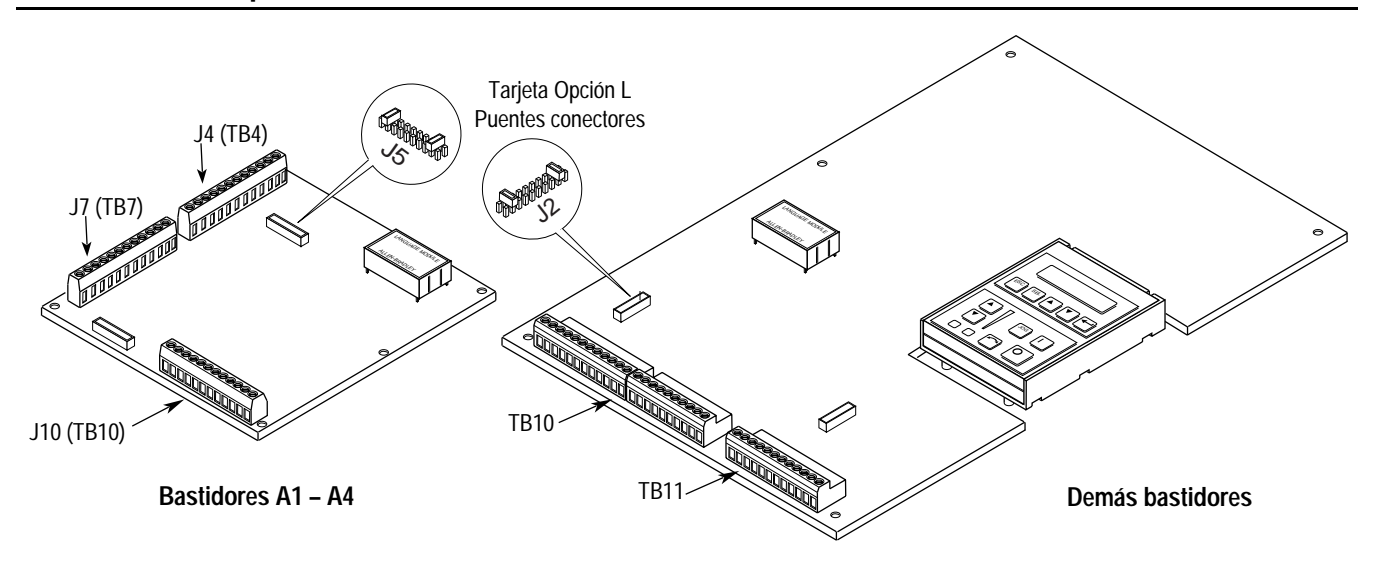

## **Cableado E/S – Bastidores A**

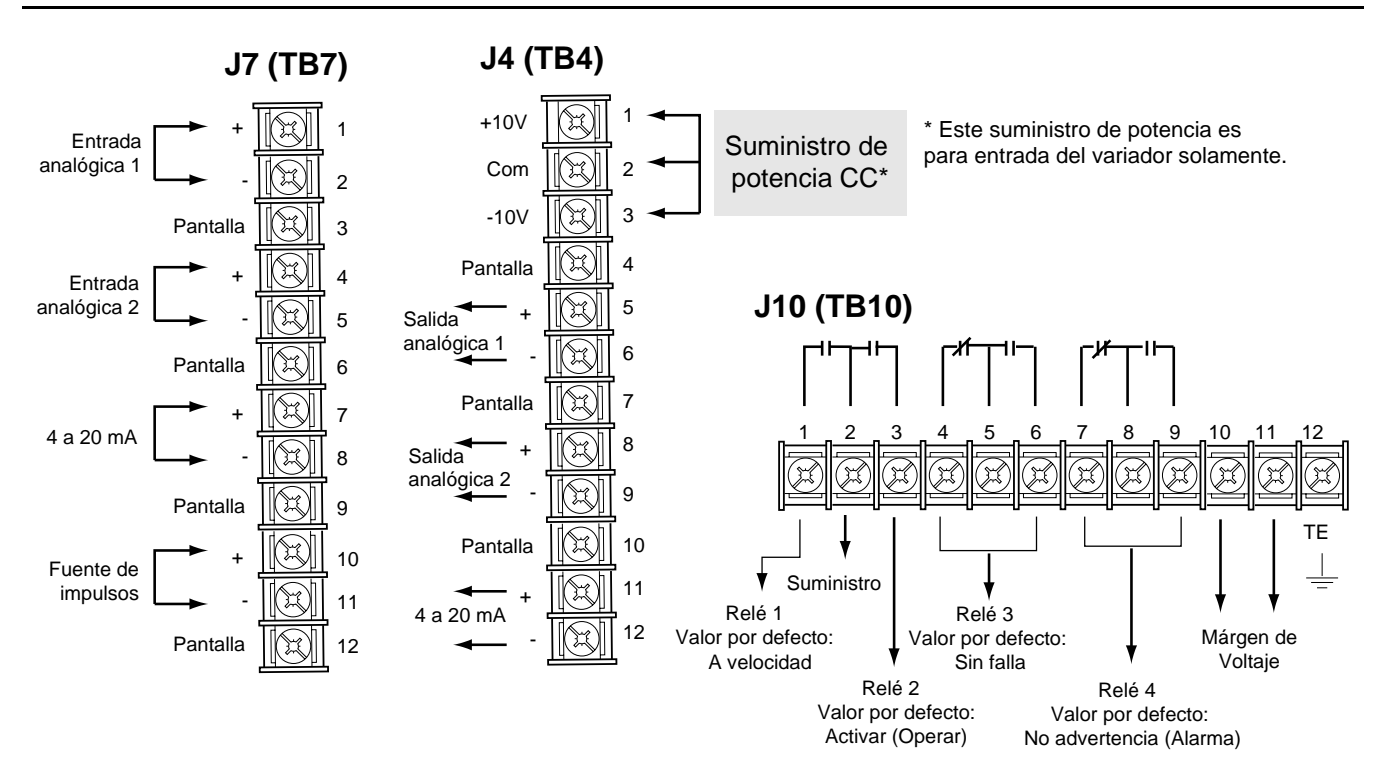

# **Cableado E/S – Demás bastidores**

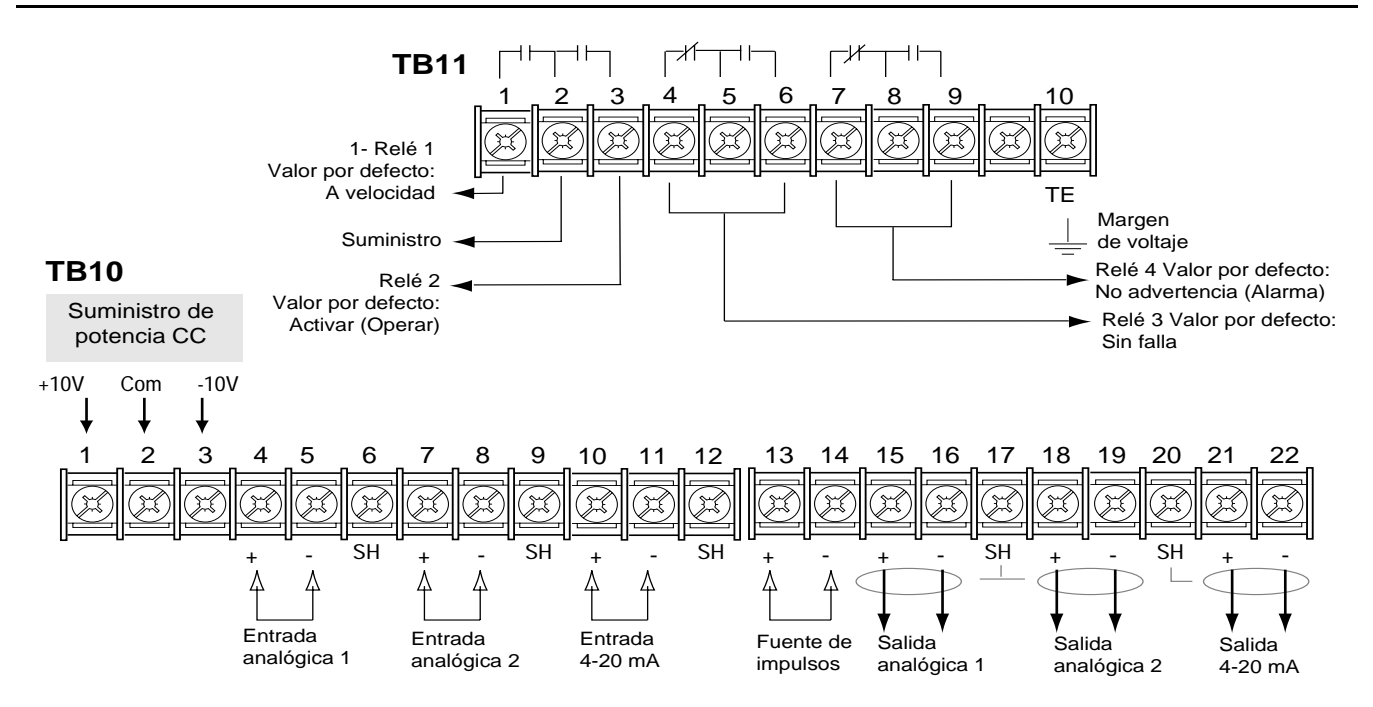

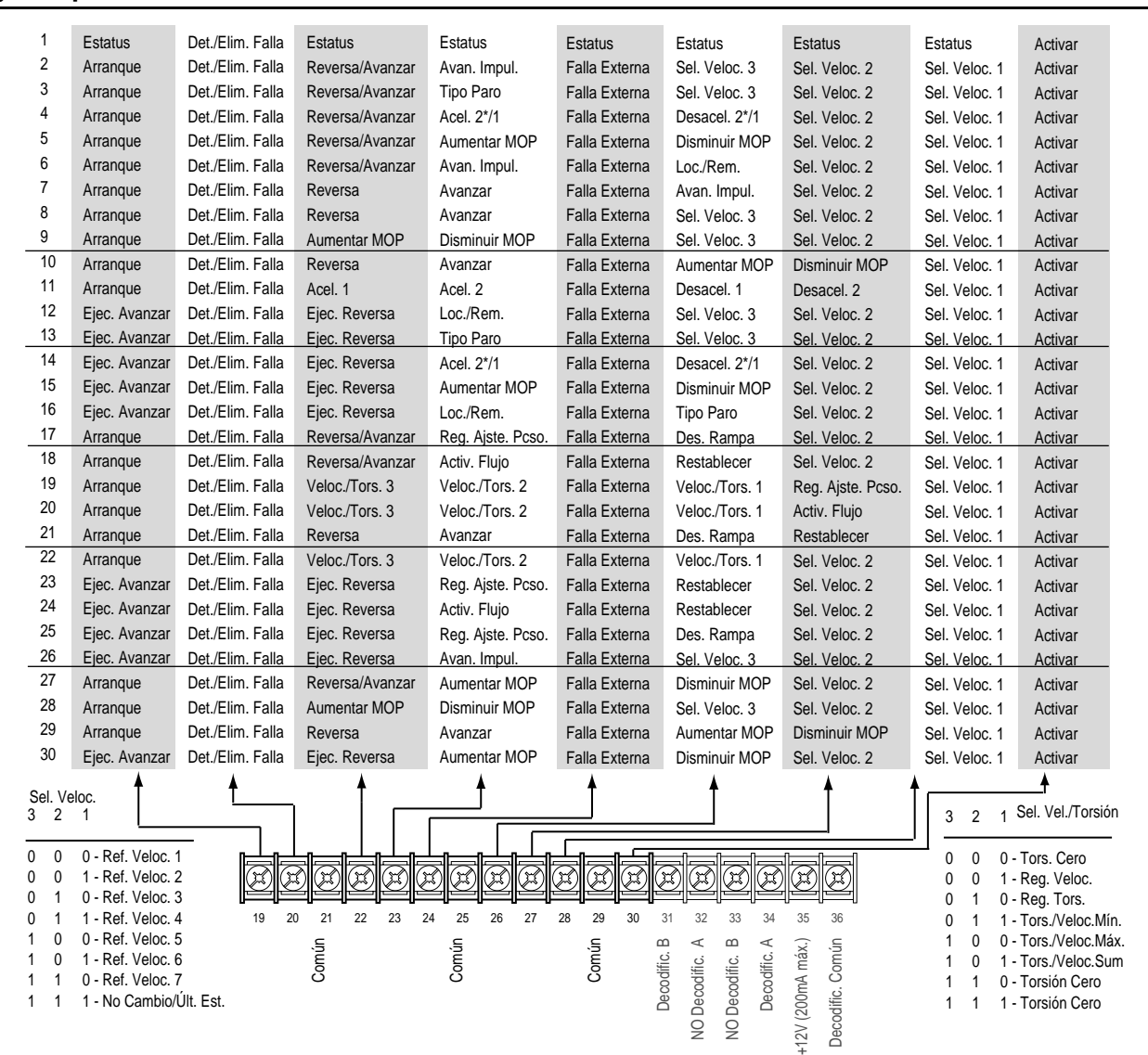

#### **Arranque**

**Tarjeta Opción L**

El siguiente procedimiento de arranque comprende únicamente los valores ajustados más comunes que emplean el modo "Startup" (Arranque) del 1336 IMPACT. Consulte el Manual del usuario para obtener información más detallada.

El siguiente procedimiento está dirigido a los usuarios que cuentan con un Módulo de Interfaz Humano (HIM, por sus siglas en inglés). Aquellos usuarios que no cuenten con un HIM deberán proporcionar señales y comandos externos. Se da por sentado que todos los parámetros mantienen los valores por defecto establecidos en fábrica.

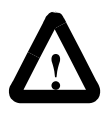

**ATENCIÓN:** Para efectuar el siguiente procedimiento de arranque, se debe conectar la potencia al variador. Hay voltajes presentes al potencial de línea de entrada. Para evitar el peligro de descargas eléctricas o daño al equipo, el siguiente procedimiento deberá ser realizado sólo por personal de servicio calificado. Antes de comenzar, lea y entienda bien el procedimiento. Si se presenta alguna falla al realizar este procedimiento, No Prosiga. Desconecte la potencia abriendo el dispositivo de desconexión del bus de derivación y corrija el funcionamiento defectuoso antes de continuar.

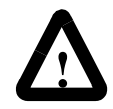

**ATENCIÓN:** Para evitar el peligro de descargas eléctricas al realizar el cableado o darle servicio al variador, verifique que se haya descargado el voltaje de los capacitores del bus de CC. Mida el voltaje del bus de CC en los terminales + y – del bloque de terminales de alimentación TB1. El voltaje deberá ser cero.

- **1.** Verifique que la línea y el control de potencia de CA coincidan con el valor nominal del variador.
- **2.** Si se instala una Opción L, verifique que las entradas de enclavamiento "Stop" (Detener) y "Enable" (Activar) se encuentren presentes. Si no se instala esta opción, verifique que los puentes conectores se hallen instalados en las clavijas 3, 4, 17 y 18 en J5 en los variadores de bastidores A o en J2, en los variadores de bastidores B y superiores. Consulte el diagrama de ubicación de los puentes conectores.
- **3.** Si se utiliza una E/S estándar, verifique que los puentes conectores se encuentren debidamente cableados.
- **4.** Si se instala una Opción analógica, verifique que los parámetros hayan sido debidamente configurados (consulte el Manual del usuario).

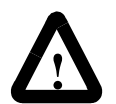

**ATENCIÓN:** En todos los pasos a continuación puede producirse un giro del motor. Para protegerse contra lesiones, giro incorrecto y posibles daños al equipo, lea cada uno de los pasos detenidamente y llévelos a cabo con precaución.

- **5.** Aplique potencia de CA y voltajes de control al variador. La pantalla LCD (pantalla de cristal líquido) deberá encenderse y mostrar el estatus de funcionamiento del variador "Stopped" (Detenido) y una frecuencia de salida de "+0,00 Hz". Si el variador detecta una falla, la pantalla mostrará el informe correspondiente. Anote esta información, desconecte la potencia y corrija el origen de la falla antes de proceder.
- **6.** Desde el "Status Display" (pantalla de estatus), oprima la tecla "Enter" (Ingresar) (o cualquier tecla). En la pantalla aparecerá "Choose Mode" (Seleccionar Modo). Oprima la tecla "Increment" (Incrementar) (o "Decrement" [Disminuir]) hasta que aparezca "Startup" (Arranque). Oprima "Enter".

**Importante:** Todas las preguntas pueden responderse contestando Sí o No. Si oprime la tecla "Enter", seleccionará el valor por defecto ("Y" o "N"). Si oprime la tecla "Increment" (o "Decrement"), podrá cambiar la selección. Oprima "Enter" para seleccionar. Si elige "Y" podrá continuar a través de todo el paso; si elige "N", avanzará al próximo paso. La figura a continuación muestra los pasos comprendidos.

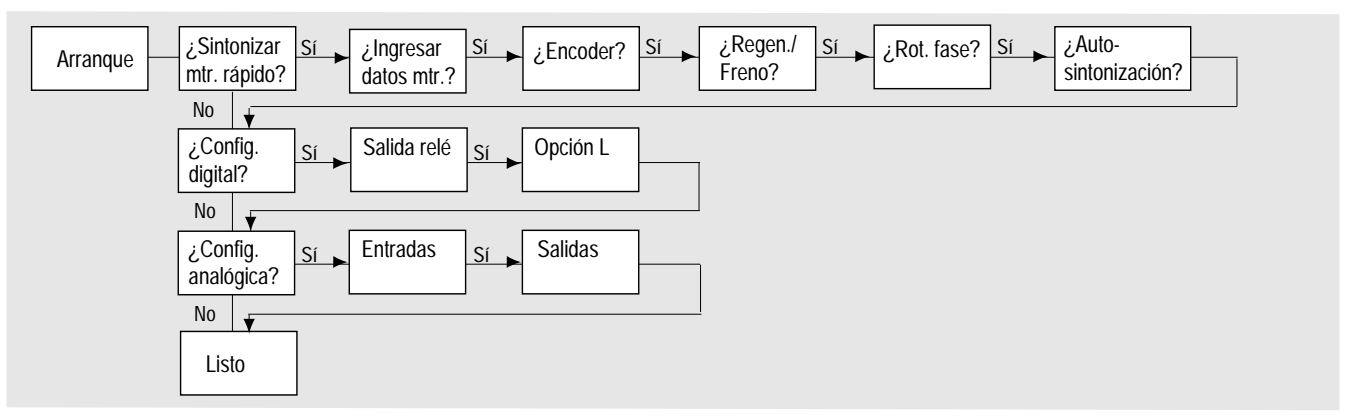

**Importante:** Observe lo siguiente:

- Se puede salir del modo "Startup" en cualquier momento oprimiendo la tecla ESCape hasta que aparezca la pantalla de estatus. Si desea volver a entrar al modo "Startup", simplemente seleccione "Reset Sequence" (Restablecer secuencia) para comenzar desde el principio. Si selecciona "Continue" (Continuar) podrá proseguir desde el punto donde había concluido la operación.
- Luego de completar la última acción avanzará automáticamente al próximo paso.
- Al oprimir SELect activará la línea 2 de la pantalla. Esto deberá llevarse a cabo para todos los valores.
- Oprima la tecla "Increment" (o "Decrement") para ajustar un valor (salvo que el valor sea correcto). Oprima "Enter" para almacenar el valor o mantener el valor existente. Si oprime "Enter" nuevamente avanzará al próximo paso (parámetro).
- **7.** Desconecte y conecte de nuevo la potencia para activar los cambios. Esto da por terminado el procedimiento de "Assisted Startup" (Arranque suplementario). Dependiendo de su aplicación, se necesitará programar parámetros adicionales y/o el "Advanced Startup" (Arranque avanzado). Consulte el Manual del usuario para mayores detalles.

# **Dimensiones del variador**

Para determinar el tamaño de su variador, consulte la siguiente tabla e ilustración.

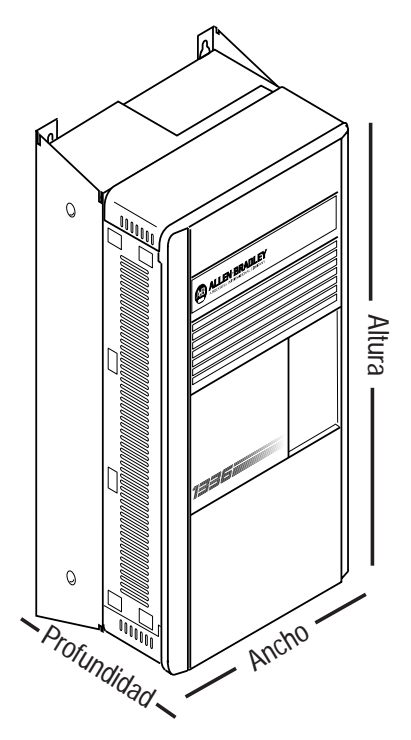

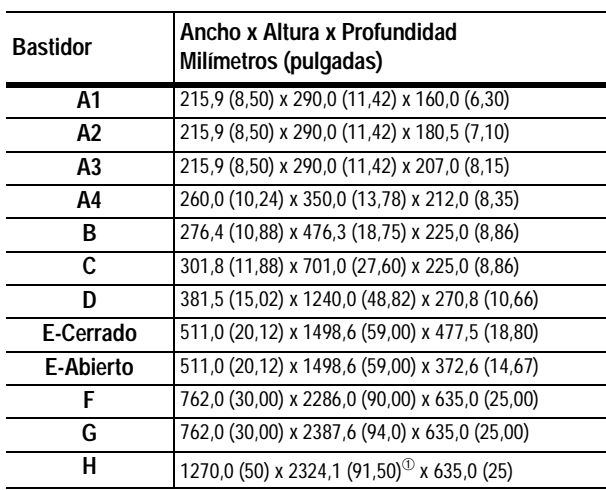

 $\textcircled{1}$  Altura del ventilador (635,0 (25,00)) no incluido.

# **Operación HIM**

La programación o visualización de los parámetros se logra a través de los modos "Program" (Programar) o "Display" (Visualizar) que aparecen a continuación.

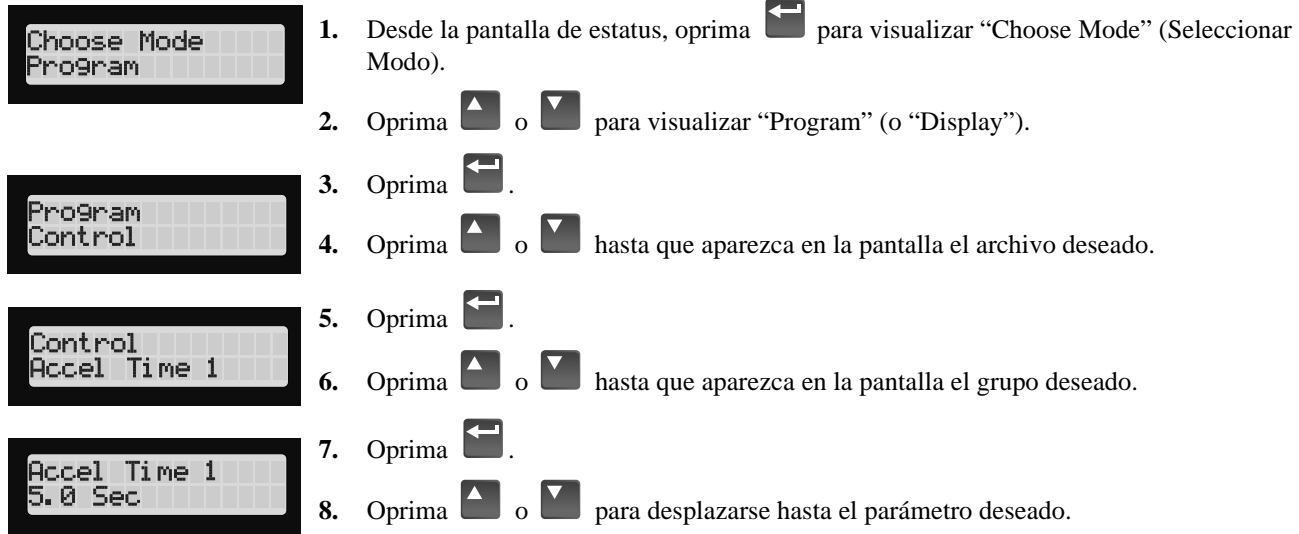

### **Estructura del HIM**

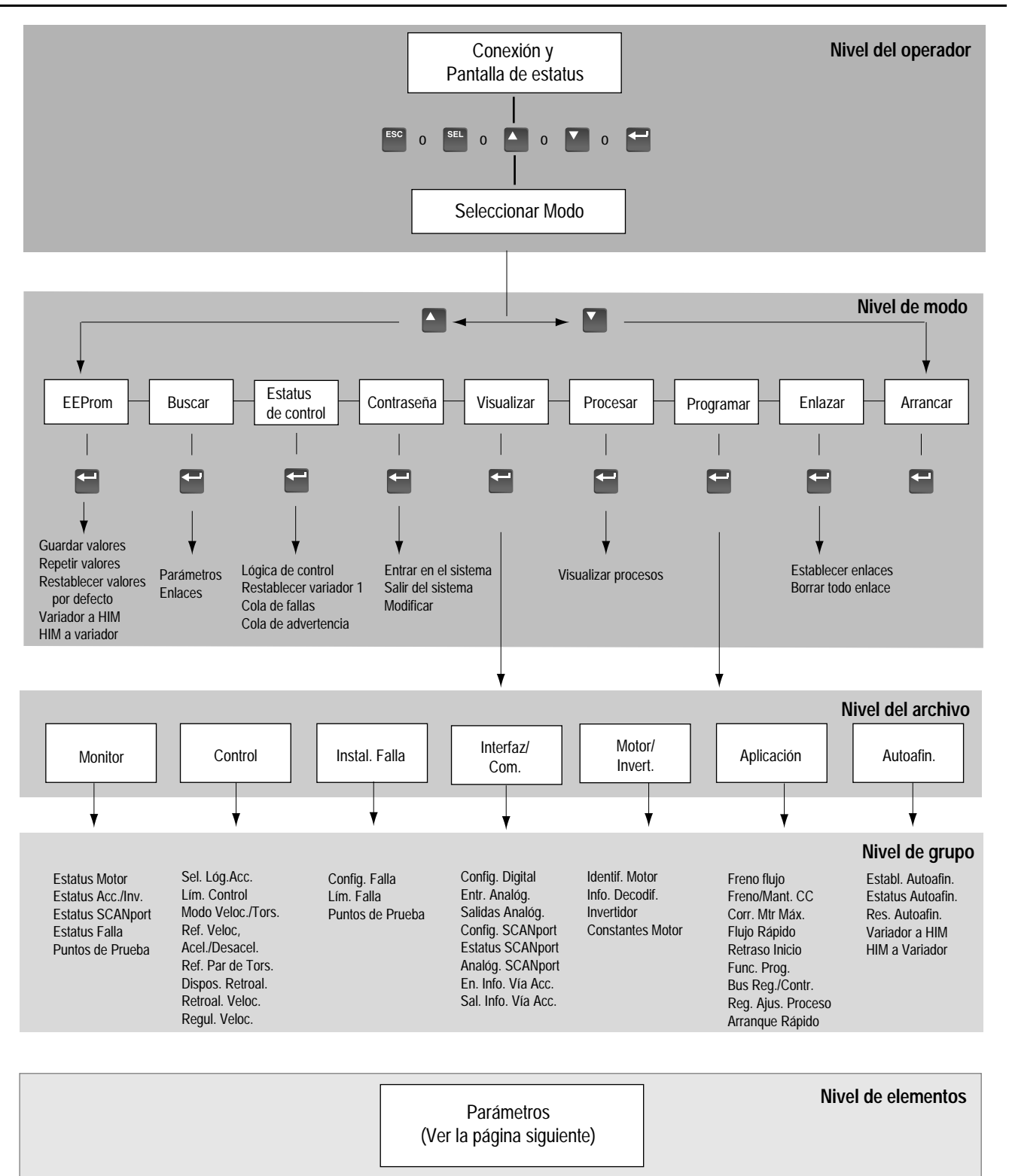

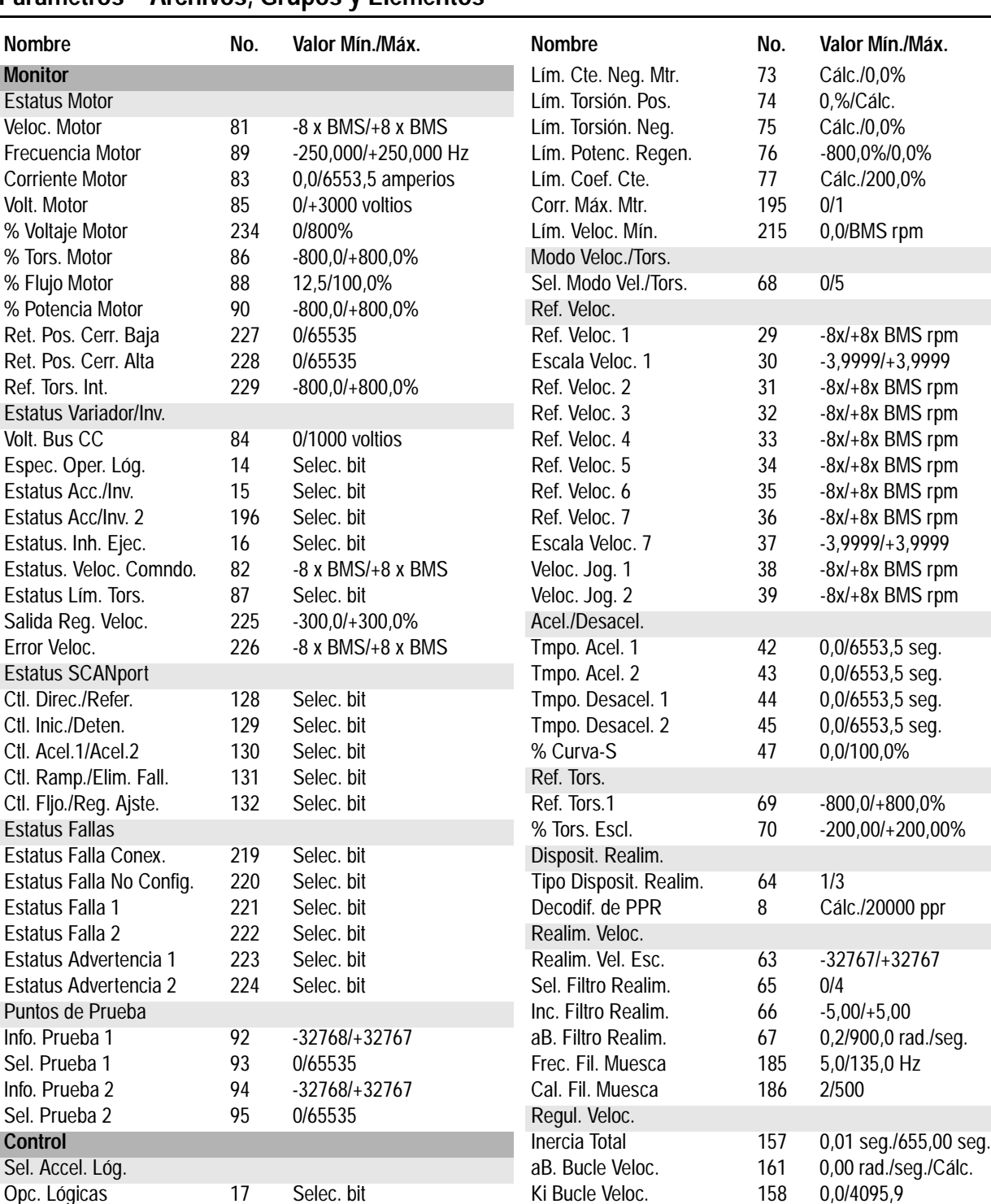

Tmpo. Retr. Detnr. 18 0,0/10,0 seg. Kp Bucle Veloc. 159 0,0/200,0 Tol. Veloc. Cero. 19 0,0 rpm/8x BMS rpm Kf Bucle Veloc. 160 0,500/1,000

Tmpo. Retr. Arrq. 194 0,0/10,0 seg. % Caída 46 0,0/25,5%

Límit. Veloc. Vc. 41 0,0 rpm/+6x BMS rpm Selec. Falla 1 20 Selec. bit Lím. Cte. Pos. Mtr. 72 0,0%/Cálc. Selec. Advert. 1 21 Selec. bit

Lim. Control **Establ. Fallas** Límit. Veloc. Rev. 40 -6x BMS rpm/0,0 rpm Config. Fallas

Veloc. Retr. Arrq. 193 -0,1/+0,1 x BMS aB. Filtr. Error 162 Cálc./1500,0 rad./seg.

# **Parámetros – Archivos, Grupos y Elementos**

Guía rápida 1336 IMPACT

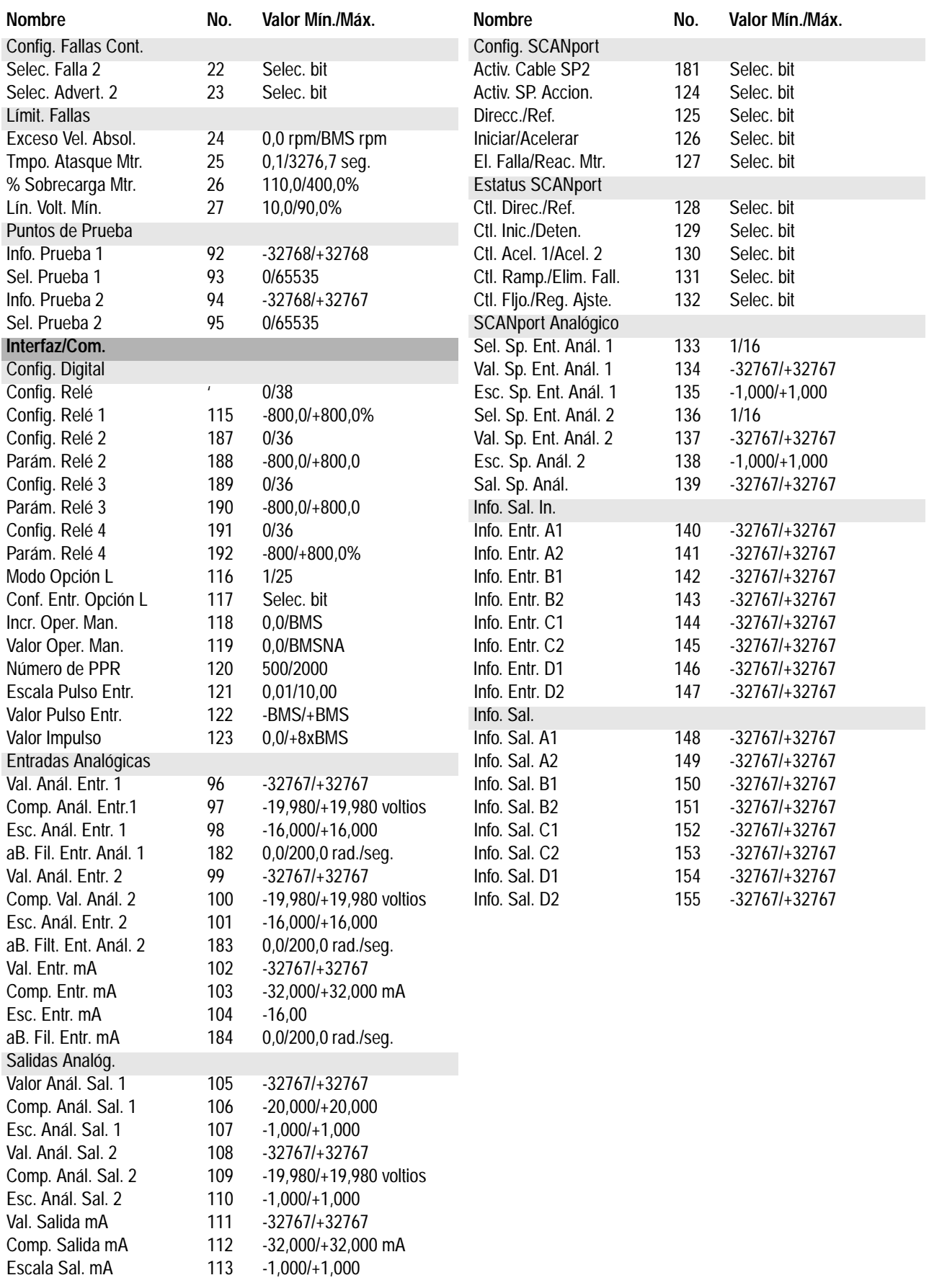

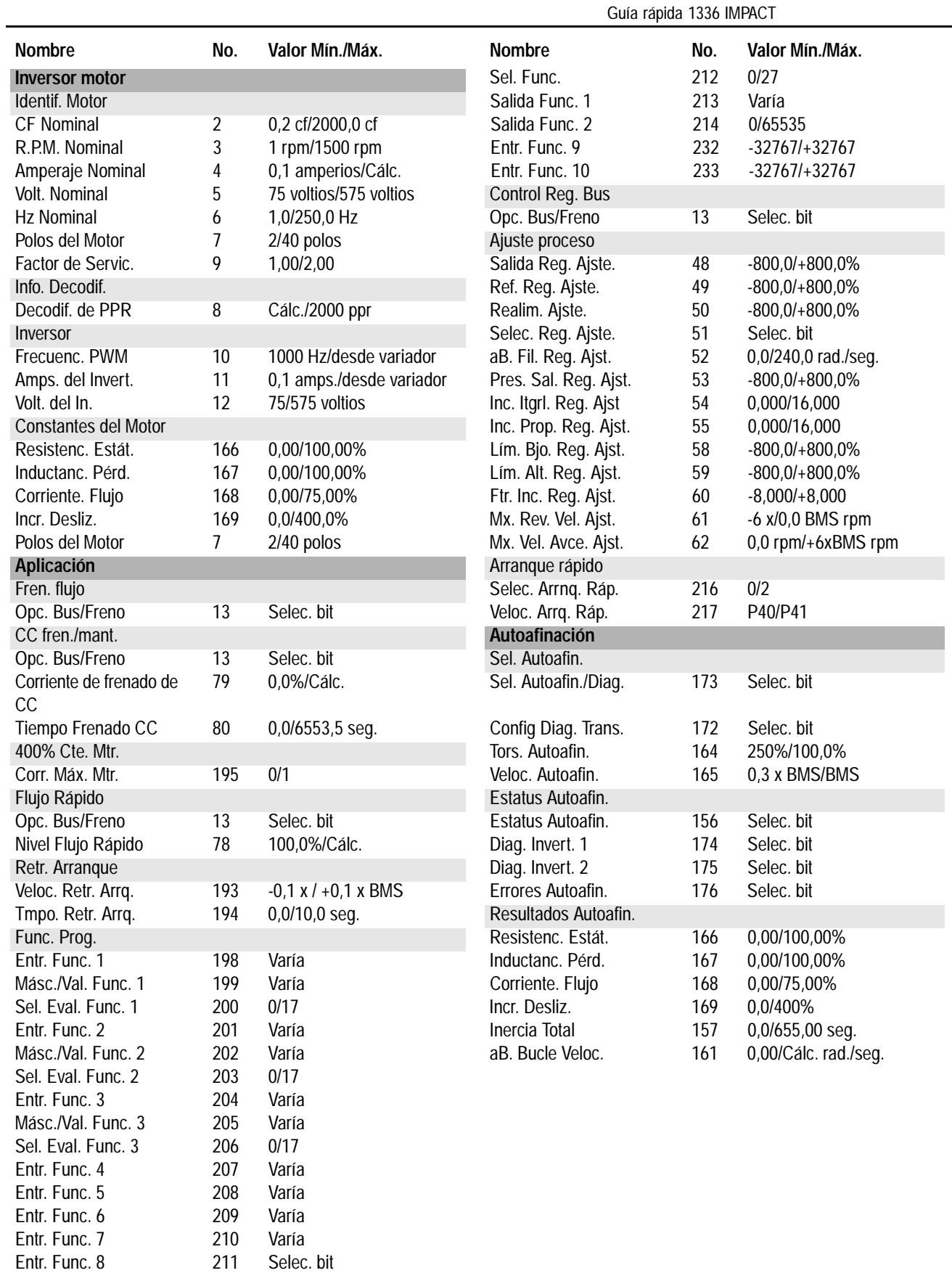

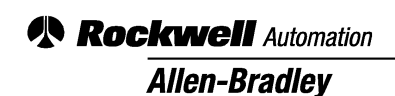

Allen-Bradley, a Rockwell Automation Business, has been helping its customers improve productivity and quality for more than 90 years. We design, manufacture and support a broad range of automation products worldwide. They include logic processors, power and motion control devices, operator interfaces, sensors and a variety of software. Rockwell is one of the world's leading technology companies.

#### Worldwide representation.

Argentina • Australia • Austria • Bahrain • Belgium • Brazil • Bulgaria • Canada • Chile • China, PRC • Colombia • Costa Rica • Croatia • Cyprus • Czech Republic • Denmark • Ecuador • Egypt • El Salvador • Finland • France • Germany • Greece • Guatemala • Honduras • Hong Kong • Hungary • Iceland • India • Indonesia • Ireland

• Israel • Italy • Jamaica • Japan • Jordan • Korea • Kuwait • Lebanon • Malaysia • Mexico • Netherlands • New Zealand • Norway • Pakistan • Peru • Philippines • Poland • Portugal • Puerto Rico • Qatar • Romania • Russia-CIS • Saudi Arabia • Singapore • Slovakia • Slovenia • South Africa, Republic • Spain • Sweden • Switzerland • Taiwan

• Thailand • Turkey • United Arab Emirates • United Kingdom • United States • Uruguay • Venezuela • Yugoslavia

Allen-Bradley Headquarters, 1201 South Second Street, Milwaukee, WI 53204 USA, Tel: (1) 414 382-2000 Fax: (1) 414 382-4444

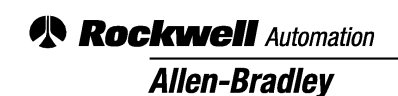

Allen-Bradley, a Rockwell Automation Business, has been helping its customers improve productivity and quality for more than 90 years. We design, manufacture and support a broad range of automation products worldwide. They include logic processors, power and motion control devices, operator interfaces, sensors and a variety of software. Rockwell is one of the world's leading technology companies.

#### Worldwide representation.

Argentina • Australia • Austria • Bahrain • Belgium • Brazil • Bulgaria • Canada • Chile • China, PRC • Colombia • Costa Rica • Croatia • Cyprus • Czech Republic • Denmark • Ecuador • Egypt • El Salvador • Finland • France • Germany • Greece • Guatemala • Honduras • Hong Kong • Hungary • Iceland • India • Indonesia • Ireland • Israel • Italy • Jamaica • Japan • Jordan • Korea • Kuwait • Lebanon • Malaysia • Mexico • Netherlands • New Zealand • Norway • Pakistan • Peru • Philippines • Poland • Portugal • Puerto Rico • Qatar • Romania • Russia-CIS • Saudi Arabia • Singapore • Slovakia • Slovenia • South Africa, Republic • Spain • Sweden • Switzerland • Taiwan • Thailand • Turkey • United Arab Emirates • United Kingdom • United States • Uruguay • Venezuela • Yugoslavia

Allen-Bradley Headquarters, 1201 South Second Street, Milwaukee, WI 53204 USA, Tel: (1) 414 382-2000 Fax: (1) 414 382-4444